الجمــــــــــــــــــــــهوريـــــــــة الجــــــــــــــزائريــــــــــــــة الـديــــــــــمقراطيــــــــــــة الشعبيــــــــــــــــــــــــــــــــــــة REPUBLIQUE ALGERIENNE DEMOCRATIQUE ET POPULAIRE وزارة التـــــــــــــــــــــــعليــــــــــــم العــــــــــــــــالــــــــــي والــــــــــــــــبحث العــــــــــــــــــلمي Ministère de l'enseignement Supérieur et de la Recherche Scientifique جـــــــــــــــامعة أبو بكر بلــــــــــــــــــــــــــقايــــــــــد تلمســــــــــــــــــــــــــــــــــان Université Aboubekr Belkaid – Tlemcen – Faculté de TECHNOLOGIE

> Mémoire de Master Spécialité : Génie mécanique Option : Construction mécanique Présenté par : M. BENMANSOUR Abdelhadi

Thème :

# Etude, conception et simulation d'un Métier à tisser

Soutenu publiquement en Septembre 2021, devant le jury composé de :

M. CHEIKH Abdelmadjid Président M. HADJOUI Fethi Examinateur Mme. CHEIKH Nassima Encadreur

Année universitaire 2020/2021

# Remerciements

Tout d'abord, je tiens à assurer de ma respectueuse gratitude à Madame CHEIKH Nassima qui a bien voulu assurer la direction de mes recherches dans le cadre de ce mémoire. En aucun moment, ses remarques, ses conseils, son attention à la progression de mon travail et sa disponibilité remarquable ne m'ont fait défaut.

Mes vifs remerciements vont à Monsieur CHEIKH Abdelmadjid auquel je me permets d'exprimer toute ma gratitude et ma reconnaissance pour ses précieux conseils et ses orientations qu'il m'a prodigué.

Un grand merci à Monsieur HADJOUI Fethi d'avoir accepté d'examiner ce travail.

Un grand merci à Monsieur KRAOUTI Abdessamad d'avoir mis son Métier à tisser à ma disposition.

Je remercie l'ensemble des Enseignants du département de Génie Mécanique de la Faculté de Technologie pour leurs enseignements de qualité.

Je remercie également tous ceux qui de près ou de loin ont participé à la concrétisation de ce travail.

# Dédicaces

A mes chers parents, pour tous leurs sacrifices, leur amour, leur tendresse, leur soutien et leurs prières tout au long de mes études,

A mes chers frères, Ilyes Abdellah et Omar, pour leur appui et leur encouragement,

A toute ma famille pour leur soutien tout au long de mon parcours universitaire,

A tous mes chers amis, sidi mohamed, yacine, nabil, younes, yacin, adilo, ayoub, adel, miloud, farouk, zaki, karim, boumedien et abdelkader bouchikhi,

A la personne la plus proche et chère à mon cœur Camillia Rania,

Que ce travail soit l'accomplissement de vos vœux tant allégués, et le fruit de votre soutien infaillible,

Merci d'être toujours là pour moi.

# Résumé

L'objectif de ce projet est l'étude, conception et simulation d'un Métier à tisser.

Trois parties ont été développées afin d'atteindre l'objectif de ce travail :

La première partie est la recherche bibliographique du Métier à tisser qui contient sa définition, l'historique et les types de cette machine etc.

La deuxième partie est consacrée à l'étude du Métier à tisser tout en montrant es composants et la manière dont ils sont assemblés, ainsi que les solutions mécaniques données afin d'améliorer la machine.

La troisième partie traite la conception et la simulation du Métier à tisser en utilisant SolidWorks Motion qui est intégré au logiciel de la CAO SolidWorks.

**Mots clés :** Métier à tisser, CAO, les logiciels de conception, SolidWorks, SolidWorks Motion, animation.

# الملخص

الهدف من هذا المشروع هو دراسة وتصميم ومحاكاة النول. وقد تم تطوير ثالثة أجزاء لتحقيقه الجزء الأول هو البحث الببليوغرافي للنول وتعريفه، والتحدث عن تاريخه وأنواع هذه الألة إلخ. الجزء الثاني مخصص لدراسة النول مع عرض مكوناته وطريقة تجميعها، وكذلك الحلول الميكانيكية لتحسين اآللة. ويتناول الجزء الثالث تصميم ومحاكاة النول باستخدام حركة تضامن العمل التي تدمج في البرنامج.

**الكلمات المفتاحية**: جهاز النسيج، التصميم المدعم من طرف الحاسوب، برامج التصميم المدعم

SolidWorks Motion ،SolidWorks

# Abstract

The objective of this project is the analysis, design and simulation of a loom.

Three parts have been developed in order to achieve it :

The first part is the bibliographical research of the Loom which contains its definition, history and types of this machine etc.

The second part is devoted to the analysis of the loom while showing these components and how they are assembled, as well as the mechanical solutions given in order to improve the machine.

The third part deals with the design and simulation of the Loom using SolidWorks Motion which is integrated with SolidWorks CAD software.

Keywords : Loom, CAD, conception, SolidWorks, SolidWorks Motion, animation.

# Table des matières

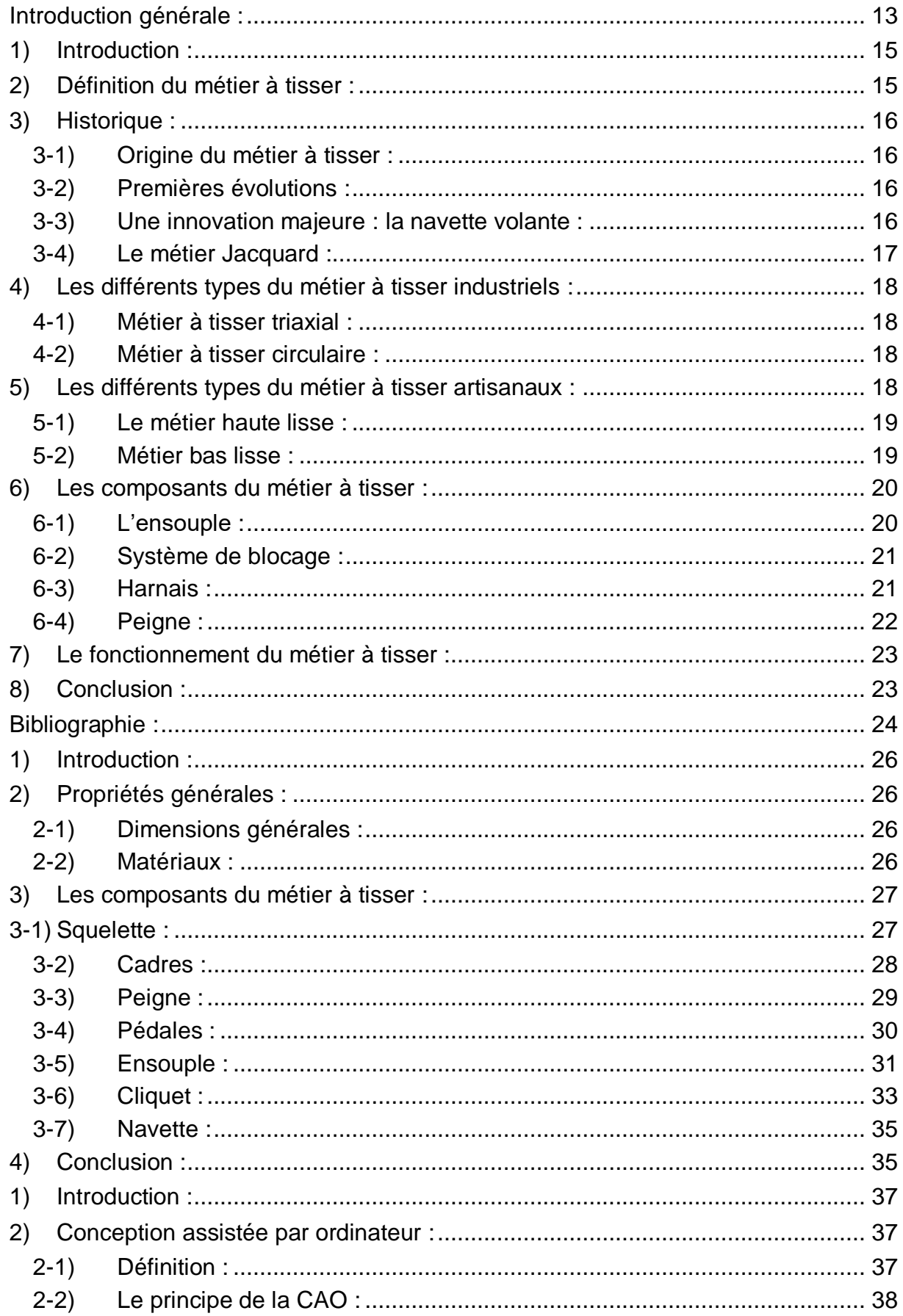

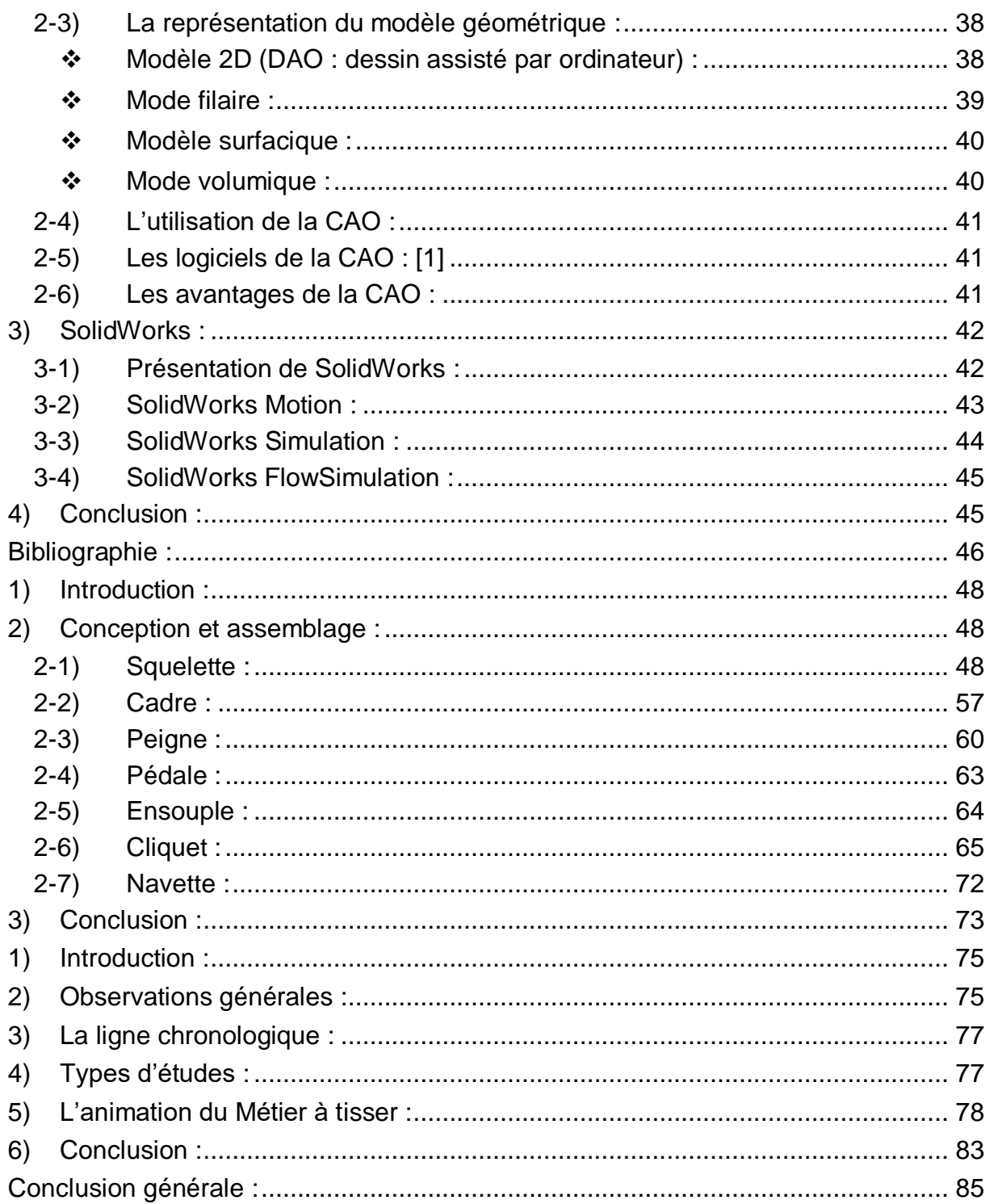

# **Liste des figures**

#### CHAPITRE 1

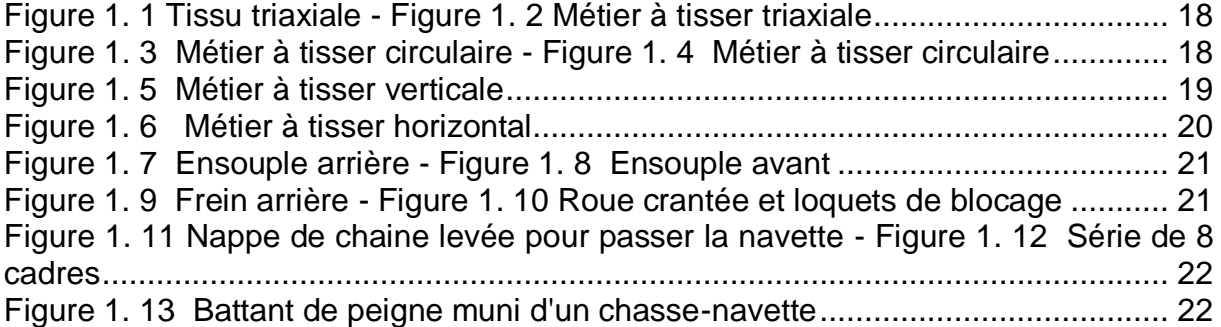

#### CHAPITRE 2

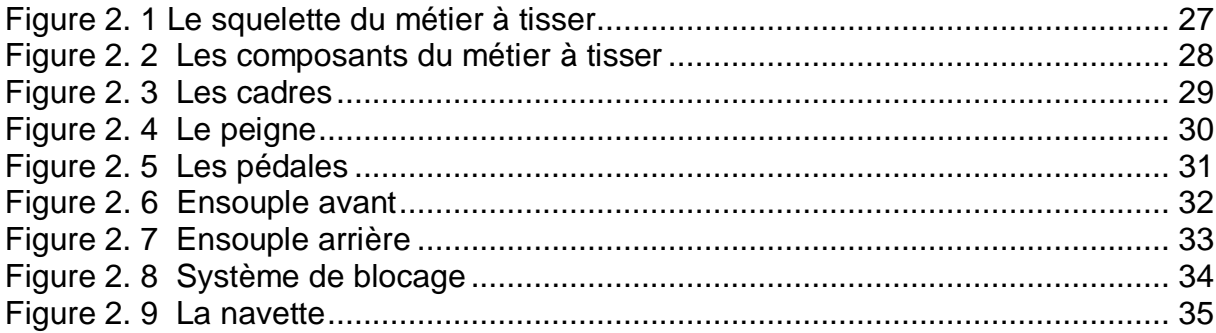

#### CHAPITRE 3

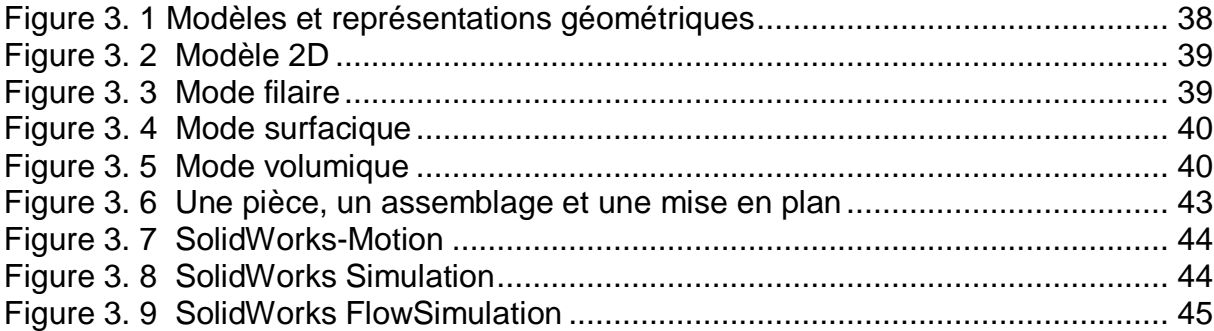

#### CHAPITRE 4

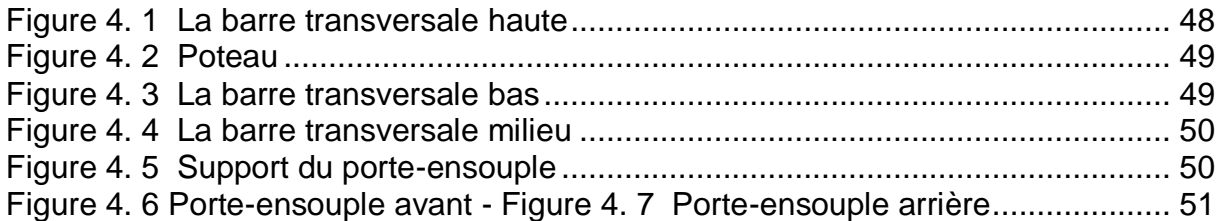

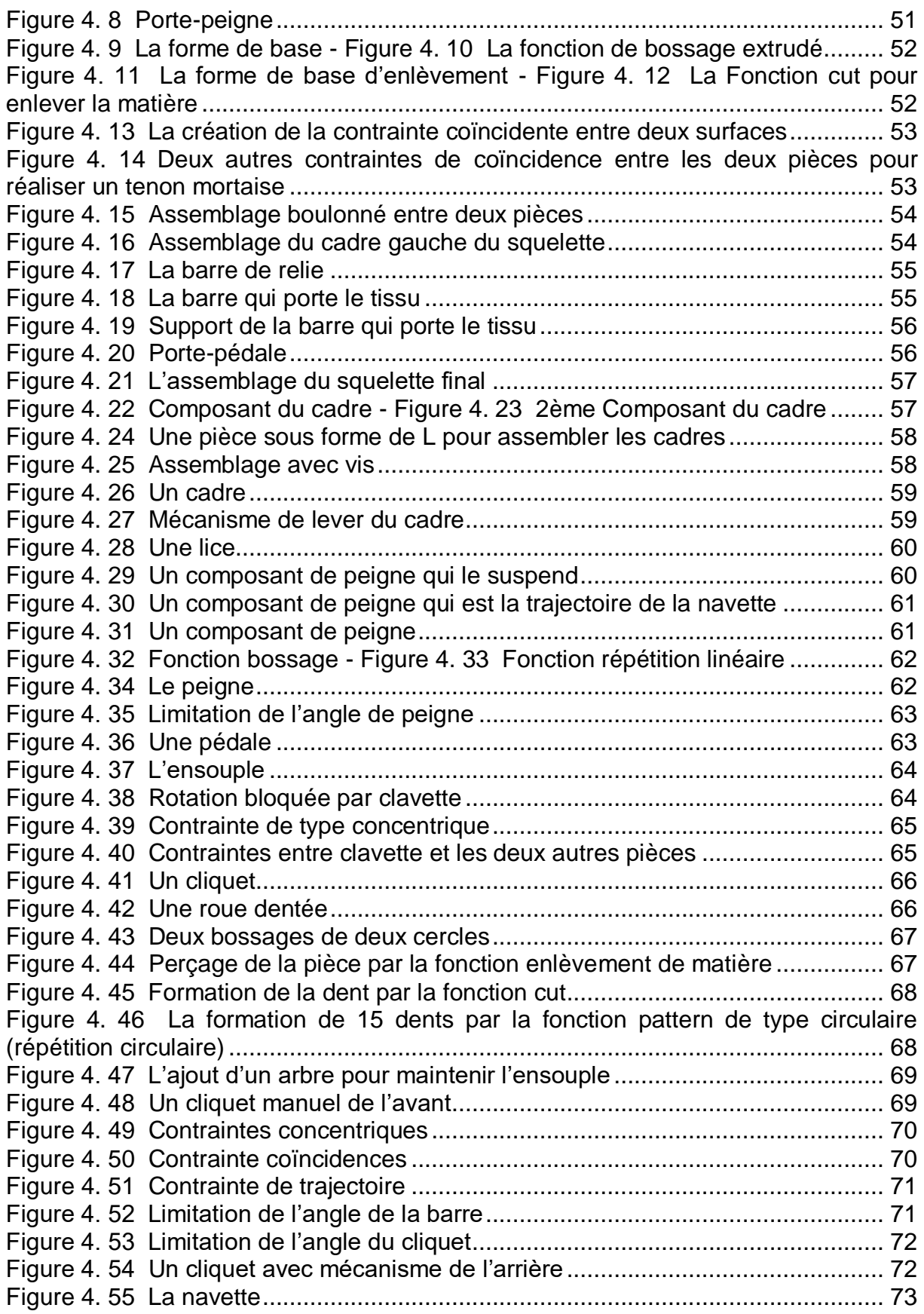

#### CHAPITRE 5

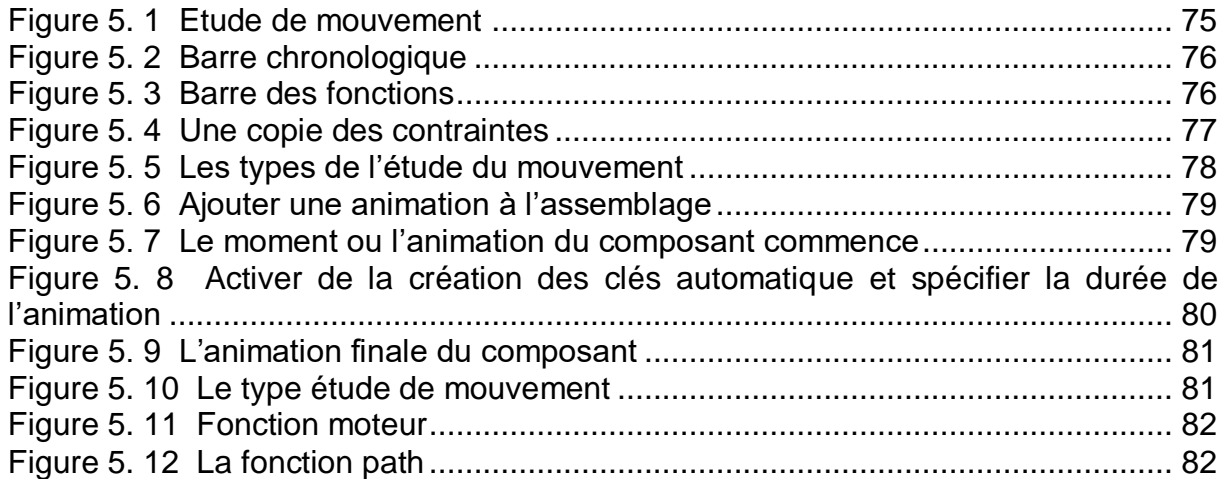

# **Introduction générale**

## <span id="page-12-0"></span>**Introduction générale :**

Le Métier à tisser est une machine utilisée dans l'industrie textile pour tisser des tissus.

J'ai choisi de faire mon projet de fin d'études sur le Métier à tisser car ce dernier était un dispositif très considérable à l'évolution industrielle européenne, ainsi qu'il est très connu et exploité dans ma ville Tlemcen.

Ce projet de fin d'étude consiste à étudier, concevoir et simuler cette machine.

Le premier chapitre est la recherche bibliographique du Métier à tisser qui contient sa définition, l'historique et les types de cette machine etc.

Le deuxième chapitre est consacré à la description du Métier à tisser étudié tout en montrant es composants et la manière dont ils sont assemblés, ainsi que les solutions mécaniques données afin d'améliorer la machine.

On définit dans le troisième chapitre la CAO et SolidWorks.

Le quatrième chapitre est dédié à la conception des différentes pièces ainsi que l'assemblage.

Le cinquième chapitre traite la conception et la simulation du Métier à tisser en utilisant SolidWorks Motion.

On trouve dans l'annexe les dessins de définition des composants.

# **CHAPITRE 1 Recherche Bibliographique sur le Métier à Tisser**

# <span id="page-14-0"></span>**1) Introduction :**

Le tissage est l'action de fabriquer un tissu en entrelaçant deux séries de fils : la chaine qui forme le support et la trame qui passe entre les fils de la chaine.

Cette technologie est millénaire et nous ne savons pas exactement quand l'homme a commencé à tricoter ses vêtements, mais tous les dessins du mur ont prouvé que l'homme a utilisé le tissu pour se couvrir depuis l'aube de l'humanité.

Cependant, le tissage nécessite une machine qui le réalise puisque cette opération est compliquée surtout dans les fabrications de tissu de très grande longueur et largeur. Cette machine s'appelle Métier à tisser.

Le but de cette recherche bibliographique est de définir le métier à tisser notamment en montrant les différents types ainsi leurs fonctionnements.

## <span id="page-14-1"></span>**2) Définition du métier à tisser :**

Un métier à tisser est un dispositif utilisé pour tisser. Le concept est également utilisé pour nommer l'usine qui produit les tissus. Par exemple : « Je vais m'inscrire à un cours de métiers à tisser », « Je suis fasciné par le tissage de métiers à tisser », « Ma mère travaille comme professeure de métiers à tisser dans l'association de quartier pour la promotion du quartier ».

Les machines à tisser sont généralement en métal ou en bois. En général, des fils de chaîne (enfilements disposés en parallèle) sont disponibles et tendus avec des poids. Ces fils peuvent être soulevés ensemble ou individuellement pour former le courant d'air qui permet à la trame de passer.

Il existe deux groupes principaux de métiers à tisser : les métiers industriels et les métiers artisanaux.

Les métiers à tisser industriels peuvent être triaxiaux, circulaires ou plats, selon le type de tissu qu'ils peuvent produire.

Parmi les métiers à tisser artisanaux, il est possible de différencier les métiers à tisser horizontaux, verticaux ou circulaire. Les fils de base, qui forment la chaîne, sont placés horizontalement, verticalement ou en cercles. Pour fabriquer le tissu, on passe donc la chaîne sous et au-dessus de la trame pour la traverser. Si nous nous concentrons sur les métiers à tisser artisanaux, les plus courants sont les cadres. Ils ont un cadre en bois qui permet de faire des tissus sans élasticité (plat). [1]

# <span id="page-15-0"></span>**3) Historique :**

#### <span id="page-15-1"></span>**3-1) Origine du métier à tisser :**

Depuis la publication de la thèse de Dominique Cardon en 1999 : La Draperie au Moyen âge, ainsi que les résultats des fouilles d'habitats (1988) du haut Moyen âge en île de France un village au temps de Charlemagne, il est communément admis dans les milieux archéologiques que, pour la période carolingienne, les fonds de cabane présentant trois fosses d'ancrage correspondent à un type de métier à tisser vertical à deux montants reposant à l'arrière sur une jambe de force. Cette hypothèse est remise en cause par l'analyse des fonds de cabanes fouillés dans l'Aisne à Goudelancourt-lès-Pierrepont, dans le troisième secteur d'habitat (1997-2001) et par les expérimentations effectuées dans le parc archéologique de Marle (2008). Par ailleurs, la découverte faite dans un fond de cabane, toujours à Goudelancourtlès-Pierrepont (2001), de traces qui pourraient correspondre à un bâti de métier à tisser horizontal, succédant à un métier à tisser à trois fosses d'ancrage, si elle se vérifie sur un autre site, permettrait d'avancer l'hypothèse de l'apparition des premiers métiers à tisser horizontaux en France vers la fin du neuvième siècle voire au début du dixième siècle. [2]

#### <span id="page-15-2"></span>**3-2) Premières évolutions :**

Le métier à tisser n'a plus évolué jusqu'au Moyen Âge, où l'on équipe cette machine de pédales servant à soulever tour à tour un certain nombre de lisses, c'est-à-dire de cadres différents, pour créer des motifs complexes. Cette invention est probablement d'origine chinoise.

Le métier à la tire est un modèle permettant de tisser des motifs complexes en soulevant jusqu'à 100 combinaisons de fils de chaîne à différents moments. Ces différentes combinaisons étaient attachées à de nombreuses lisses qu'une deuxième personne devait soulever tour à tour.

Son utilisation fut simplifiée au début du dix-septième siècle par le tisserand français Claude Dangon. [3]

#### <span id="page-15-3"></span>**3-3) Une innovation majeure : la navette volante :**

Pendant longtemps, on a utilisé une navette pour faire passer le fil de trame dans la foule : la navette renfermant le fil de trame devait être glissée à la main dans l'ouverture, ce qui limitait de fait la largeur de l'ouvrage.

Pour réaliser de grandes pièces sur un métier à tisser, deux tisserands devaient se passer la navette.

En 1733, le tisserand britannique John Kay met au point la navette volante. Ce système mécanique est un perfectionnement majeur car il permet de lancer la navette d'une extrémité à l'autre de la pièce et rend le tissage très rapide.

Il restera omniprésent pendant plus de deux siècles, jusqu'à l'apparition des métiers mécaniques. [3]

#### <span id="page-16-0"></span>**3-4) Le métier Jacquard :**

Jacquard joseph-marie (1752-1834), mécanicien français, né à Lyon et mort à Oullins (Rhône).

À la fin du dix-huitième siècle, le tissage des étoffes brochées s'effectuait encore à la main. Les fils de chaîne, entre lesquels on passait les fils de trame polychromes du dessin, étaient soulevés par des « tireurs de lacs ». Tisserand comme son père, Joseph-Marie Jacquard recherche dès 1790 un mécanisme susceptible de lever automatiquement les fils. Il construit une première [machine](https://www.universalis.fr/encyclopedie/machine/) (brevet de 1801) perfectionnée et achevée en 1806.

Enfermé dans un coffre à la partie supérieure du métier, le dispositif de Jacquard comporte quatre éléments principaux. Une *traverse* retient suspendus des crochets amovibles. Sous la traverse, des aiguilles horizontales, tordues sur elles-mêmes, forment chacune une boucle : les tiges des crochets, avant d'être reliées aux fils de chaîne, passent dans ces boucles. Appuyées sur la gauche comme un ressort, les aiguilles sont poussées vers la droite devant un carré mobile autour d'un axe dont les côtés portent des trous. Enfin, une suite de cartes perforées attachées les unes aux autres est soutenue et entraînée par le carré : ces perforations déterminent l'exécution du dessin.

Le système fonctionne de la manière suivante. Mis en rotation, le carré présente une face recouverte d'un carton. Quand les trous coïncident de part et d'autre, les aiguilles s'enfoncent. Au contraire, les pleins de la carte repoussent les aiguilles, et ce recul provoque la chute des crochets correspondants, pris dans les boucles. Dès lors, on peut lever la traverse ne retenant plus que certains crochets, ceux-là mêmes qui vont soulever les fils de chaîne. Les perforations de la carte commandent ainsi l'enfoncement des aiguilles, la sélection et la levée automatique de ces fils, entre lesquels doit passer la navette. Le tisserand dispose d'un carton par duite et manœuvre sa traverse du pied. Un métier de Jacquard supprimait cinq « tireurs de lacs », ce qui explique la violence des réactions ouvrières qui suivirent la mise en œuvre du procédé. [4]

# <span id="page-17-0"></span>**4) Les différents types du métier à tisser industriels :**

#### <span id="page-17-1"></span>**4-1) Métier à tisser triaxial :**

Ce type de métier réalise les tissus triaxiaux comme montré sur l'image

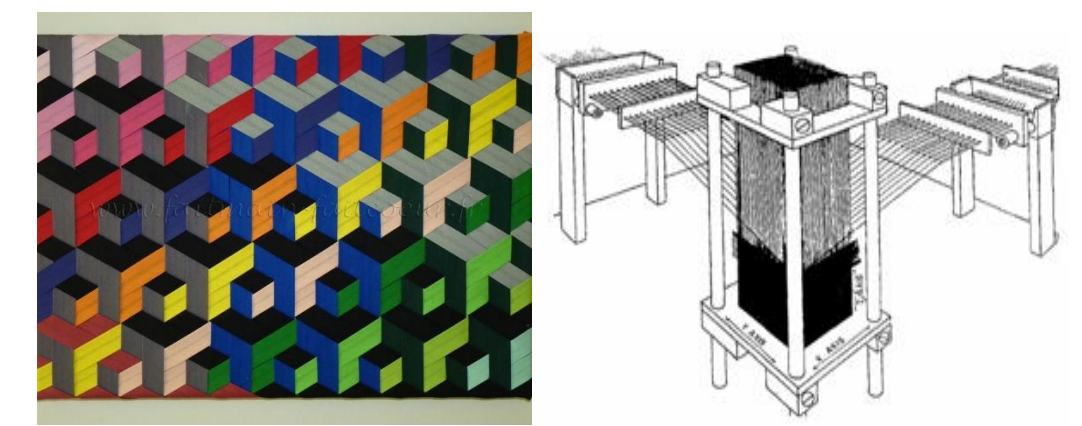

<span id="page-17-4"></span> *Figure 1. 1 Tissu triaxiale Figure 1. 2 Métier à tisser triaxiale*

#### <span id="page-17-2"></span>**4-2) Métier à tisser circulaire :**

Dans les figures suivantes les métiers à tisser circulaires :

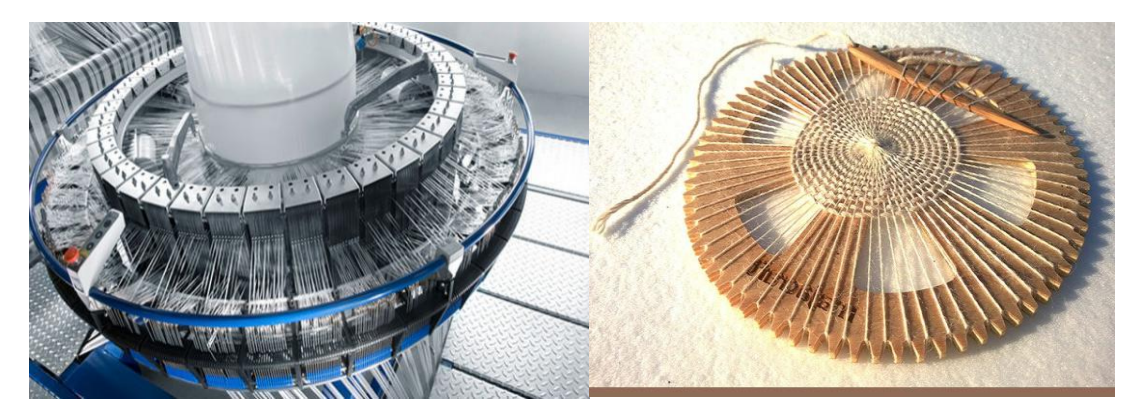

<span id="page-17-5"></span> *Figure 1. 3 Métier à tisser circulaire Figure 1. 4 Métier à tisser circulaire artisanal*

# <span id="page-17-3"></span>**5) Les différents types du métier à tisser artisanaux :**

La disposition des fils entraîne la forme générale du métier, fixe ou mobile, vertical ou horizontal, à chaîne courte ou longue, étendue ou enroulée... Quant à la manière d'assurer la levée des fils, deux procédés fondamentaux dominent une grande diversité de modalités : l'un agit sur une partie des fils (un sur deux, dans le cas le plus simple d'un tissage « toile » 1/1) et sur la tension du métier pour revenir à la position initiale ; l'autre agit de façon symétrique sur les deux (ou plusieurs) nappes de fils en les levant et abaissant alternativement. Dans ce dernier cas s'impose, on le conçoit, un système de levage (poulie ou balancier) au-dessus de la chaîne, et au-dessous un espace pour le jeu des pédales, c'est-à-dire un bâti qui la supporte à bonne hauteur, qui permette également de l'enrouler et de suspendre un peigne-battant pour tasser le travail. Tout ceci fournit les traits principaux d'un type de métier (« à deux rangs de lisses ») qui se reconnaît comme tel malgré un grand nombre de variantes. [5]

#### <span id="page-18-0"></span>**5-1) Le métier haute lisse :**

Le métier haute lisse apparaît vers 1400 avant J.

Plus communément utilisé pour la réalisation des monumentales tentures murales qui réchauffaient les grands édifices, ainsi que pour la réalisation des tapis, il est nommé ainsi parce que les lisses se trouvent en hauteur.

La chaîne y est tendue verticalement.

Le lissier tracte les chaînes arrière vers l'avant, par le biais de ses mains audessus de sa tête. [6]

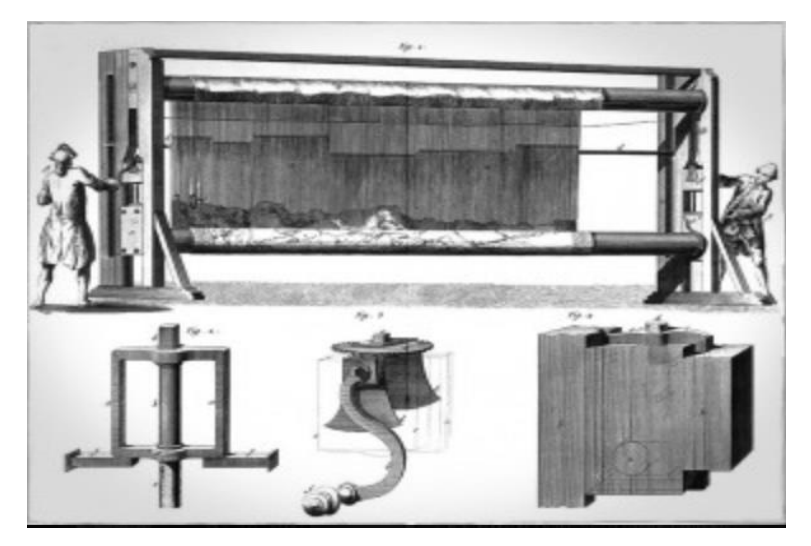

 *Figure 1. 5 Métier à tisser verticale*

#### <span id="page-18-2"></span><span id="page-18-1"></span>**5-2) Métier bas lisse :**

Le métier bas lisse apparaît vers 1 000 avant J.

Plus communément utilisé pour la réalisation des tapisseries de siège ou de tentures murales au formats plus modestes, il est nommé ainsi parce que les lisses se trouvent sous la chaîne tendue horizontalement.

Le lissier tracte les chaînes avant vers l'arrière, par le biais de pédales placées sous le métier. [6]

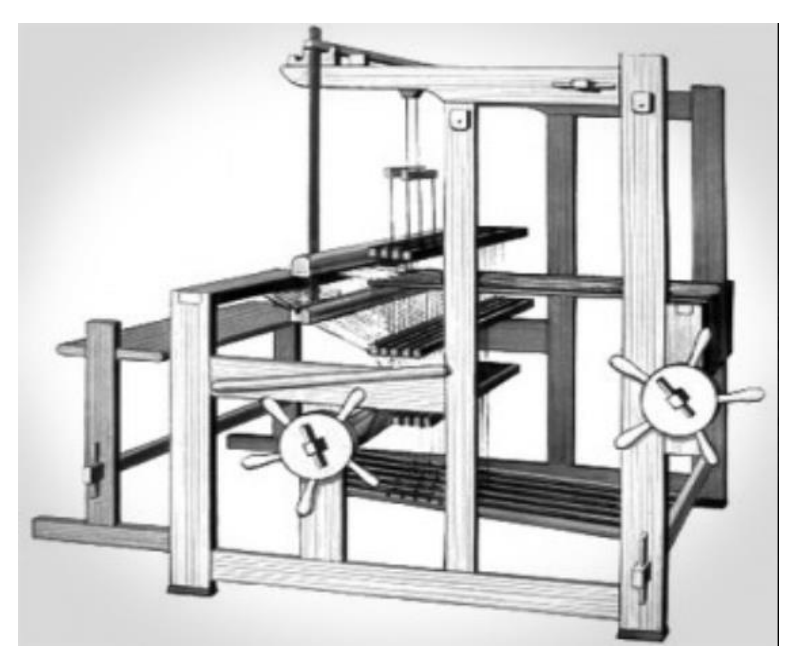

 *Figure 1. 6 Métier à tisser horizontal*

## <span id="page-19-0"></span>**6) Les composants du métier à tisser :**

#### <span id="page-19-2"></span><span id="page-19-1"></span>**6-1) L'ensouple :**

Le but d'un métier à tisser est d'aligner et de tendre une nappe de fils longitudinaux : « la [chaîne](https://romantiss.ch/wp-content/uploads/2020/11/Glossaire_Termes_Tissage.pdf) », qui va servir de squelette au tissu. Pour réaliser cela, la chaîne est fixée entre deux rouleaux mobiles : « les [ensouples](https://romantiss.ch/wp-content/uploads/2020/11/Glossaire_Termes_Tissage.pdf) ». Elle passe également au-dessus de 2 poutrelles : « les [poitrinières](https://romantiss.ch/wp-content/uploads/2020/11/Glossaire_Termes_Tissage.pdf) » afin de se trouver à la bonne hauteur.

Les fils de chaîne peuvent s'enrouler une multitude de fois autour de l'ensouple porte-fils, à l'arrière du métier, permettant ainsi de travailler sur de grandes longueurs. Comme l'apprêt d'une chaîne représente le gros du travail, on a intérêt à voir long pour rationaliser son temps.

Au fur et à mesure que le tissage avance, il s'enroule autour de l'ensouple porte–étoffe, à l'avant du métier. Pour donner plus d'espace aux genoux, le métier peut être équipé d'un rouleau supplémentaire entre la poitrinière et l'ensouple avant.

Certains métiers sont équipés d'une ensouple arrière supplémentaire pour réaliser des [armures](https://romantiss.ch/?page_id=29518) réclamant un système de double-chaîne. [7]

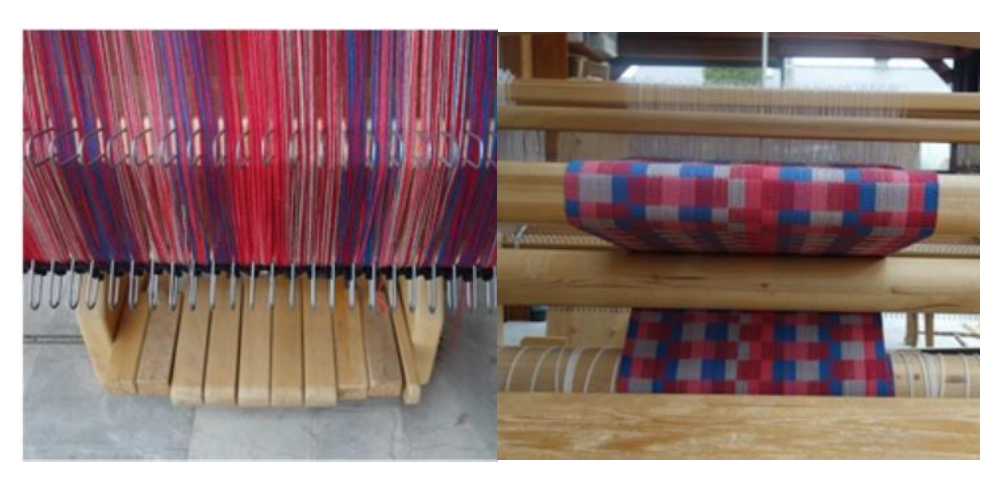

 *Figure 1. 7 Ensouple arrière Figure 1. 8 Ensouple avant*

### <span id="page-20-2"></span><span id="page-20-0"></span>**6-2) Système de blocage :**

Pour que les fils de chaîne restent bien tendus et que l'étoffe ne puisse pas se dérouler, il est nécessaire de bloquer les deux ensouples. Celle à l'arrière est retenue à l'aide d'un frein tandis que celle à l'avant est bloquée par une roue crantée et des loquets. Un mécanisme de débrayage permet de libérer le frein et d'avancer l'ensouple porte-étoffe pas à pas. [7]

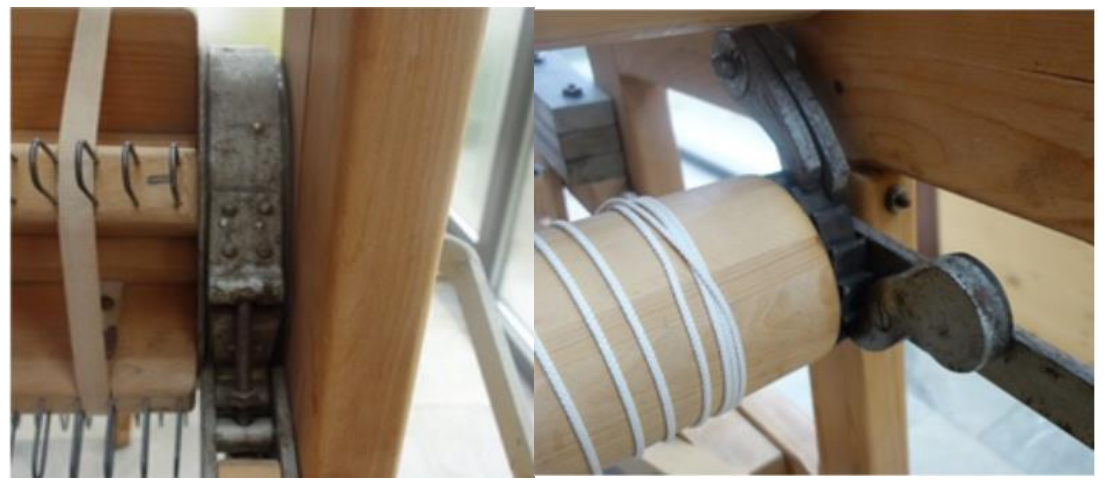

<span id="page-20-3"></span> *Figure 1. 9 Frein arrière Figure 1. 10 Roue crantée et loquets de blocage*

# <span id="page-20-1"></span>**6-3) Harnais :**

La deuxième action d'un métier consiste à soulever une partie des fils de chaîne pour créer un espace : « la [foule](https://romantiss.ch/wp-content/uploads/2020/11/Glossaire_Termes_Tissage.pdf) » , dans lequel on introduira la navette et passera le [fil de trame.](https://romantiss.ch/wp-content/uploads/2020/11/Glossaire_Termes_Tissage.pdf)

Cette levée de fils s'opère généralement par l'intermédiaire de [cadres,](https://romantiss.ch/wp-content/uploads/2020/11/Glossaire_Termes_Tissage.pdf) suspendus au montant supérieur du métier et reliés aux [pédales.](https://romantiss.ch/wp-content/uploads/2020/11/Glossaire_Termes_Tissage.pdf)

En appuyant sur une pédale, je vais actionner un ensemble de mécanisme dont la finalité sera de soulever et/ou d'abaisser certains cadres. [7]

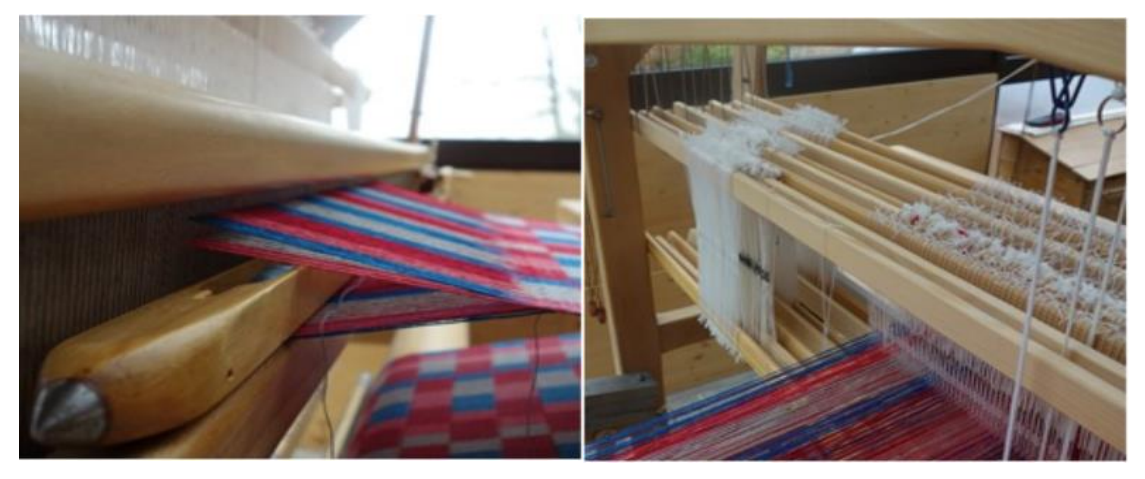

*Figure 1. 11 Nappe de chaine levée pour passer la navette Figure 1. 12 Série de 8 cadres*

### <span id="page-21-1"></span><span id="page-21-0"></span>**6-4) Peigne :**

En plus du rentrage en lisses, chaque fil est introduit entre les dents d'un peigne. Ce peigne est fixé à l'intérieur d'un ensemble mobile : « le [battant](https://romantiss.ch/wp-content/uploads/2020/11/Glossaire_Termes_Tissage.pdf) ». Après chaque passage de navette, on actionne le peigne pour tasser le fil. Certains battants sont munis, sur les côtés de 2 réceptacles et d'un système de chassenavette qui propulse la navette d'un réceptacle à l'autre. Il est agréable de disposer d'un tel système lorsqu'on travaille sur de grosses largeurs.

L'idéal est de posséder un jeu de peignes avec des écartements plus ou moins espacés ce qui permet de mieux réguler le [serrage](https://romantiss.ch/wp-content/uploads/2020/11/Glossaire_Termes_Tissage.pdf) des fils. [7]

<span id="page-21-2"></span>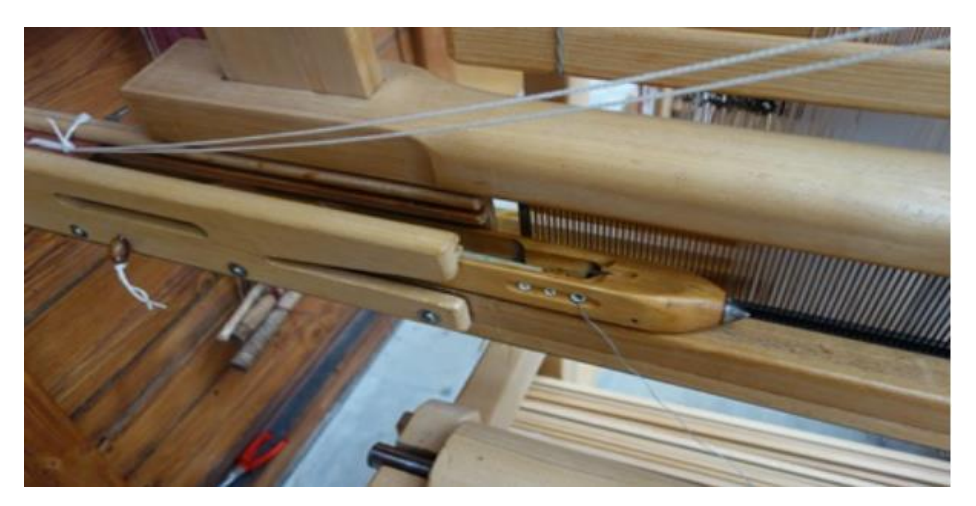

 *Figure 1. 13 Battant de peigne muni d'un chasse-navette*

# <span id="page-22-0"></span>**7) Le fonctionnement du métier à tisser :**

La chaîne continue forme deux nappes superposées tendues entre deux pétioles de raphia (bao), l'un étant la poitrinière, l'autre l'ensouple. Ceux-ci sont tendus par leurs extrémités au moyen de cordes attachées à des piquets ou des pieux" Ces cordes assurent la tension de la chaîne. La lame est suspendue sub-verticalement, Les maillons de la lisse prennent un fil sur deux (fils pairs ou impairs) de la nappe supérieure. Entre la lame et l'ensouple viennent : la barre d'écartement, pièce de bois allongée de section carrée, rectangulaire ou parfois circulaire, qui sépare les deux séries de fils qui passent alternativement de part et d'autre des deux (ou plus) baguettes d'envergeure. La lisse retient la moitié des fils, ce qui permet en appuyant ou non sur la chaîne avec un bâton mobile d'ouvrir le pas : la forte tension horizontale de la chaîne et la tension verticale de la lame, augmentée une fois sur deux d'une pression verticale supplémentaire, font passer alternativement les fils pairs et impairs dessus et dessous et, dans ce pas, agrandi parfois par le couleau placé sur son tranchant, la navette fait son va-et-vient. Entre la lame et l'ensouple, deux bois jumelés avec cependant un écart suffisant pour permettre entre eux le passage de la nappe inférieure sont suspendus au plafond par de longues cordes et contribuent, en soulevant les deux nappes ; à la tension du métier. La navette, pièce de bois fourchue à ses extrémités, porte, enroulé en spirale, le fil de trame que le long couteau de bois, par son tranchant, tasse entre chaque duite. [8]

# <span id="page-22-1"></span>**8) Conclusion :**

Le métier à tisser est une machine utilisée pour fabriquer une très grande variété de tissus en grande quantité et est très historique et s'est développé par le temps et surtout dans la révolution industrielle ou l'homme essaye de l'automatiser.

Il existe deux types de métier à tisser horizontale et verticale et pour le triaxial et le circulaire ce sont des machines dont certains industrielles, et d'autres artisanales.

Le principe de fonctionnement du métier à tisser consiste à croiser les fils de chaîne avec le fil de trame et pour le faire, on fait passer les fils de chaine de l'ensouple arrière à travers des cadres qui servent à soulever les fils de chaîne paire pour créer un espace dont le fils de trame passe à l'aide de la navette ensuite le peigne pour tasser le fil de trame.

# <span id="page-23-0"></span>**Bibliographie :**

- [1] <https://definition-simple.com/metier-a-tisser/>
- [2] Alain NICE, 9 rue de Latour du Pin F 02250 Bosmont-sur-Serre.
- [3] [https://www.google.com/amp/s/m.gralon.net/articles/amp/materiel-et](https://www.google.com/amp/s/m.gralon.net/articles/amp/materiel-et-consommables/materiels-industriels/le-metier-a-tisser-histoire-et-evolutions-techniques-744.html)[consommables/materiels-industriels/le-metier-a-tisser-histoire-et](https://www.google.com/amp/s/m.gralon.net/articles/amp/materiel-et-consommables/materiels-industriels/le-metier-a-tisser-histoire-et-evolutions-techniques-744.html)[evolutions-techniques-744.html](https://www.google.com/amp/s/m.gralon.net/articles/amp/materiel-et-consommables/materiels-industriels/le-metier-a-tisser-histoire-et-evolutions-techniques-744.html)
- [4] Jacques MÉRAND, « JACQUARD JOSEPH-MARIE (1752-1834) », Encyclopædia Universalis [en ligne], consulté le 16 mars 2021. URL : <https://www.universalis.fr/encyclopedie/joseph-marie-jacquard/>
- [5] Schnapp, Alain. Lemonnier, Pierre. (2009) André Leroi-Gourhan et Pierre Francastel. Les actes de colloques du musée du quai Branly. DOI: [10.4000/actesbranly.80](https://dx.doi.org/10.4000/actesbranly.80)
- [6] <http://www.evolisse.fr/les-differents-metiers-a-tisser/>
- [7] <https://romantiss.ch/les-metiers-a-tisser/>
- [8] Piorro ANDRÉ, Imp., 2"', boulevard Raspail, Paris. Dépôt légal: -1 cr trimestre -1958

# **CHAPITRE 2 Description du Métier à Tisser étudié**

# <span id="page-25-0"></span>**1) Introduction :**

Le métier à tisser 4 cadres, comme son nom l'indique, contient 4 cadres attachés aux pédales.

Ce type de métier artisanat fonctionne manuellement en se basant sur plusieurs composants comme les cadres, le peigne, les ensouples avant et arrière.

Généralement, le métier à tisser est fabriqué avec le bois ou très peu en métal puisque ce type de métier ne subit pas de forces importantes extérieures.

Au centre-ville de Tlemcen, près de la rue les frères Ibn Chaker, on trouve l'un des rares producteurs de couvertures, Monsieur Kraouti Abdesamad, qui exerce ce métier depuis 1978 avec un métier à tisser de son père.

Dans ce chapitre, on va identifier de près le métier à tisser à quatre cadres ainsi que les différentes pièces clés ou nécessaire pour fonctionner le métier et fabriquer le tissu.

## <span id="page-25-1"></span>**2) Propriétés générales :**

#### <span id="page-25-2"></span>**2-1) Dimensions générales :**

Dans l'industrie, il existe réellement plusieurs types de métier à tisser avec une très grande variété de dimensions où on peut trouver des métiers à petite taille, moyenne taille et grande taille. Mais dans notre projet, on s'intéresse à un métier à tisser à grande taille dont les composants et mécanismes sont plus intéressants.

Le métier à tisser qu'on va concevoir fait 3,74m de longueur, 2,90m de largeur et 1,70m de hauteur et il permet de fabriquer des tissus larges et en grandes quantités.

#### <span id="page-25-3"></span>**2-2) Matériaux :**

Le métier à tisser étudié dans ce projet est fabriqué soit 95% en bois, on parle du squelette, les deux ensouples avant et arrière, pédale, l'entourage des cadres et peigne, mais on trouve aussi du métal comme les dents du peigne, les lices dans les cadres, les pièces qui maintiennent les ensouples et le cliquet.

## <span id="page-26-0"></span>**3) Les composants du métier à tisser :**

Dans cette partie, on va définir les composants du métier à tisser ainsi que leurs rôles dans le processus de la production.

#### <span id="page-26-1"></span>**3-1) Squelette :**

Le premier aspect du squelette est de maintenir tous les composants nécessaires pour faire fonctionner le métier à tisser.

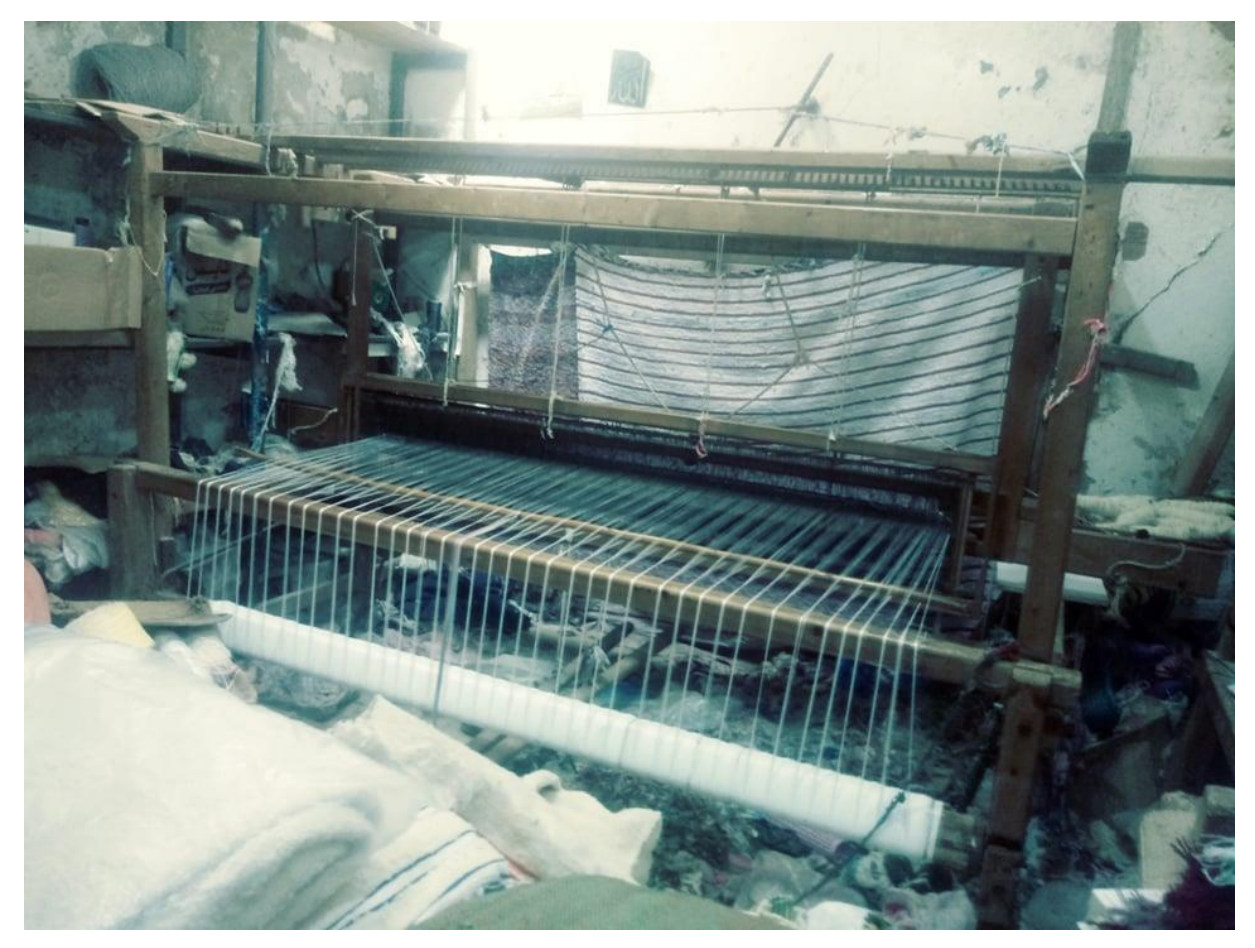

 *Figure 2. 1 Le squelette du métier à tisser*

<span id="page-26-2"></span>Ce squelette est formé par l'assemblage de plusieurs pièces en bois comme les quatre poteaux qui sont situés dans les coins reliés entre eux par d'autres pièces à trois niveaux en haut, au milieu et en bas.

On trouve aussi dans un squelette différentes pièces de maintien comme le porte-ensouple avant et arrière, le porte-peigne, le porte-pédales et le porte cadres.

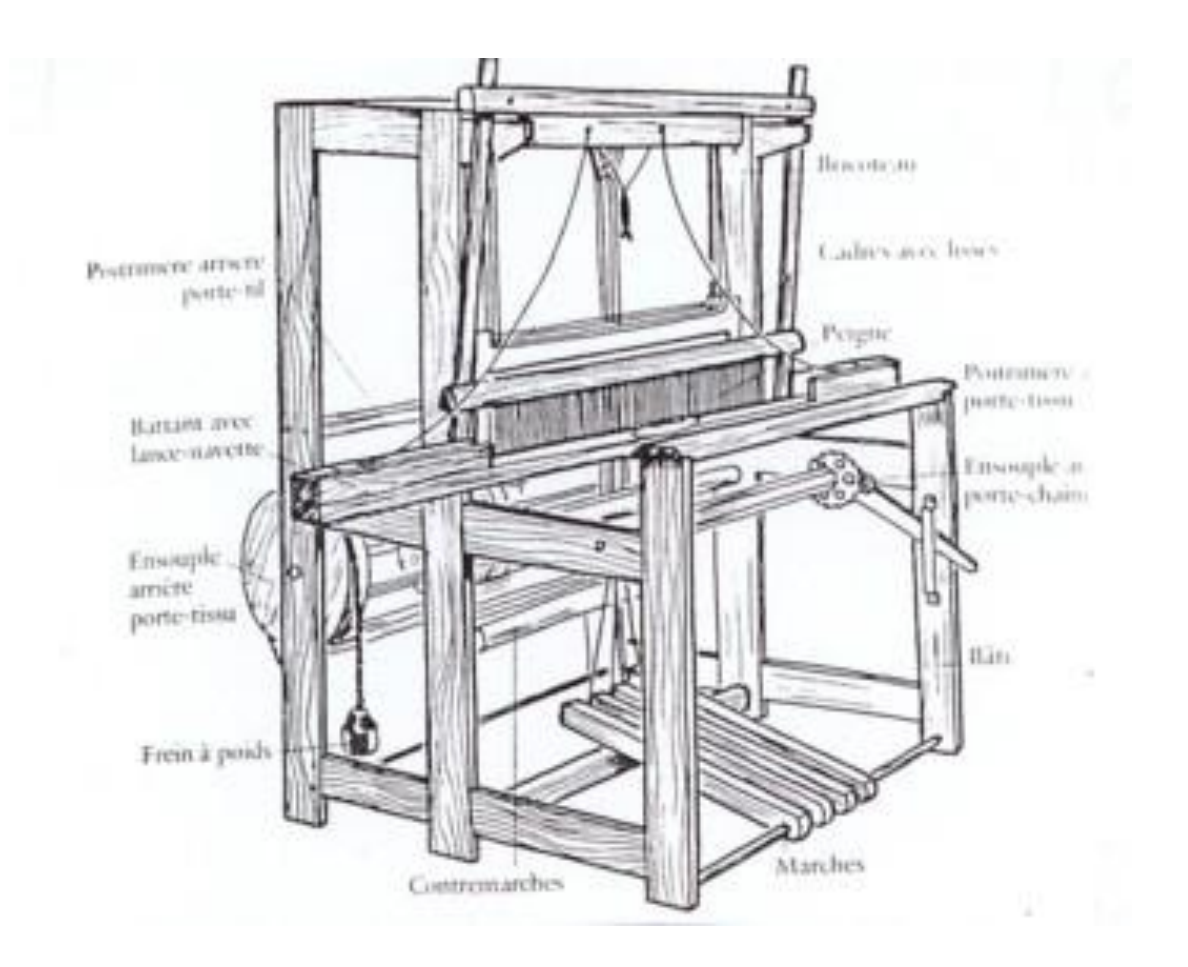

 *Figure 2. 2 Les composants du métier à tisser*

<span id="page-27-1"></span>L'assemblage du squelette se fait en suivant des étapes qui sont :

- Assemblage du cadre droit.
- Assemblage du cadre gauche.
- Relier les deux cadres avec cinq pièces.

#### <span id="page-27-0"></span>**3-2) Cadres :**

Les quatre cadres sont des composants qui servent à lever les fils de chaine pour créer la foule où le fils de trame passe.

On observe dans un cadre un entourage en bois de quatre pièces assemblées et des lices de 31cm de longueur, au milieu du cadre, attachées par deux barres.

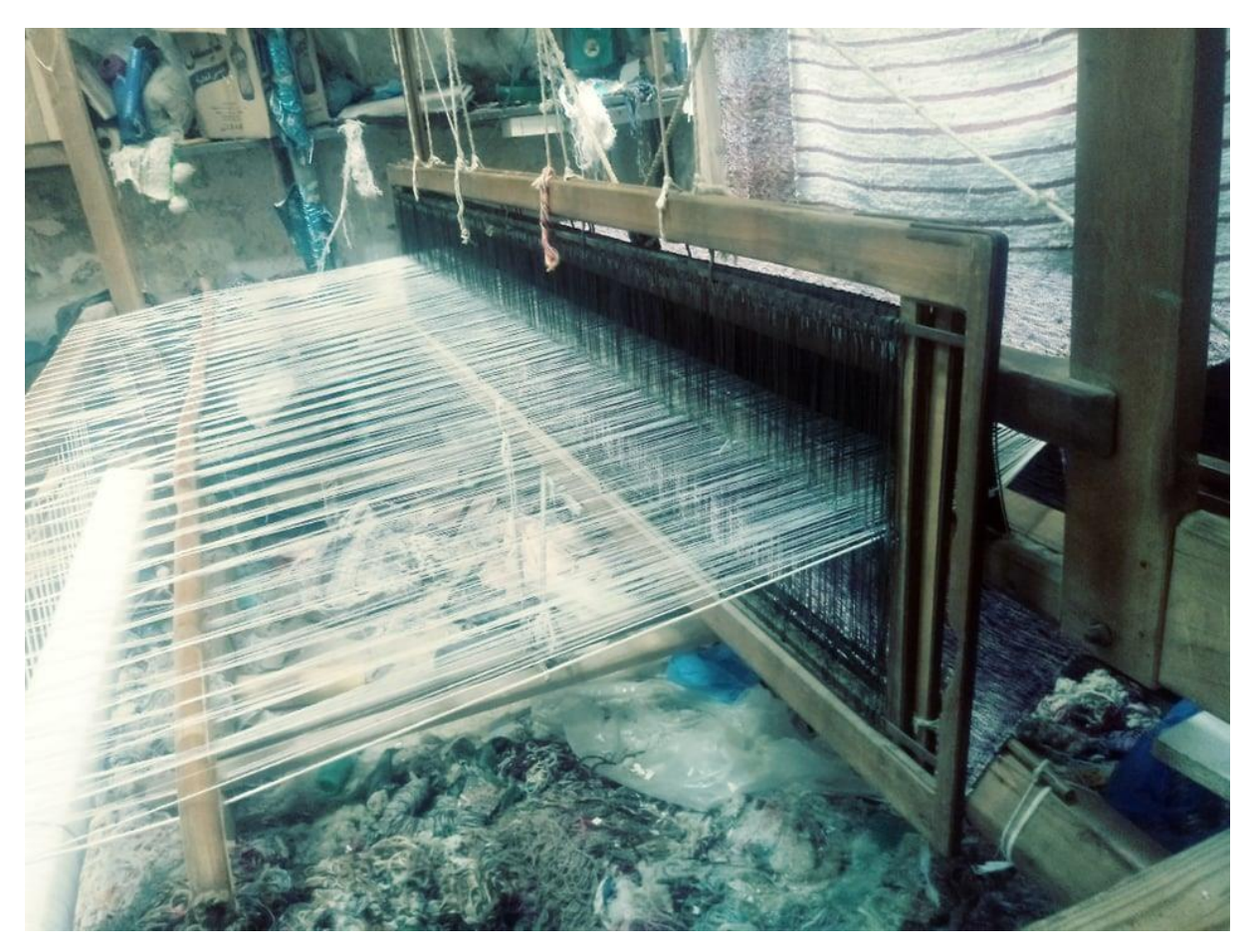

 *Figure 2. 3 Les cadres*

<span id="page-28-1"></span>Un cadre fait 230cm de longueur et 46cm de largeur avec une petite épaisseur de 2cm et est assemblé par des vis avec 4 pièces de forme <L> dans les 4 coins.

#### <span id="page-28-0"></span>**3-3) Peigne :**

Le peigne est fabriqué en bois et des dents en métal et est accroché avec le porte-peigne, il permet de tasser les fils de trame et il contient aussi la trajectoire dans laquelle la navette passe.

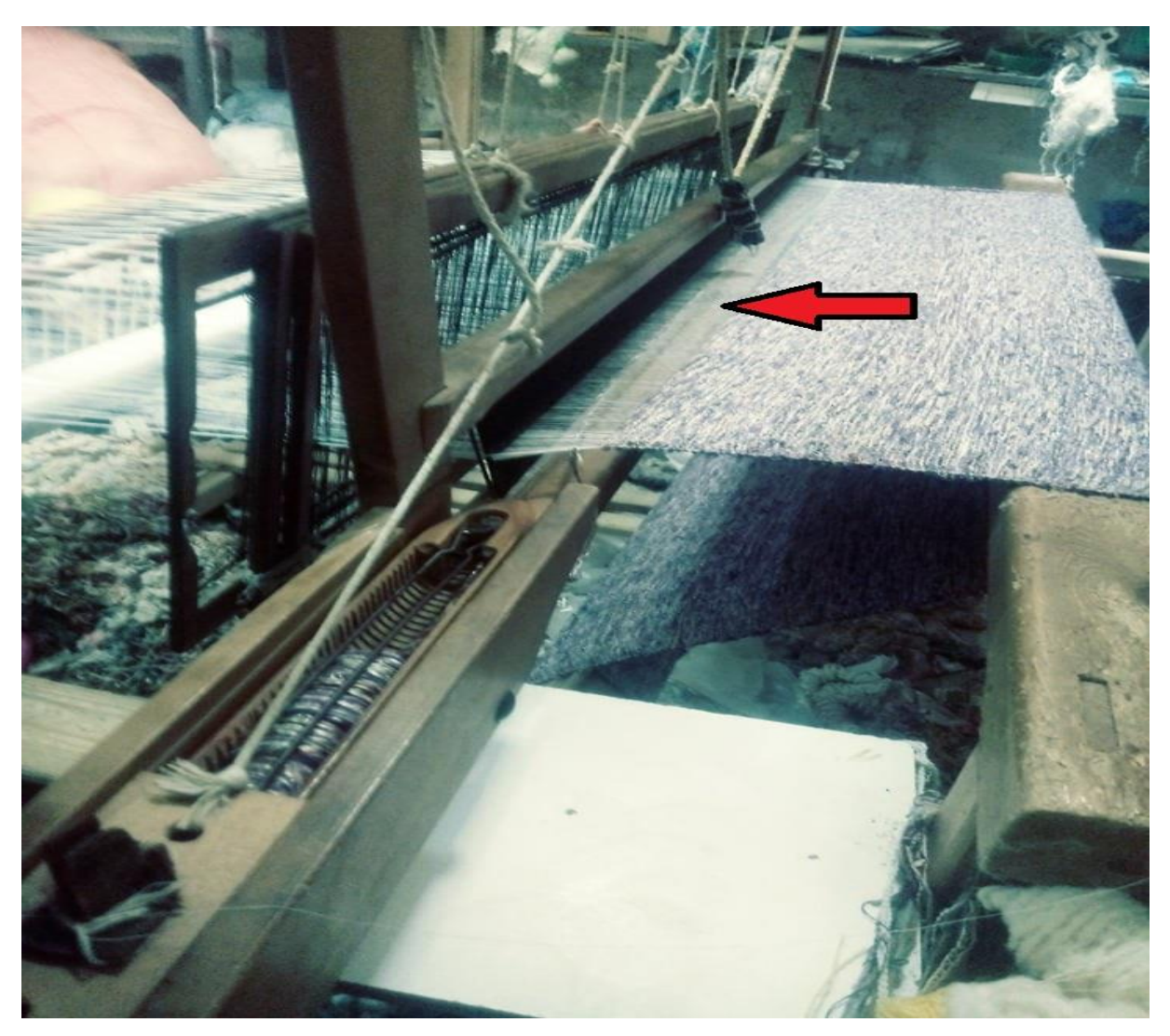

 *Figure 2. 4 Le peigne*

# <span id="page-29-0"></span>**3-4) Pédales :**

<span id="page-29-1"></span>Il existe plusieurs pédales dont chacune est attachée par corde avec le portecadre, et lorsqu'on appui avec le pied sur une pédale ça descend et le cadre monte grâce au système du porte cadre.

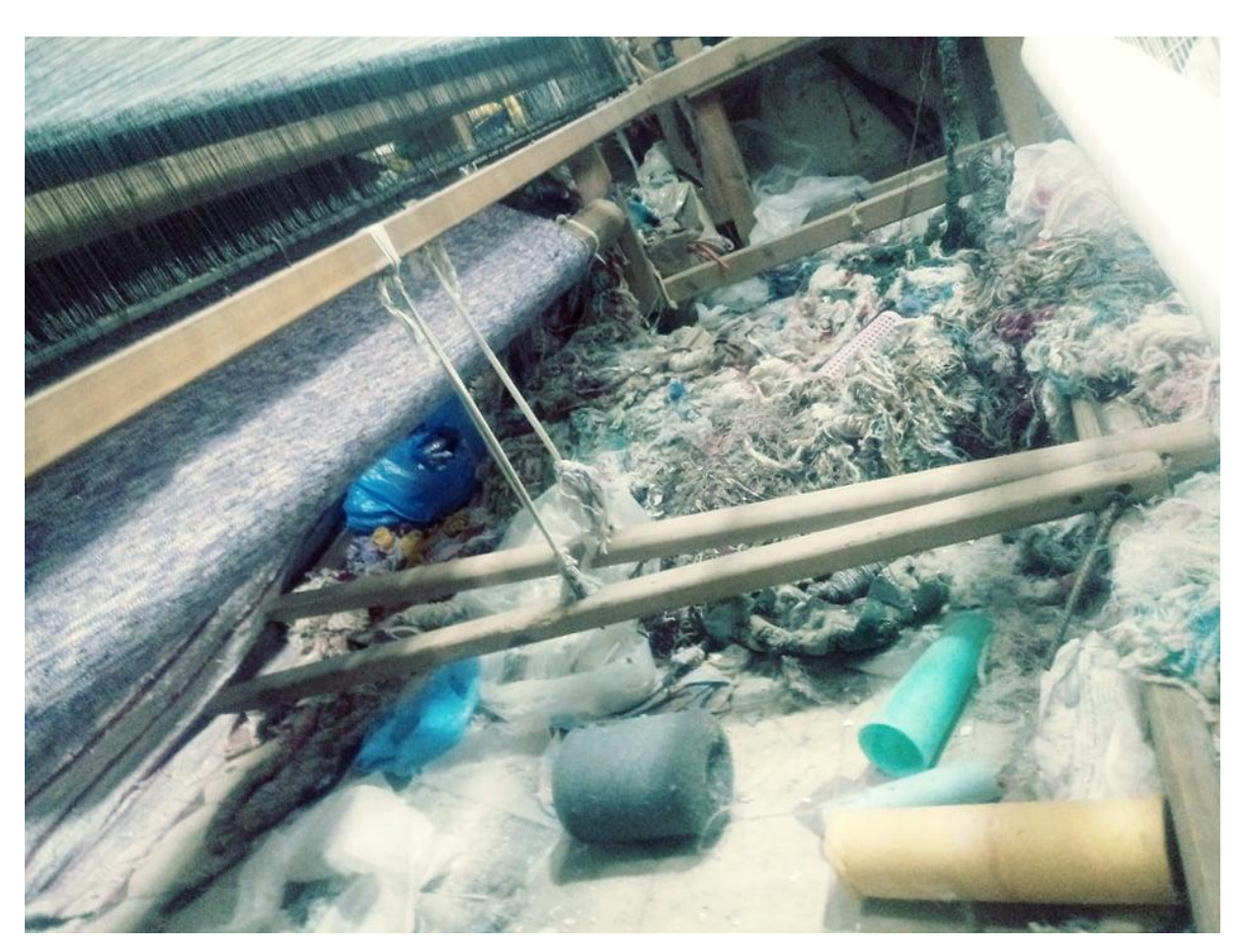

 *Figure 2. 5 Les pédales*

## <span id="page-30-1"></span><span id="page-30-0"></span>**3-5) Ensouple :**

Il existe deux ensouples, celle de l'arrière qui porte les fils de chaine enroulés, et l'autre à l'avant qui porte le tissu produit.

<span id="page-31-0"></span>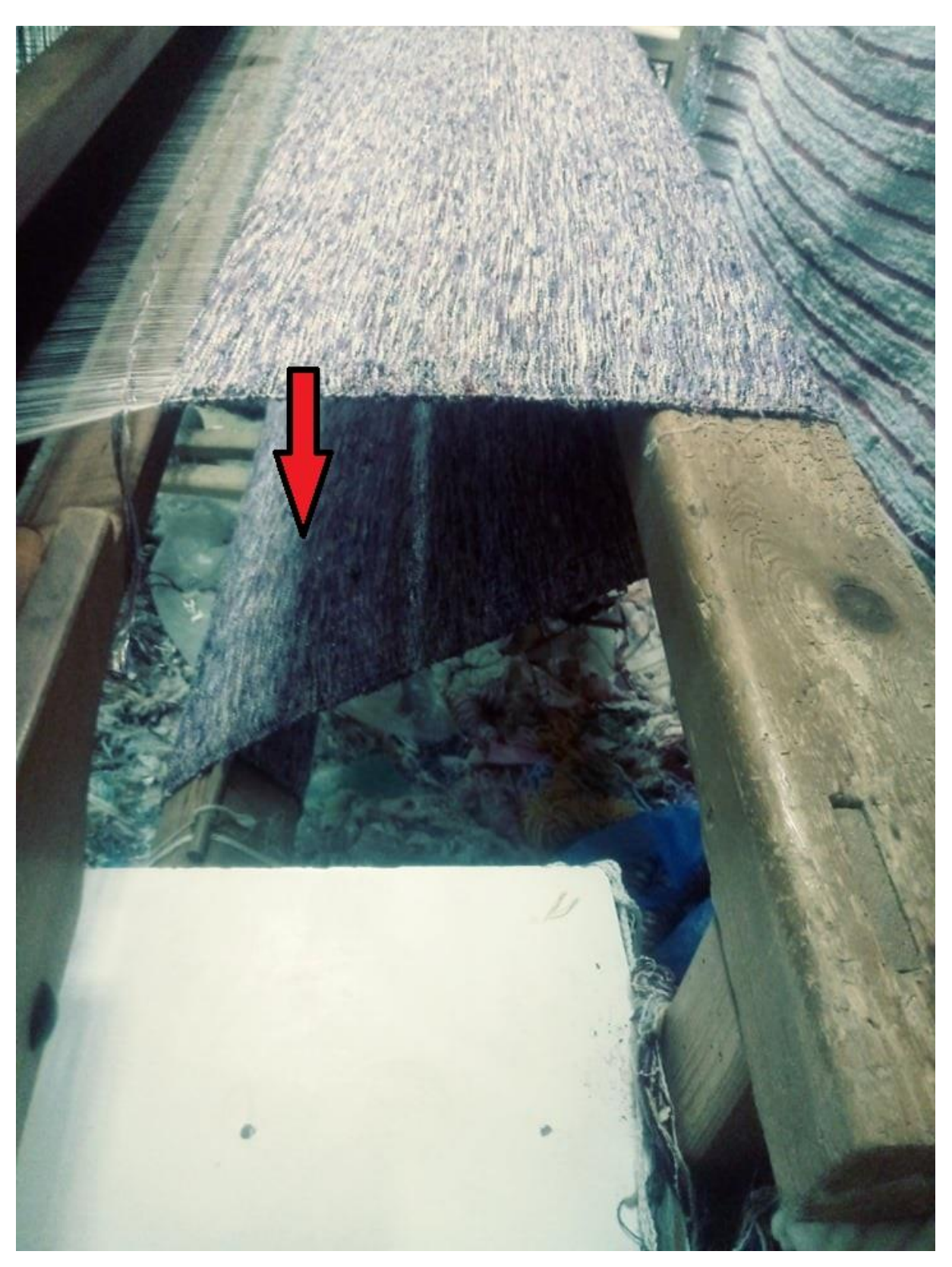

 *Figure 2. 6 Ensouple avant*

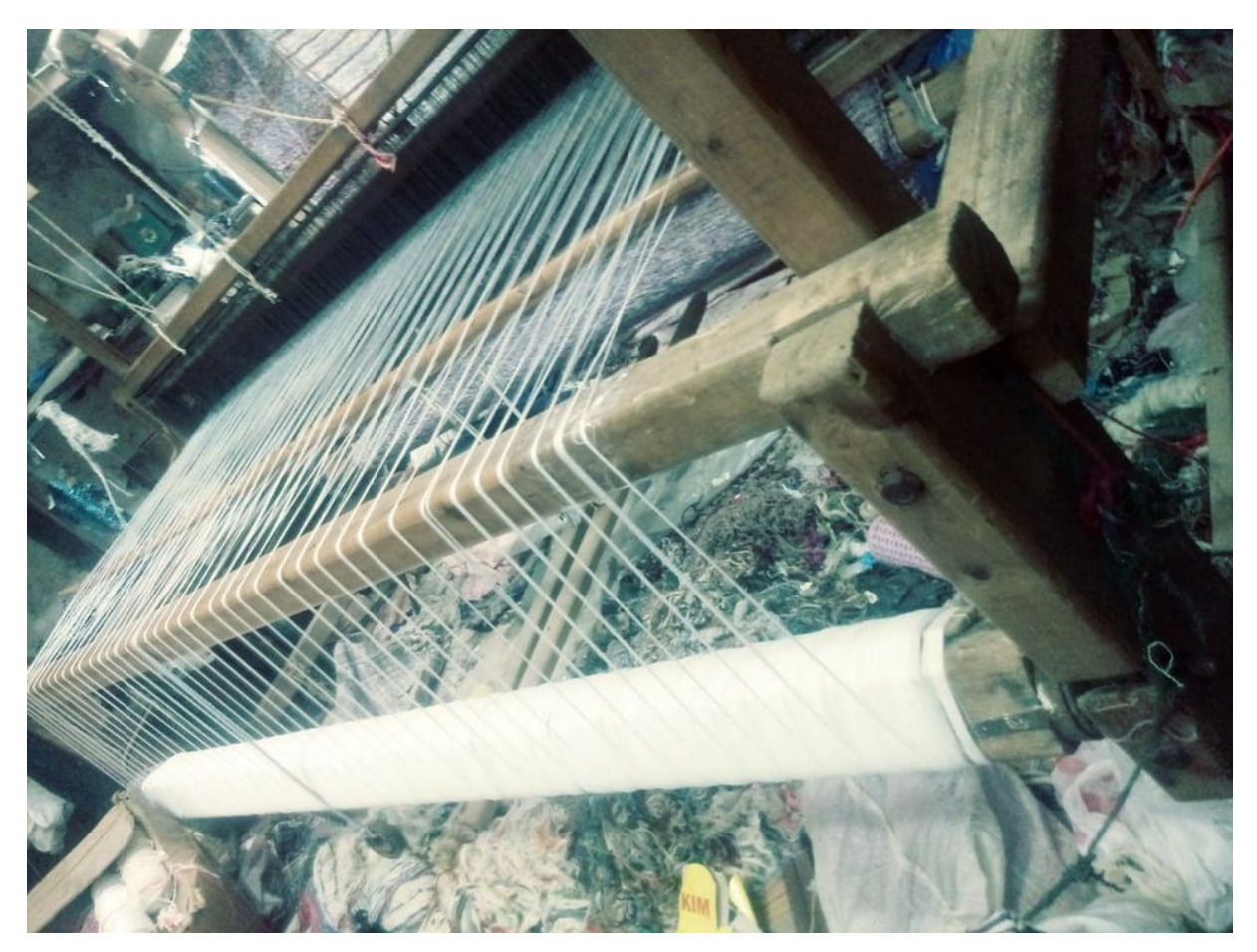

 *Figure 2. 7 Ensouple arrière*

### <span id="page-32-1"></span><span id="page-32-0"></span>**3-6) Cliquet :**

Le cliquet est un système mécanique qui permet de faire tourner une roue dentée dans un sens et bloquer la rotation dans l'autre sens.

Dans notre métier à tisser étudié, on a deux systèmes de blocage, montrés dans les images suivantes, qui sont attachés avec les ensouples pour bloquer la rotation dans un sens mais la rotation dans l'autre sens se fait manuellement.

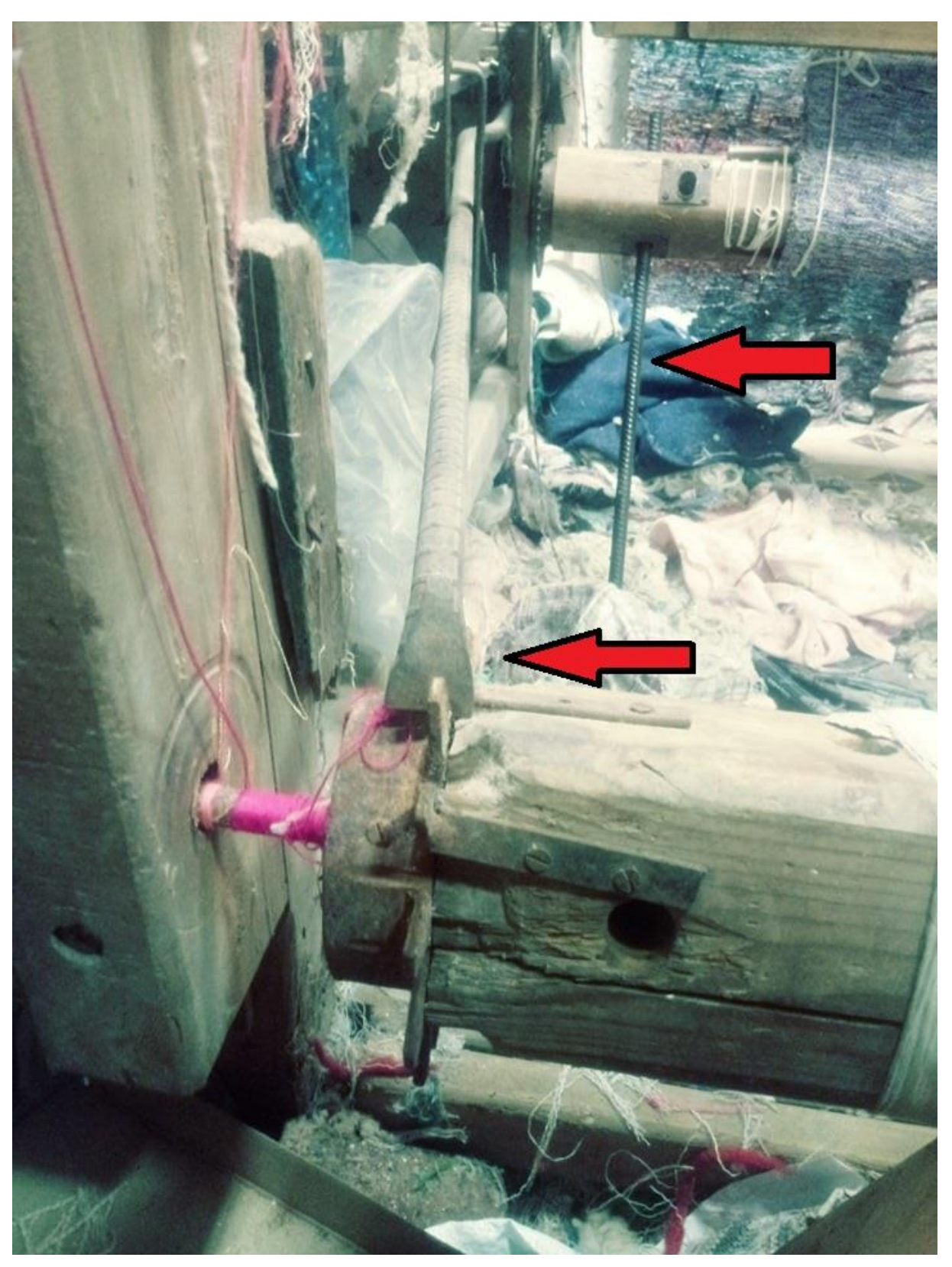

 *Figure 2. 8 Système de blocage*

<span id="page-33-0"></span>A la conception du métier à tisser on a ajouté des solutions mécaniques qui sont des cliquets, l'un attaché à l'ensouple avant avec un volant pour le tourner et l'autre attaché à l'ensouple arrière manipulé avec une longue barre depuis l'avant.

#### <span id="page-34-0"></span>**3-7) Navette :**

La navette soit manuelle ou semi-automatique porte le fil de trame, et elle fait les aller-retours à travers la foule afin de passer le fil et réaliser le croisement.

La navette de 50cm de longueur, 8cm de largeur et 5cm de hauteur contient un espace vide en haut de 4cm de profondeur ou le rouleau de fil se pose.

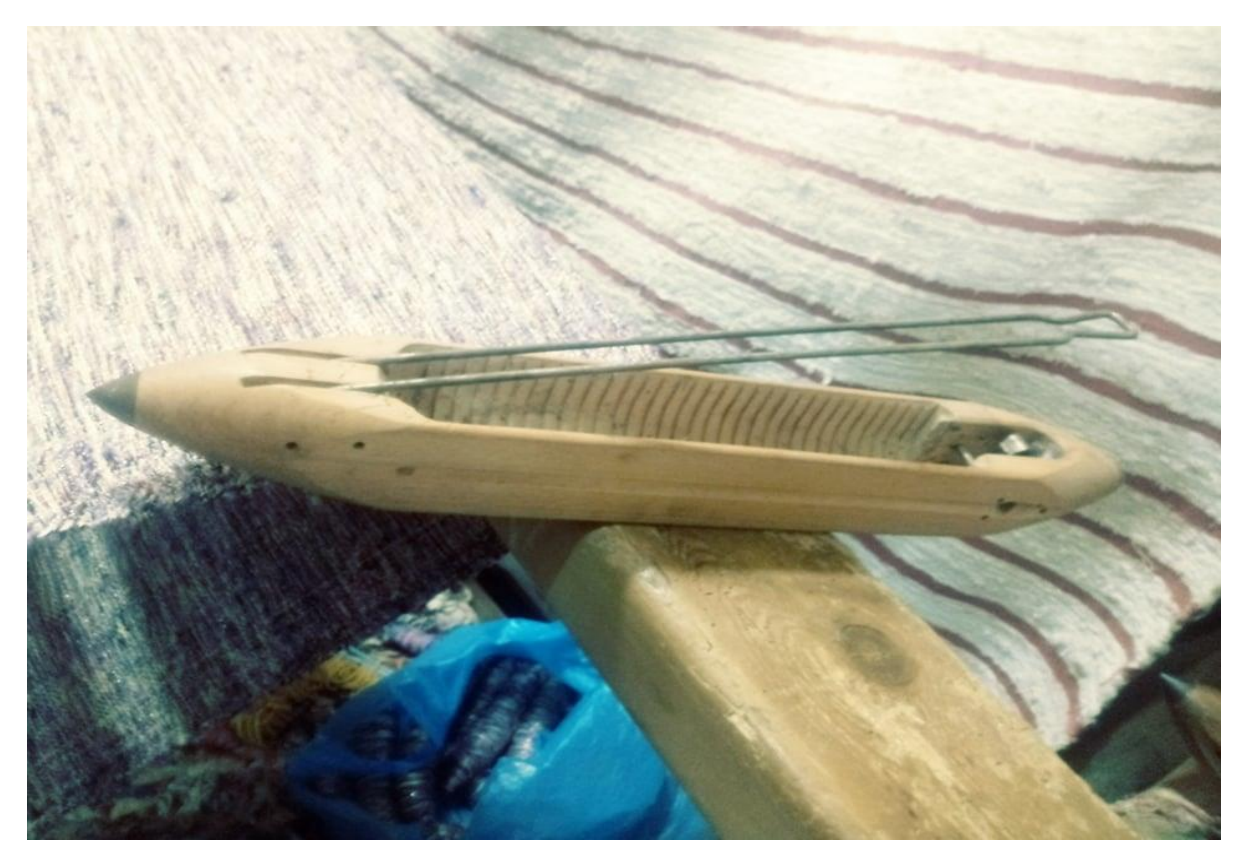

 *Figure 2. 9 La navette*

# <span id="page-34-1"></span>**4) Conclusion :**

<span id="page-34-2"></span>Le métier à tisser quatre cadres étudié dans ce projet est considéré parmi les métiers les plus grands et anciens modèles qui peuvent réaliser des tissus de grandes dimensions, ainsi il contient plusieurs pièces en bois assemblées par la méthode du tenon mortaise, ou en métal assemblées par boulon ou par des vis. Dans ce chapitre nous avons donné un aperçu sur les différents composants du métier à tisser, (les sous-assemblages), ainsi que leurs dimensions et le matériau avec lequel ils sont fabriqués.

# **Chapitre 3 La CAO, SolidWorks et SolidWorks-Motion**
# **1) Introduction :**

La naissance de la conception assistée par ordinateur CAO apporte la précision à la définition du produit. Puis vint les modules de conception assistée par ordinateur, la représentation volumique et surfacique du modèle géométrique rendit la définition du produit plus claire.

Dans les années 1990, le premier outil de fabrication assistée par ordinateur est apparu, associant un modèle numérique 3D au système de contrôle d'une machine CNC. Progressivement, les outils numériques sont devenus capables de combiner de nombreuses pièces pour fournir des modèles complets de systèmes même complexes, permettant de nombreuses fonctions, étude thermique, étude de mouvement, simulations dynamiques, etc. Qu'il s'agisse de l'ingénierie mécanique, la construction d'installations, l'usinage de la tôle, la construction en acier ou encore la construction métallique, chaque secteur a ses exigences propres en matière de système de CAO.

Ce chapitre donnera d'abord un bref aperçu de la CAO, les différents modes de conception, les domaines d'application et quelques exemples de logiciels ou de systèmes CAO.

Dans la deuxième partie, nous apprendrons davantage sur le logiciel de conception SolidWorks ainsi que l'outil de l'analyse de mouvement SolidWorks Motion.

## **2) Conception assistée par ordinateur :**

#### **2-1) Définition :**

La conception assistée par ordinateur (CAO) comprend tous les outils informatiques (Matériel et logiciel) et la technologie de modélisation géométrique pour concevoir, tester virtuellement, utilisant des techniques de simulation informatique et numérique, et la production de produits manufacturés et les outils pour les fabriquer [1]. Autrement dit, la CAO permet de générer des objets 2D ou 3D pour voir l'apparence, le fonctionnement et le comportement de l'objet avant qu'il ne soit produit.

Le logiciel de conception CAO est utilisé tout au long du cycle de développement des produits, de la conception à la fabrication, en passant par l'analyse, la simulation et l'animation.

Un logiciel de conception assistée par ordinateur est maintenant utilisé dans les centres d'opérations d'usinage à commande numérique (CNC). Le designer réalise l'objet grâce à l'ordinateur puis donne des instructions au centre d'usinage qui le fabrique, qui est la fabrication assistée par l'ordinateur FAO.

### **2-2) Le principe de la CAO :**

Le principe de la CAO est de concevoir des éléments simples et les assembler pour avoir un assemblage d'une structure plus complexe, et à ce stade-là on aura une visibilité générale au niveau de la structure et son fonctionnement avant qu'il n'existe. Les éléments peuvent être représentés en deux ou trois dimensions et leurs apparences peuvent être filaire, surfacique ou volumique. [2]

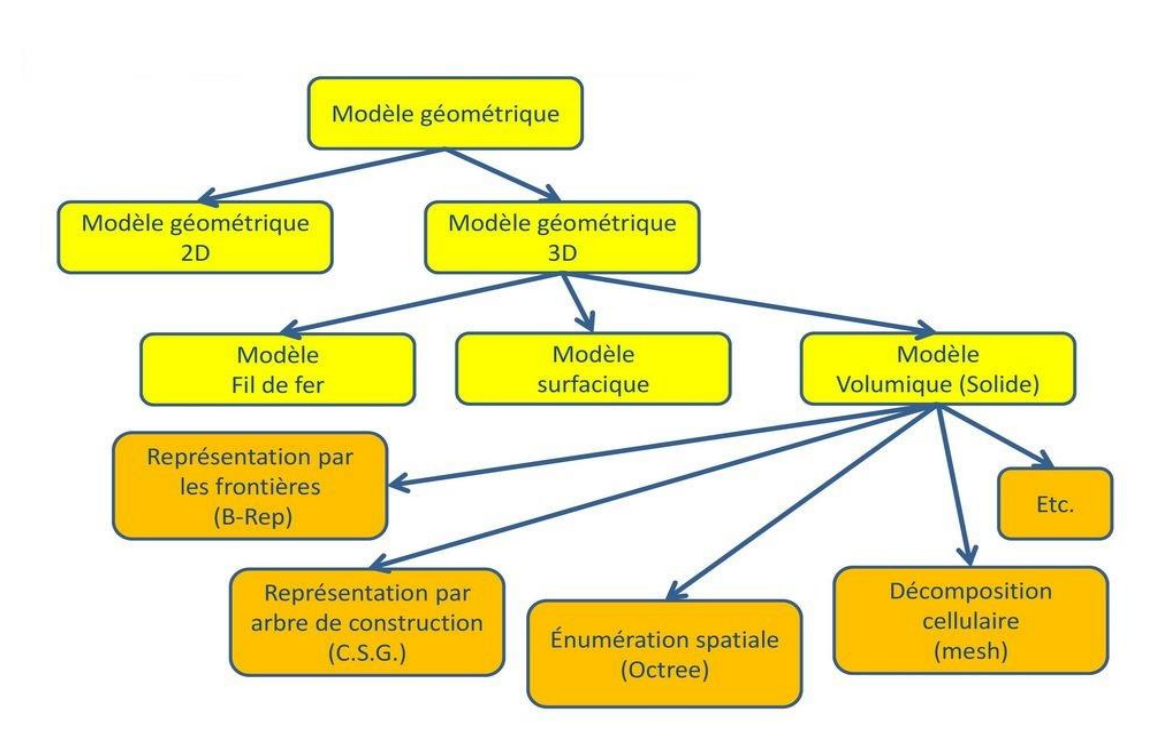

 *Figure 3. 1 Modèles et représentations géométriques*

#### **2-3) La représentation du modèle géométrique :**

#### Modèle 2D (DAO : dessin assisté par ordinateur) :

C'est l'automatisation du dessin technique créé sur un plan 2D avec des entités géométriques simples comme la ligne, le cercle, l'arc … comme les dessins d'ensembles, les dessins de définitions et les plans de construction, voici un exemple :

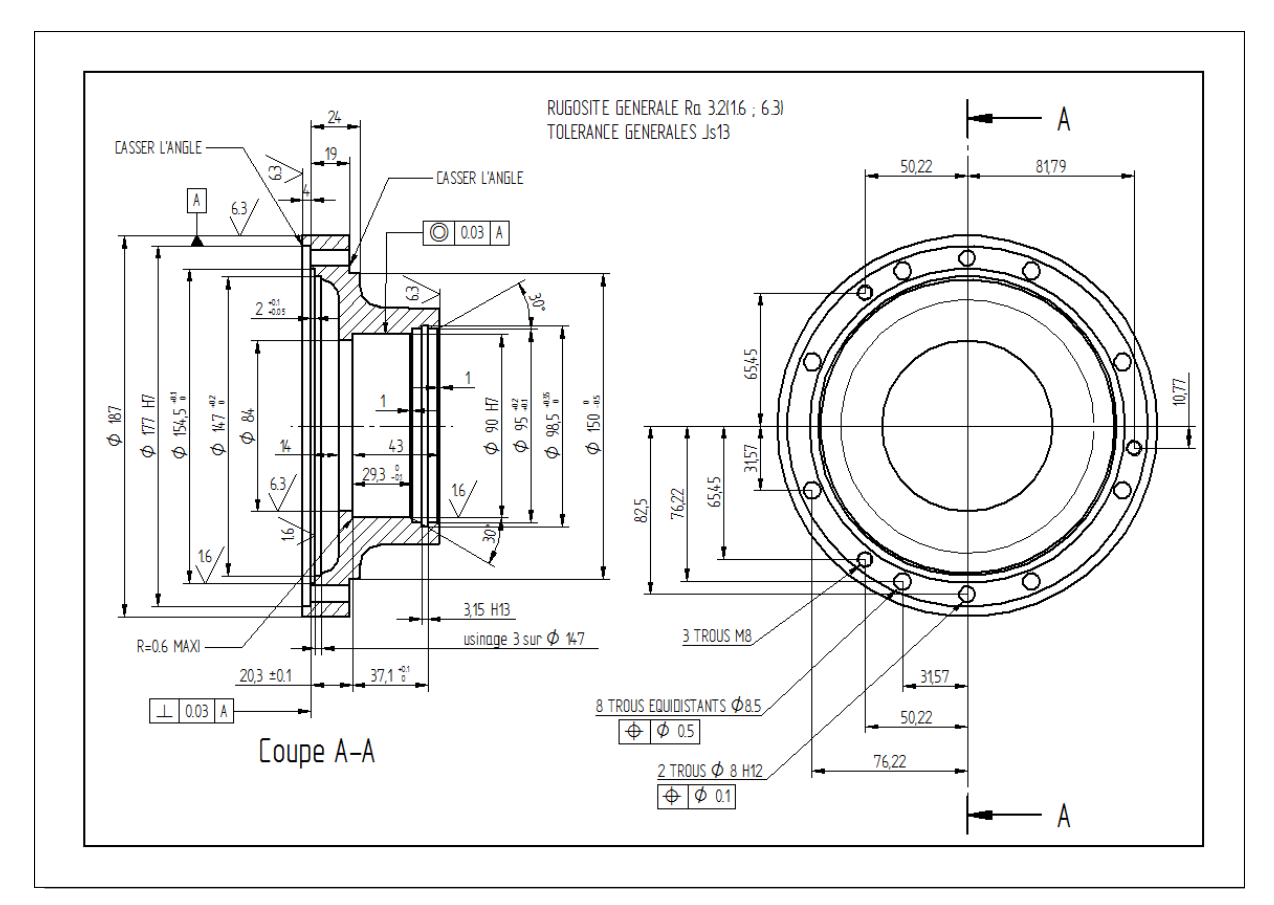

 *Figure 3. 2 Modèle 2D*

#### Mode filaire :

Le mode filaire est le mode 3D le plus simple qui consiste des points bien spécifiés sur l'échelle (x, y, z) et qui permet de voir les objets à partir des entités simples comme la ligne et le cercle, ce qui fait que les objets n'ont pas de surface ni volume.

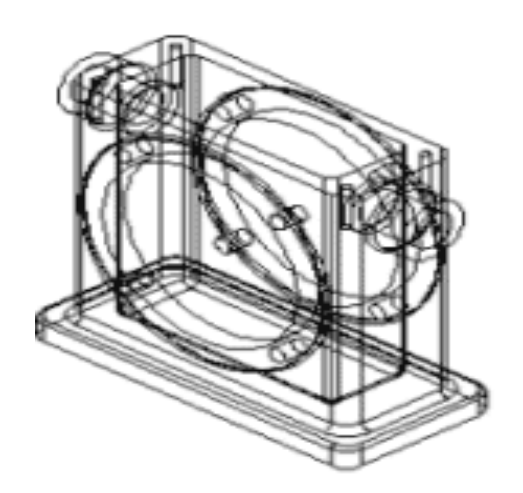

 *Figure 3. 3 Mode filaire*

#### Modèle surfacique :

Ce modèle présente plusieurs portions élémentaires de surfaces assemblées et qui forment des frontières et les formes creuses, ce qui fait que ce modèle est très utilisé pour la modélisation des surfaces complexes et la fabrication des moules.

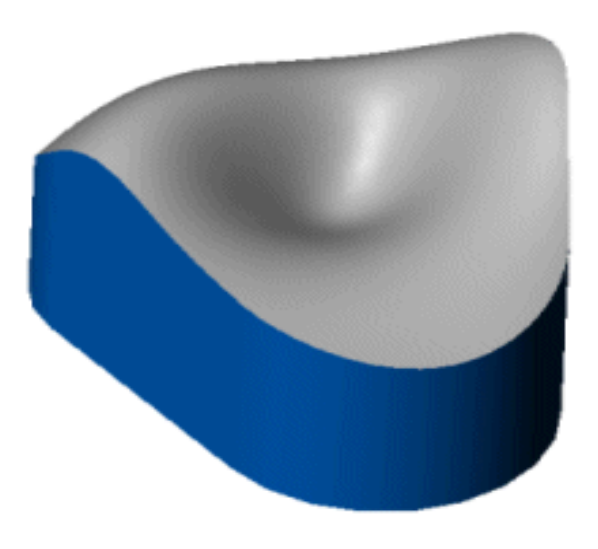

 *Figure 3. 4 Modèle surfacique*

◆ Mode volumique :

Ce mode représente le volume des objets créés et permet d'analyser leurs propriétés mécaniques et physiques, ainsi, le mode volumique permet de combiner les volumes primitifs tel que le cylindre et la sphère à travers les opérations booléennes.

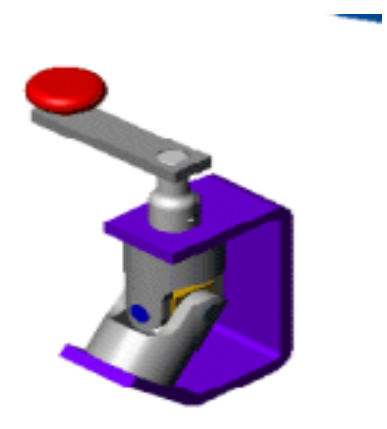

 *Figure 3. 5 Mode volumique*

### **2-4) L'utilisation de la CAO :**

La conception assistée par ordinateur est très utilisée dans l'industrie pour obtenir un résultat parfait dans la fabrication de leurs produits. Ce principe, qui permet aux entreprises de concevoir des schémas et des plans, est utilisé dans plusieurs domaines d'activité comme l'ameublement, le médical, l'éducation, le transport, la construction, l'ingénierie, l'aéronautique, la mécanique, la métallerie, l'énergie, l'outillage, la chaudronnerie ou encore la tôlerie. [3]

#### **2-5) Les logiciels de la CAO :** [1]

- Solidworks
- CATIA, édité par Dassault Systèmes
- FreeCAD, de Juergen Riegel, logiciel multiplateforme (Linux/Windows) distribué sous licence libre
- SOLID EDGE Siemens PLM
- Inventor, édité par Autodesk
- Kompas 3D V10
- Pro/Engineer, édité par PTC
- pythonOCC de Thomas Paviot, modeleur multiplateforme (Linux/MacOSX/Windows) distribué sous licencelibre
- TopSolid
- SpaceClaim LTX
- Design Architect
- Eagle
- Edwin

#### **2-6) Les avantages de la CAO :**

Il y a plusieurs avantages à utiliser un logiciel CAO. L'un d'eux réside dans la précision des calculs ; c'est même un critère de choix essentiel que les entreprises recherchent. L'imagerie 3D ainsi que de nombreux angles de vision permettent aux professionnels de vérifier plusieurs problèmes éventuels avant la conception réelle des produits. Les économies qui découleront de ce gain de temps seront conséquentes, car il n'y aura pas de perte lors de la conception et de la production.

L'autre avantage est la productivité accrue. La majorité des logiciels CAO proposent des fonctionnalités pour résoudre les tâches répétitives. Prenons exemple sur la création de plusieurs outils identiques dans une entreprise d'outillage. Le logiciel placera automatiquement des symboles sur un document et concevra des vues détaillées de chaque élément. Il créera également les différentes parties et angles de la conception. S'il fut une époque où un tel travail pouvait mobiliser tout un département, aujourd'hui grâce à un logiciel, un ingénieur suffit pour créer un outil.

L'utilisation de la CAO engendre un gain de temps considérable, de la conception à la fabrication d'un élément. Un argument de choix pour des entreprises qui doivent adapter l'offre à la demande dans une société en perpétuel mouvement.

# **3) SolidWorks :**

#### **3-1) Présentation de SolidWorks :**

SolidWorks est un logiciel de conception assistée par ordinateur, appartenant à la société Dassault Systèmes. Il utilise le principe de conception paramétrique et génère trois types de fichiers qui sont liés : la pièce, l'assemblage, et la mise en plan. Ainsi toute modification sur un de ces trois fichiers sera répercutée sur les deux autres.

Le fondateur Jon Hirschtick a commencé à travailler sur SolidWorks en 1993 accompagné d'une équipe de développeur afin de rendre la CAO plus accessible.

A partir de 1995, la première version du logiciel est lancée.

En 1997, Dassault Systèmes devient actionnaire principal et continuera de développer les outils du logiciel.

SolidWorks permet de réaliser de la modélisation 2D et 3D, ce logiciel de CAO est réputé pour sa simplicité d'utilisation et se veut intuitif.

Le logiciel SolidWorks permet de :

- Concevoir des objets en 3D de manière très précise
- Développer des produits
- Vérifier la conception de votre fichier
- Détenir une bibliothèque de vos fichiers 3D
- Mettre en place des mises en plan 2D
- Créer des images et animations de vos objets 3D
- Estimer le coût de la fabrication de vos objets 3D

SolidWorks est un système à cotation piloté. On peut spécifier des côtes et rapports géométriques entre les éléments. Un changement de cote entraîne un changement de taille de la pièce, tout en préservant l'intention de conception.

Un modèle SolidWorks est constitué de pièces, d'assemblages et de mise en plan. Les pièces, les assemblages et les mises en plan affichent le même modèle dans des documents différents. Les changements opérés sur le modèle dans l'un des documents se propagent aux autres documents contenant ce modèle. [1]

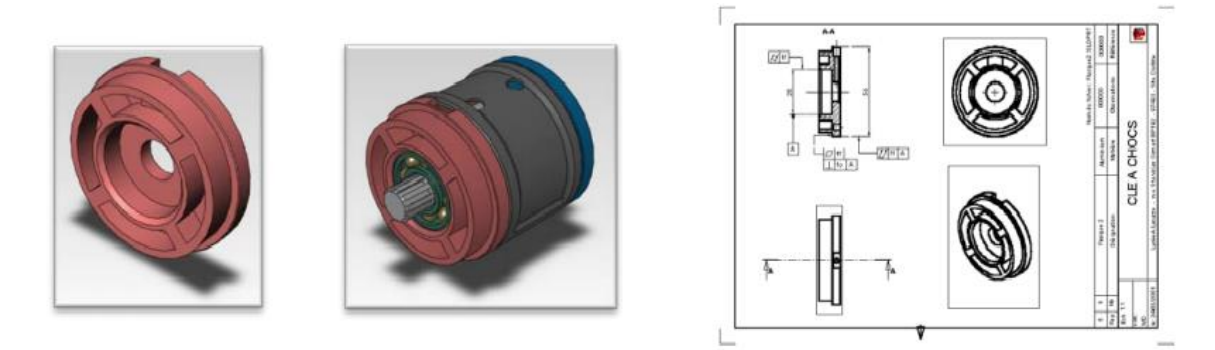

 *Figure 3. 6 Une pièce, un assemblage et une mise en plan*

#### **3-2) SolidWorks Motion :**

Avec SolidWorks Motion, on peut animer les assemblages en fonction de la physique réelle. Ce réalisme de niveau supérieur fait passer les modèles d'une simple animation à un mouvement réel, exactement comme on le voit dans le monde réel. C'est la grande différence entre l'animation et le mouvement dans SolidWorks.

Avec SolidWorks Motion, on crée plus qu'une simple vidéo d'animation, mais on capture la physique du monde réel et les interactions entre les composants des assemblages. Cela fonctionne à cause des contacts de corps solides.

Utiliser des contacts à corps solide, c'est comme actionner un interrupteur pour activer la physique du monde réel. Cela semble compliqué, mais c'est super facile dans SolidWorks. Tout ce qu'on a à faire est d'ajouter le contact aux composants et c'est tout. SolidWorks s'occupe du reste en déterminant les interactions entre les composants.

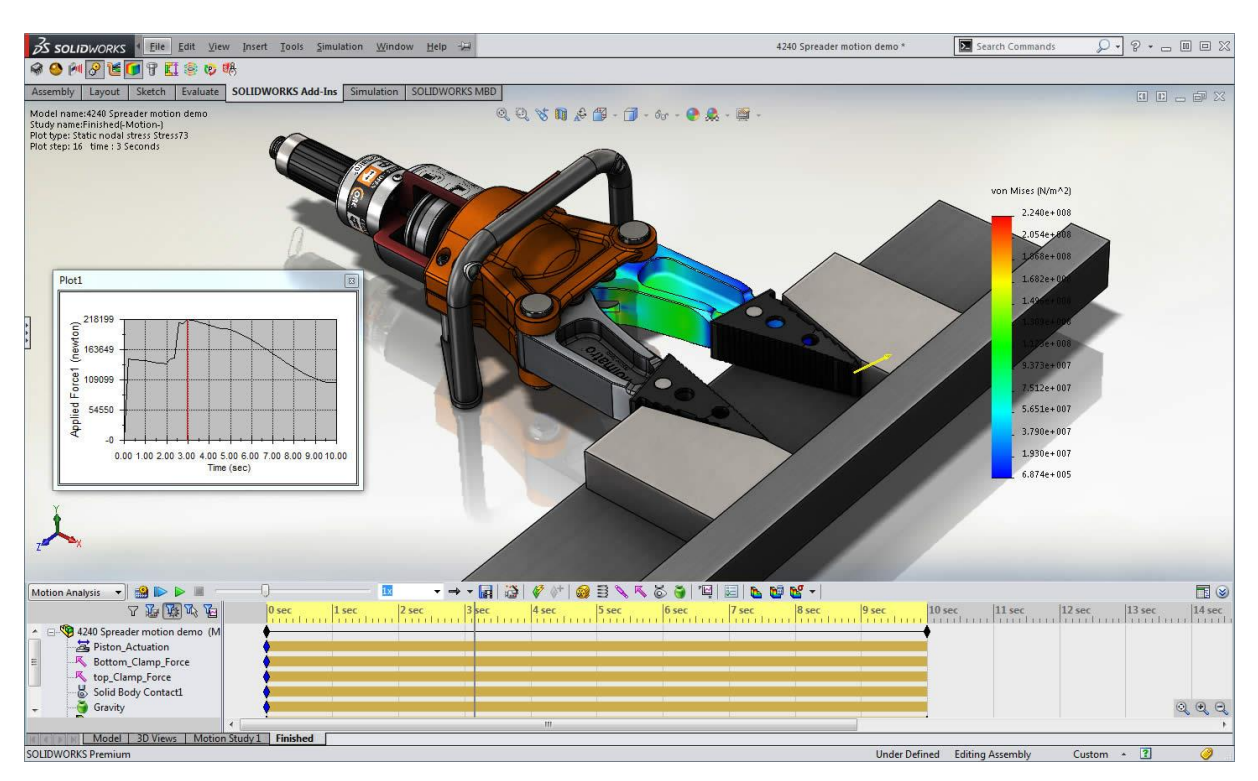

 *Figure 3. 7 SolidWorks-Motion*

#### **3-3) SolidWorks Simulation :**

SOLIDWORKS Simulation est un portefeuille d'outils d'analyse structurelle faciles à utiliser qui font appel à la méthode d'analyse par éléments finis (FEA) pour prédire le comportement physique réel d'un produit en testant virtuellement des modèles de CAO. Le portefeuille propose des fonctionnalités d'analyse dynamique et statique non linéaire et linéaire. SolidWorks Simulation permet de tester le comportement mécanique des pièces et des assemblages modélisés dans SolidWorks. SolidWorks Simulation permet de faire une étude : Statique, Fréquentielle, Flambement, Thermique, Test de chute, Fatigue et Dynamique (Modale, harmonique, spectrale et aléatoire).

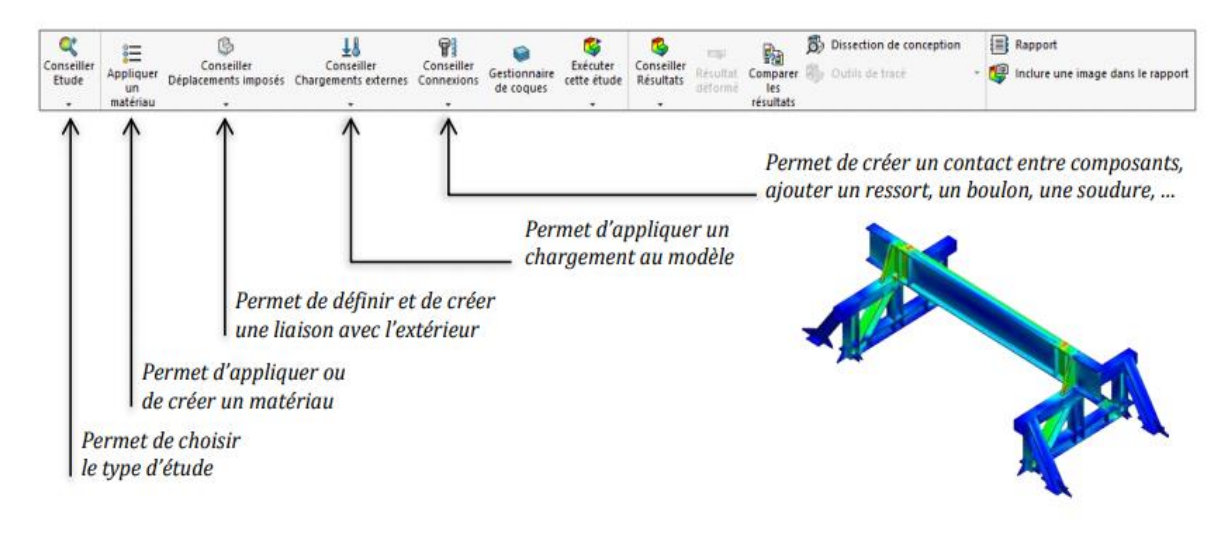

 *Figure 3. 8 SolidWorks Simulation*

### **3-4) SolidWorks FlowSimulation :**

SOLIDWORKS Flow Simulation est une solution de calcul de dynamique des fluides (CFD) permettant de simuler rapidement et facilement les écoulements de liquide et de gaz à l'intérieur et autour d'une pièce ou d'un assemblage.

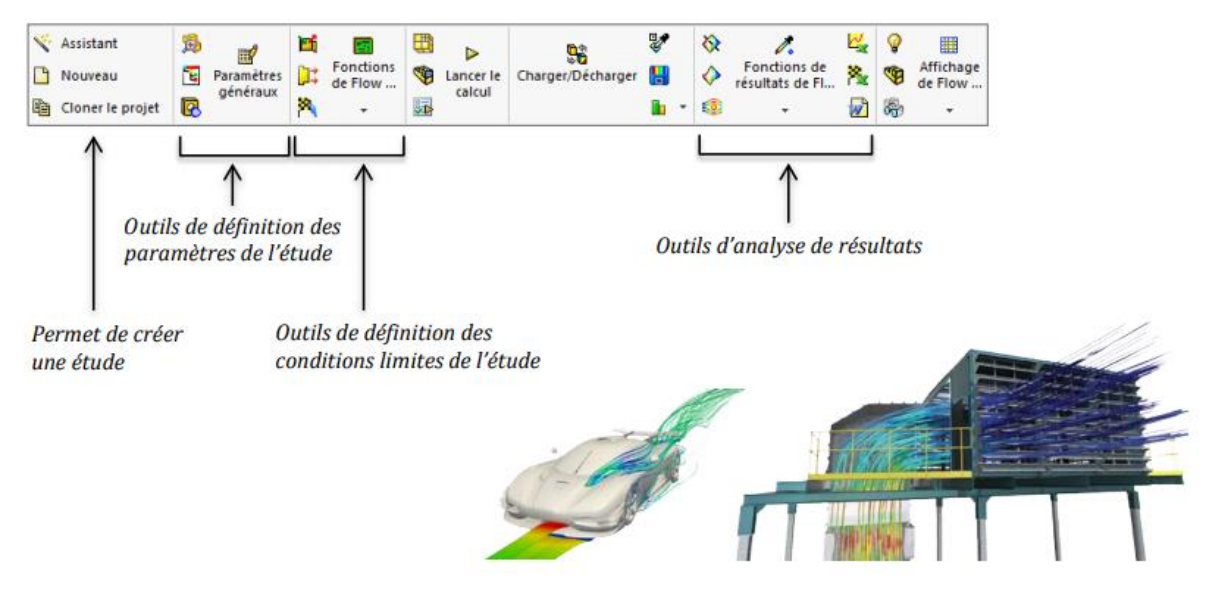

 *Figure 3. 9 SolidWorks FlowSimulation*

# **4) Conclusion :**

Dans ce chapitre on a présenté tout d'abord la CAO (Conception Assistée par Ordinateur), son principe, ses différents modes, les domaines d'utilisation et ses avantages. Ensuite, on a défini brièvement le logiciel SolidWorks et l'un de ses outils SolidWorks Motion avec lequel on va créer l'animation de notre métier à tisser après modélisation.

# **Bibliographie :**

- [1] :https://fr.wikipedia.org/wiki/Conception\_assist%C3%A9e\_par\_ordinateur
- [2] :https://www.futura-sciences.com/tech/definitions/informatique-cao-4453/
- [3] : https://www.autodesk.fr/solutions/cad-design

# **Chapitre 4 Conception des Différentes Pièces et Assemblage**

# **1) Introduction :**

Le métier à tisser étudié dans ce projet se compose de 238 pièces, généralement en bois, assemblées en plusieurs méthode ; soit en tenon mortaise pour les pièces en bois, soit en boulons ou vis pour les pièces métalliques. Cet assemblage a nécessité 165 contraintes entre pièces sur SolidWorks.

Dans ce chapitre, on va concevoir les pièces du métier à tisser, identifiées au chapitre2, et on présentera les étapes de l'assemblage de chaque partie.

NB : Vu le grand nombre de pièces de ce métier à tisser, on ne va pas détailler la conception de tous les composants.

# **2) Conception et assemblage :**

#### **2-1) Squelette :**

C'est un assemblage de pièces qui sert à maintenir les autres composants comme les cadres, le peigne et les ensouples.

Les figures suivantes montrent ces pièces :

La barre transversale haute : supporte les 4 cadres et le peigne.

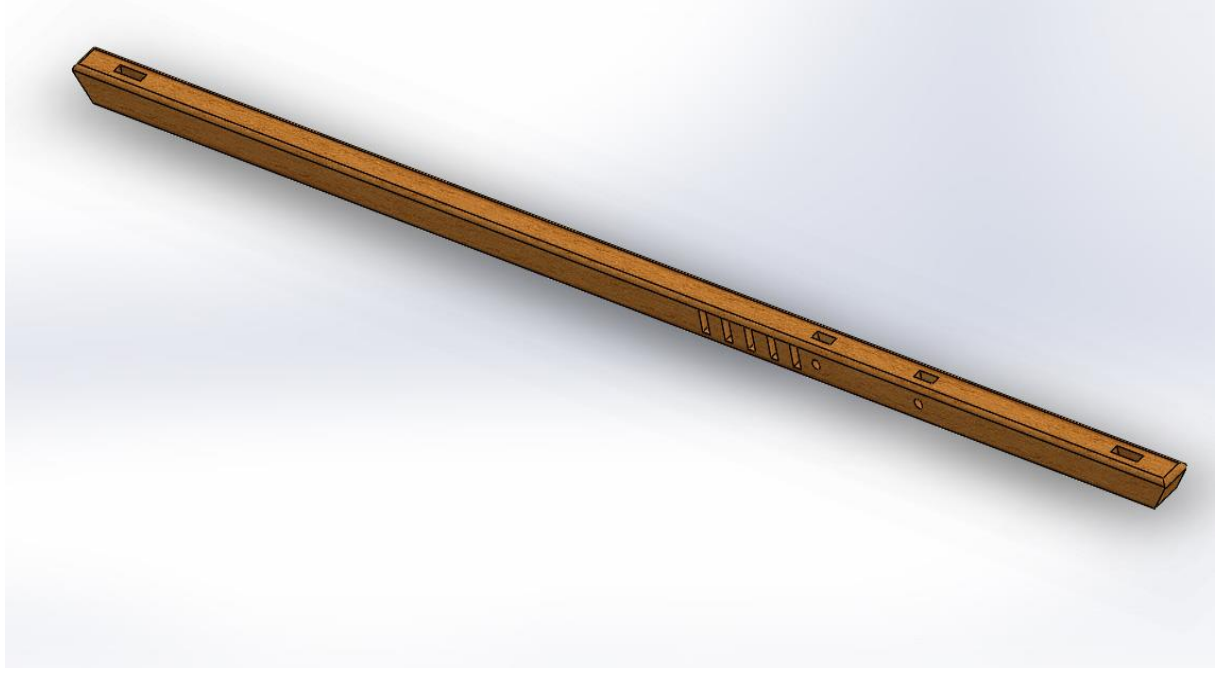

 *Figure 4. 1 La barre transversale haute*

 Les poteaux avant et arrière : ces deux pièces supportent les ensouples avant et arrière, en plus de la barre transversale haute.

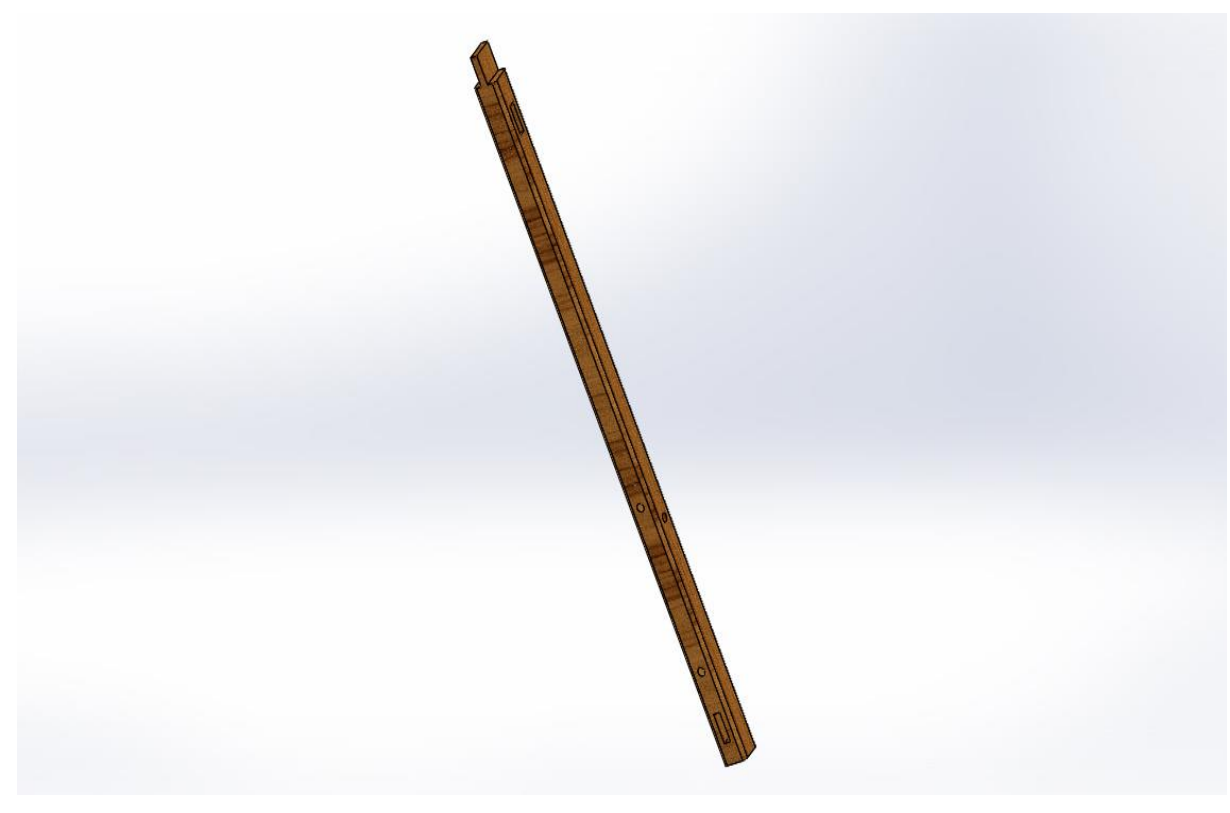

 *Figure 4. 2 Poteau*

La barre transversale bas : supporte les pédales.

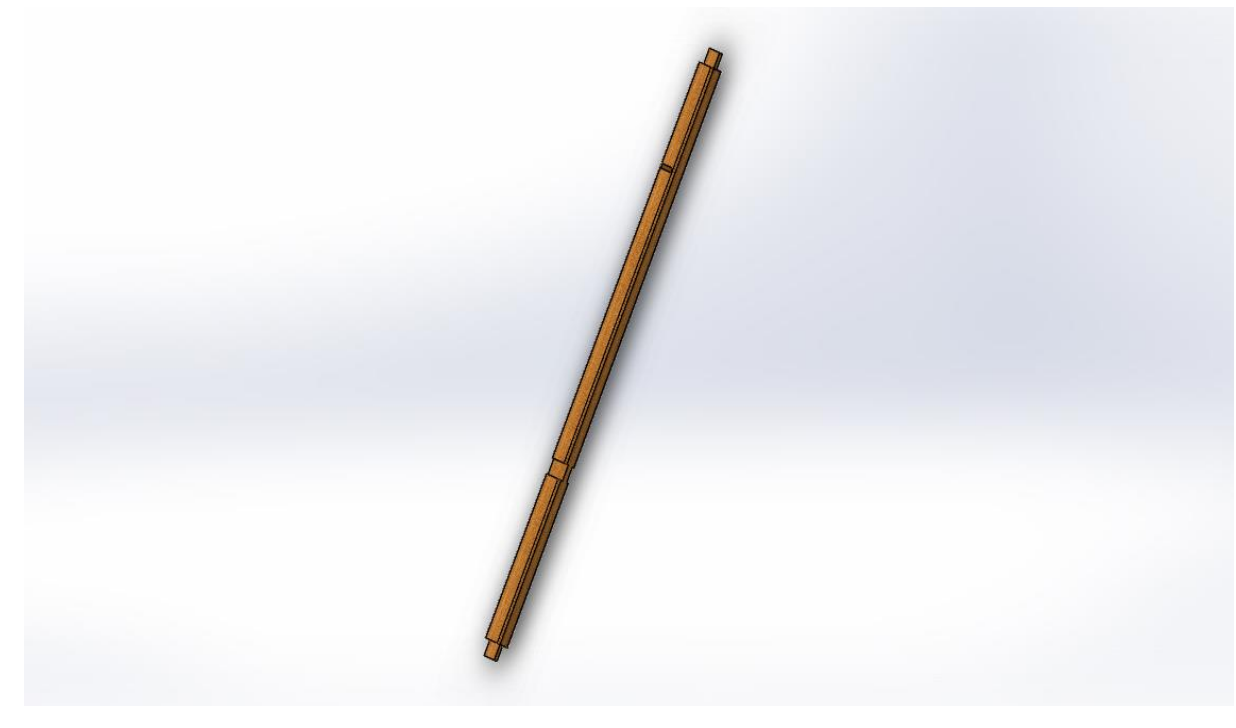

 *Figure 4. 3 La barre transversale bas*

La barre transversale milieu.

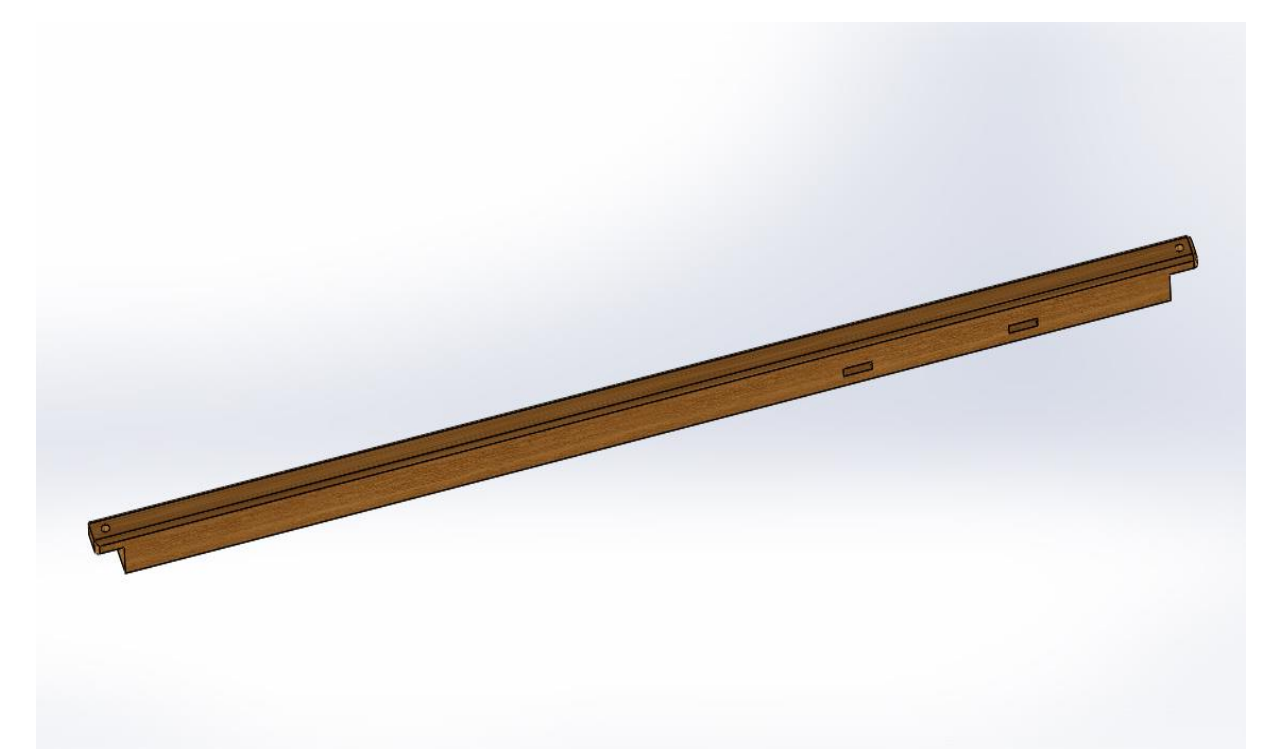

 *Figure 4. 4 La barre transversale milieu*

 Le support du porte-ensouple avant : elle supporte le porte-ensouple avant avec des boulons.

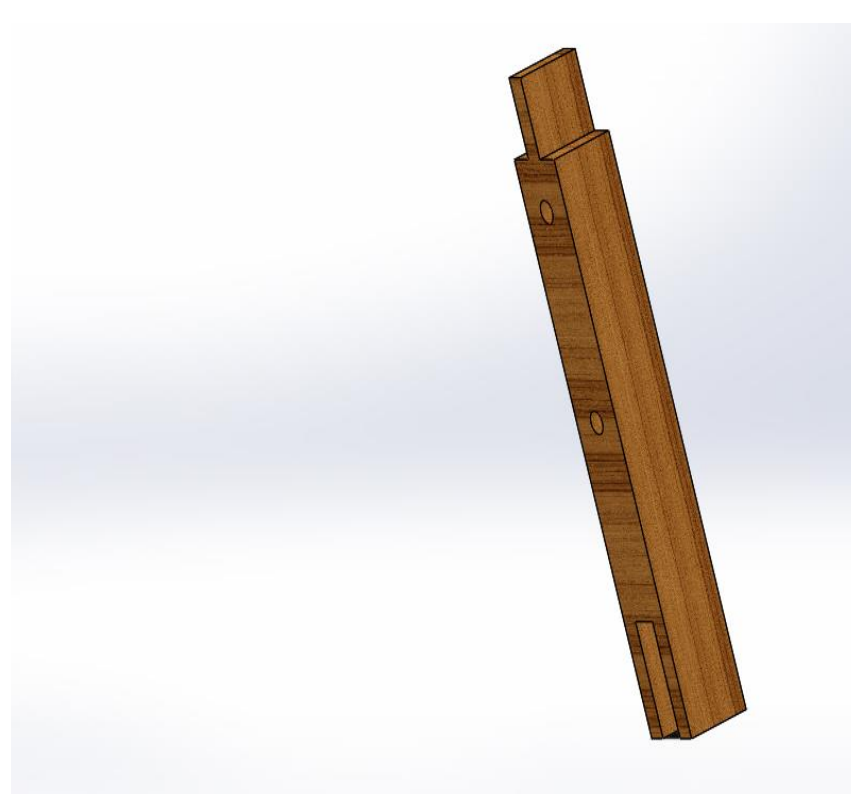

 *Figure 4. 5 Support du porte-ensouple*

Le porte-ensouple avant et arrière.

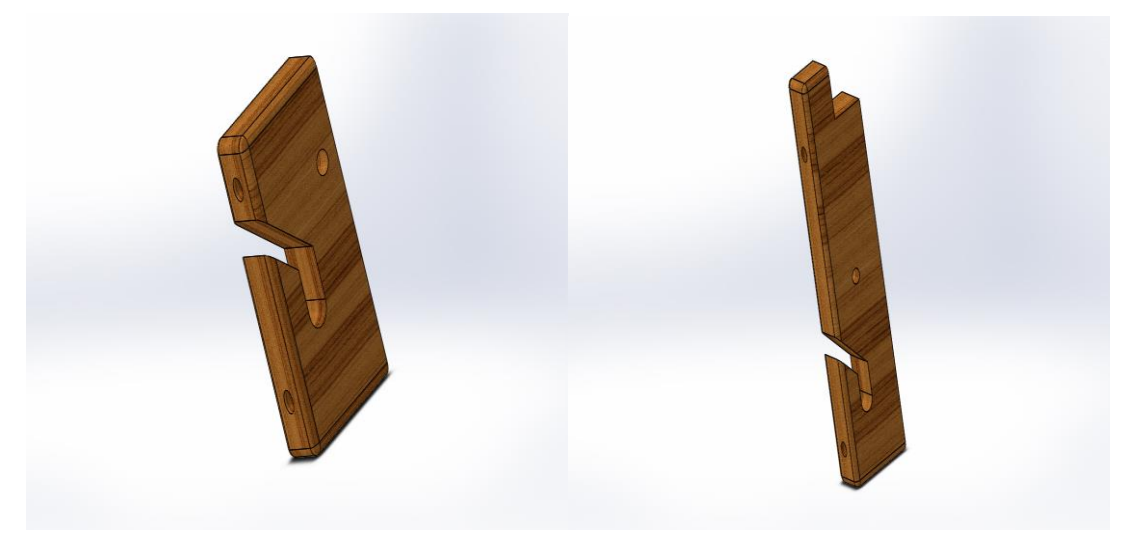

 *Figure 4. 6 Porte-ensouple avant Figure 4. 7 Porte-ensouple arrière*

Le porte-peigne qui est un assemblage tenon mortaise de trois pièces.

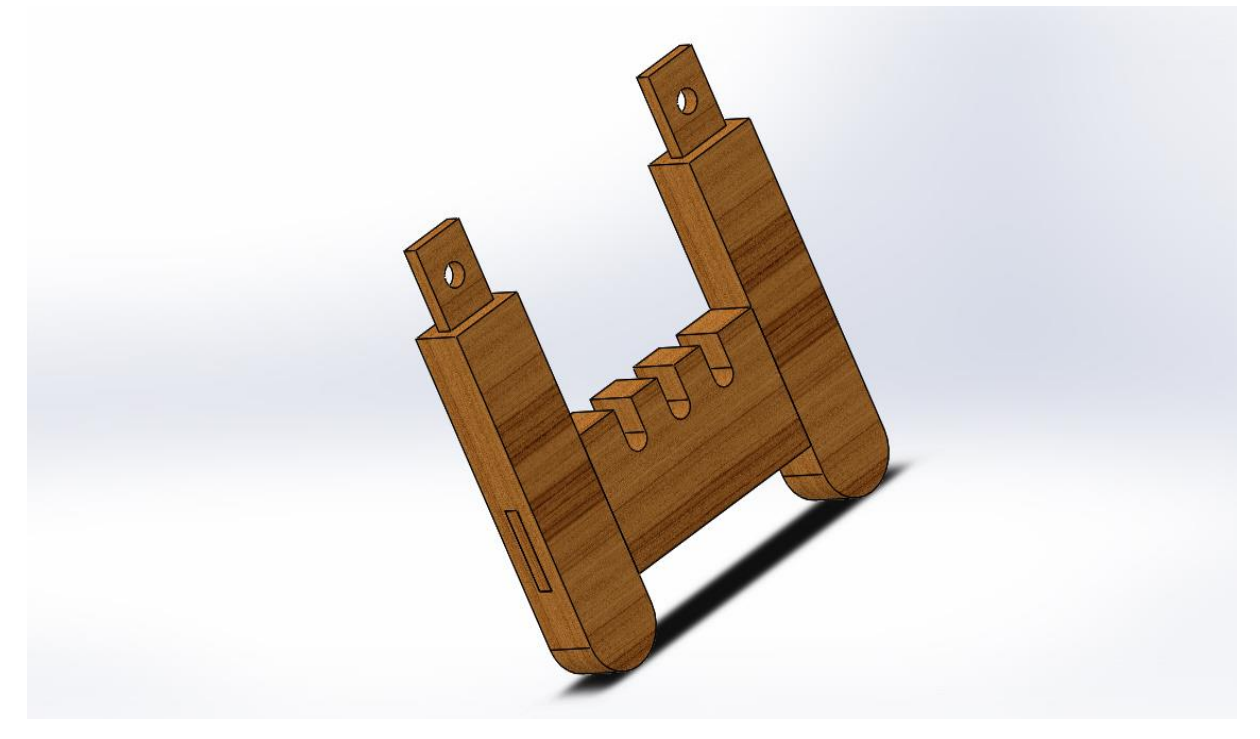

 *Figure 4. 8 Porte-peigne*

La conception de ces composants vu précédemment se fait par utiliser des fonctions simples (Bossage extrudé ou enlèvement de matière) après avoir dessiner la forme de base (l'esquisse), voici quelques exemples :

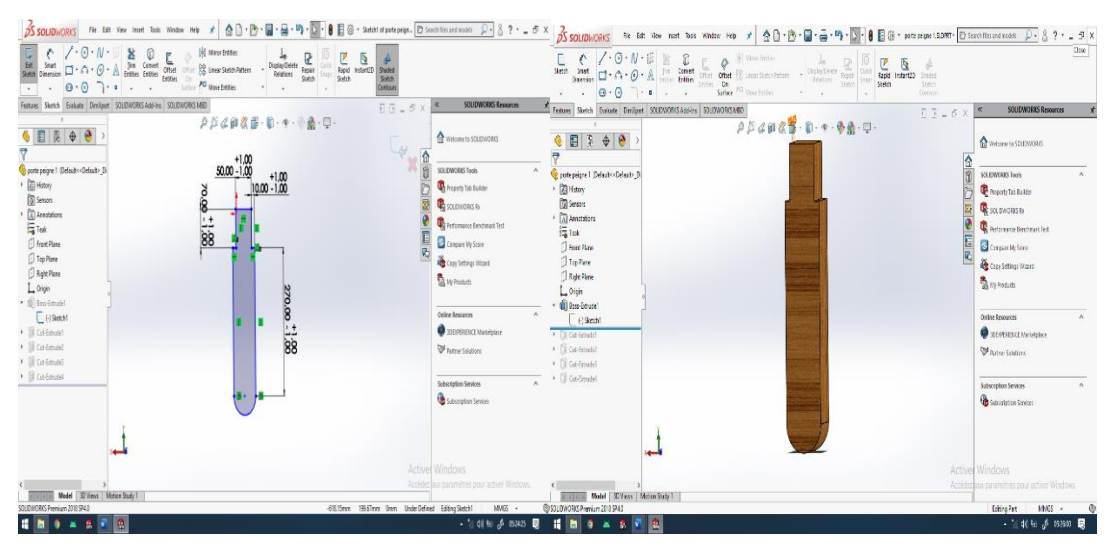

Figure 4. 9 La forme de base Figure 4. 10 La fonction de bossage extrudé

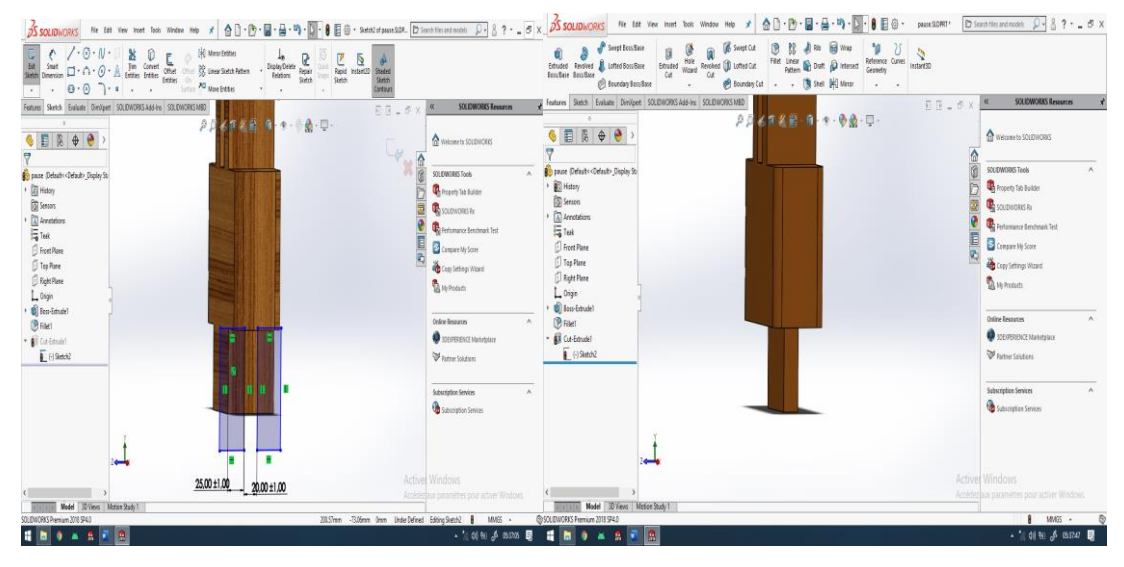

 *Figure 4. 11 La forme de base d'enlèvement Figure 4. 12 La Fonction cut pour enlever la matière*

L'assemblage en SolidWorks se fait par créer des contraintes entre des surfaces, on mentionne aussi qu'il y a des assemblages boulonnés comme les porte-ensouple, porte-peigne et la barre transversale milieu.

Dans cette étape, l'assemblage de tous les éléments vus précédemment forme le premier cadre du squelette, voici les figures qui montrent la méthode de l'assemblage :

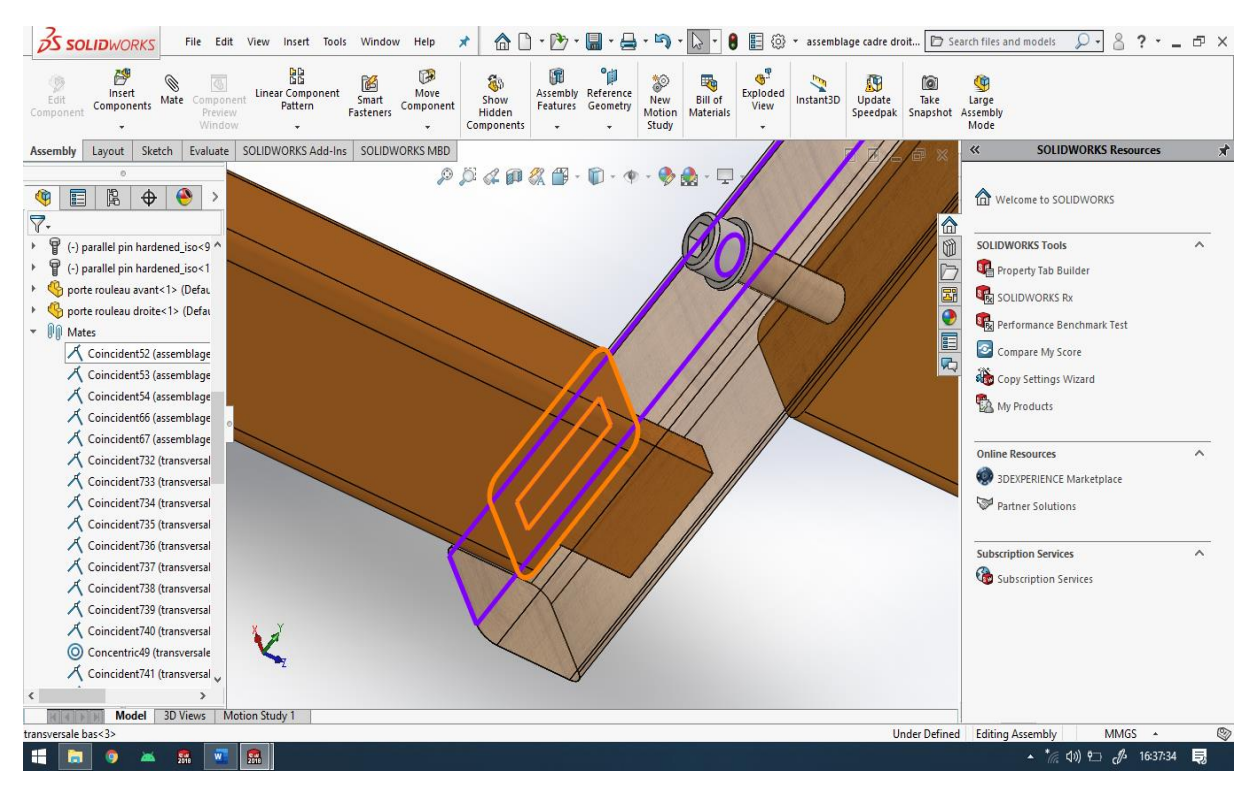

 *Figure 4. 13 La création de la contrainte coïncidente entre deux surfaces*

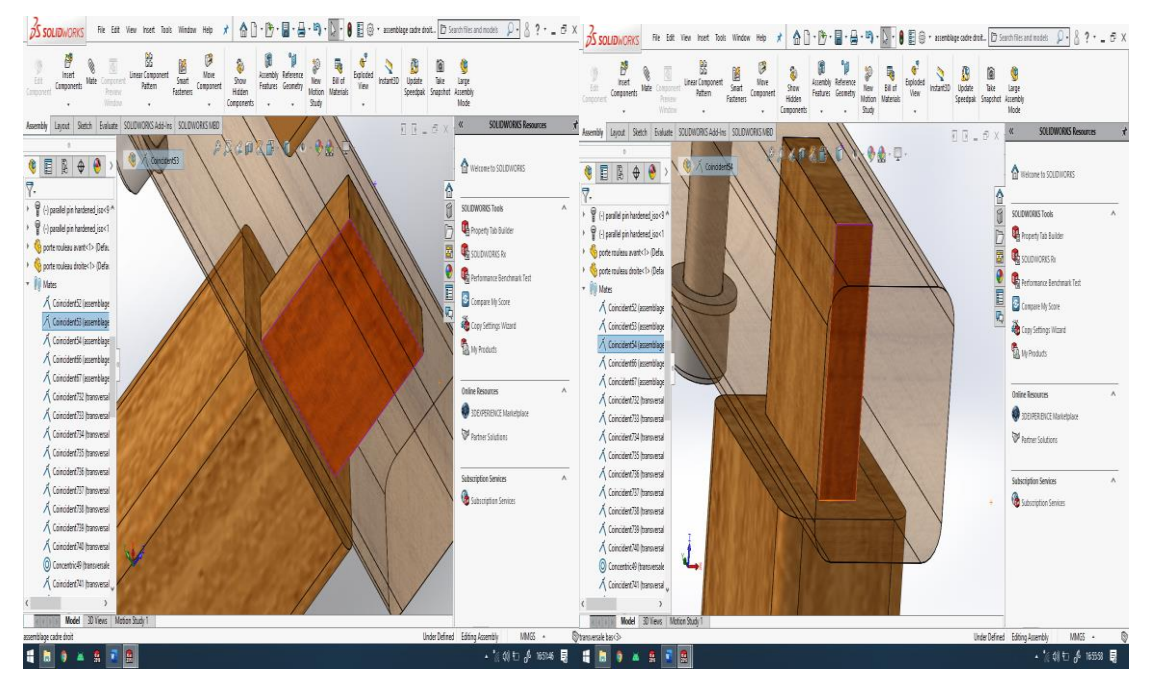

*Figure 4. 14 Deux autres contraintes de coïncidence entre les deux pièces pour réaliser un tenon mortaise*

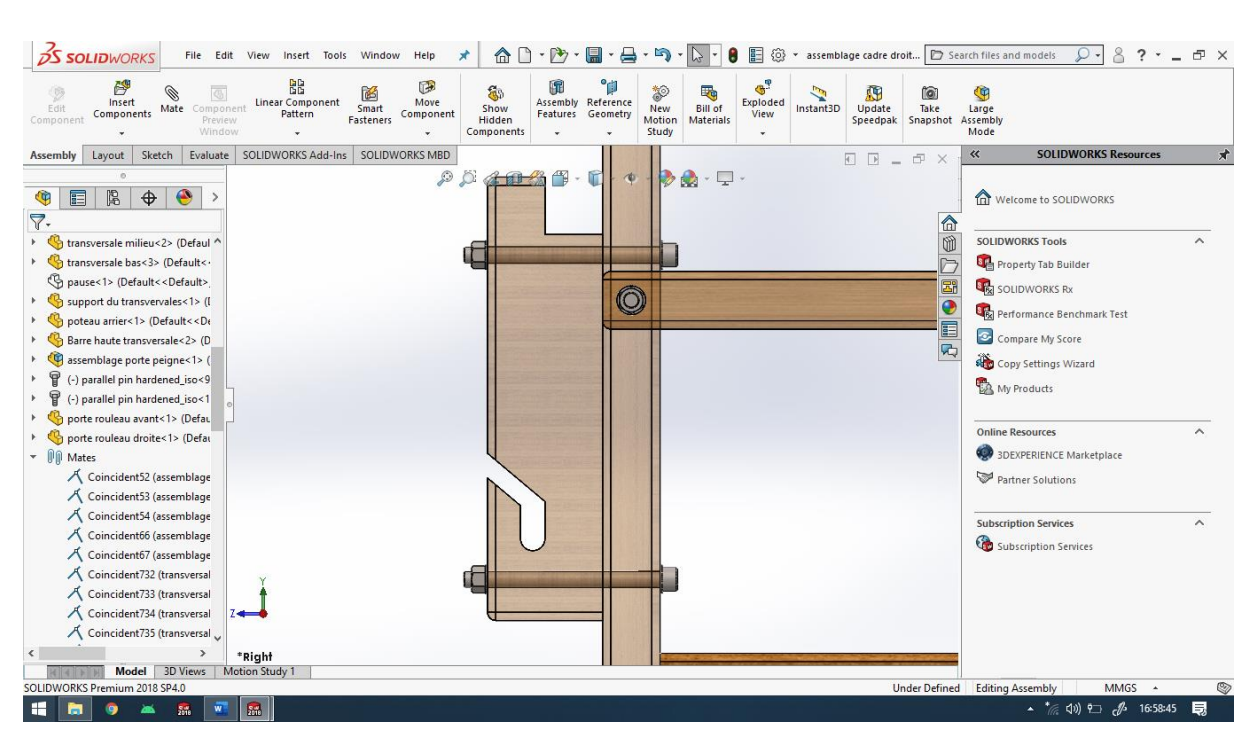

 *Figure 4. 15 Assemblage boulonné entre deux pièces*

En suivant la même façon, on obtient le premier cadre du squelette.

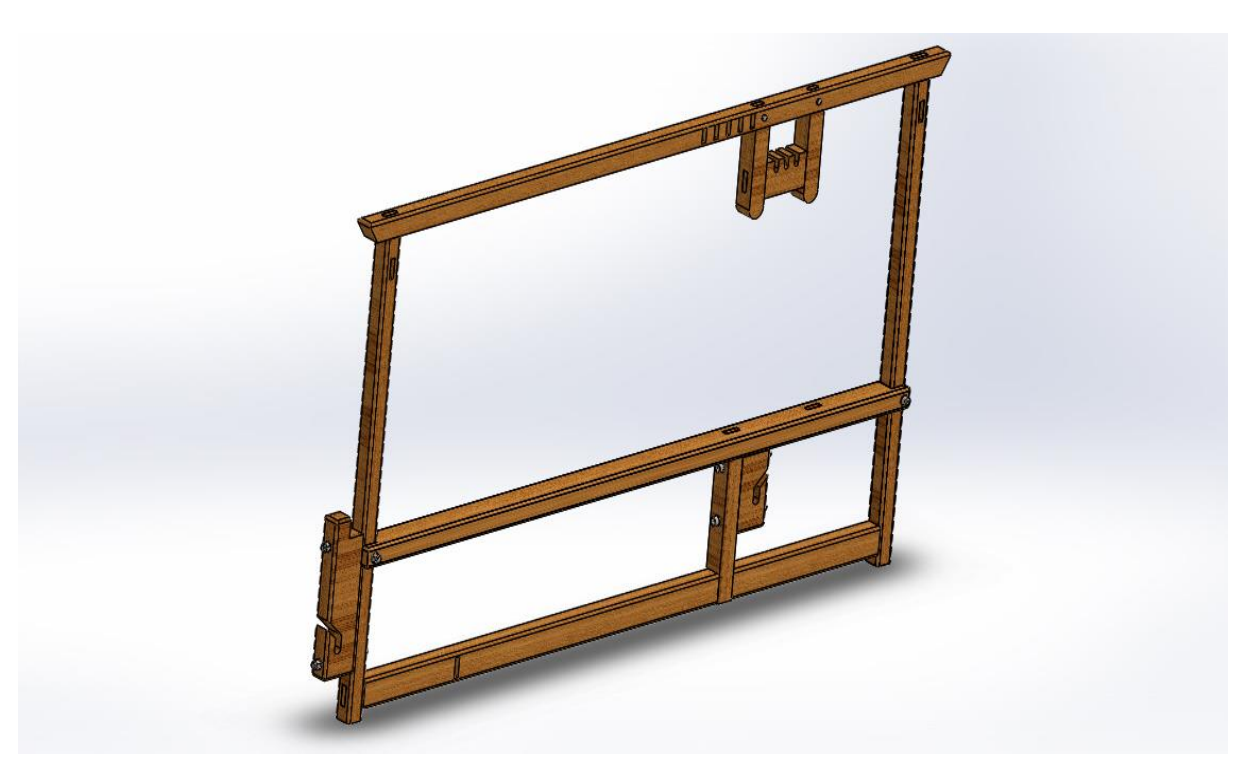

 *Figure 4. 16 Assemblage du cadre gauche du squelette*

De la même manière, On fait l'assemblage du deuxième cadre qui est le cadre droit, ensuite, on fait l'assemblage des deux cadres par des pièces comme montré dans les figures suivantes :

Trois barres de relie entre les deux cadres du squelette.

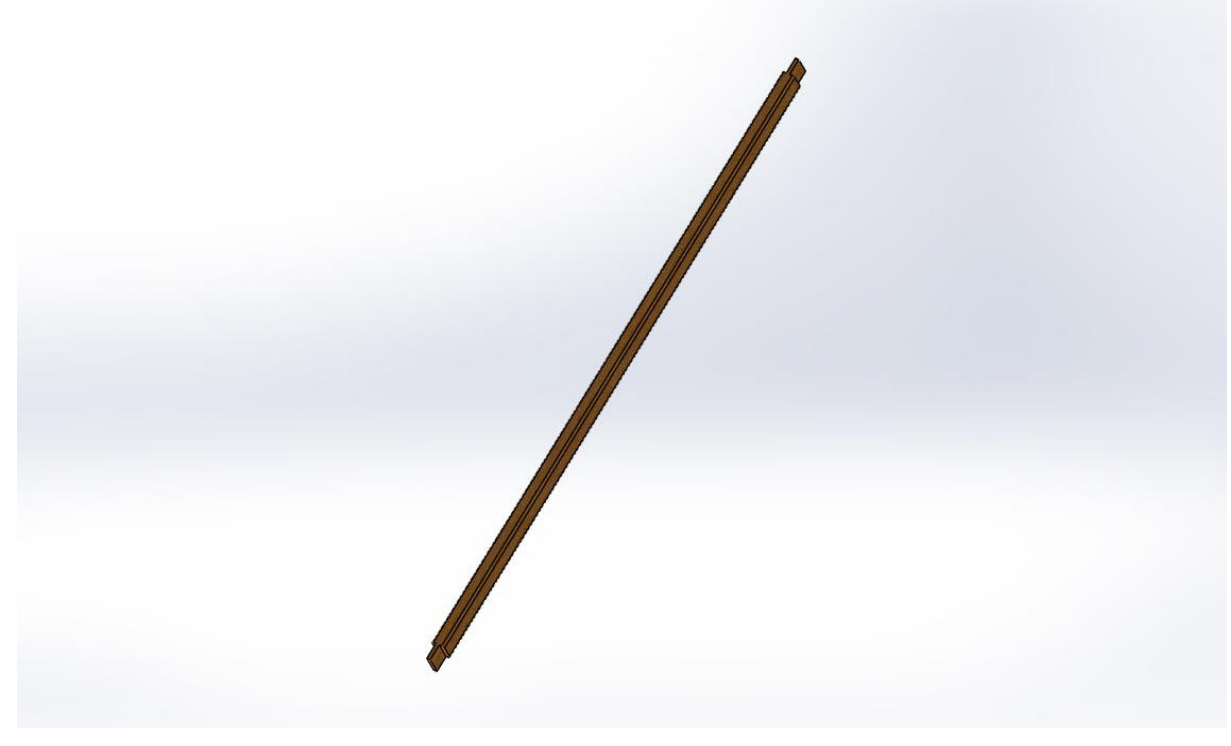

 *Figure 4. 17 La barre de relie*

 La barre horizontale du devant qui porte le tissu récemment fabriqué et son support.

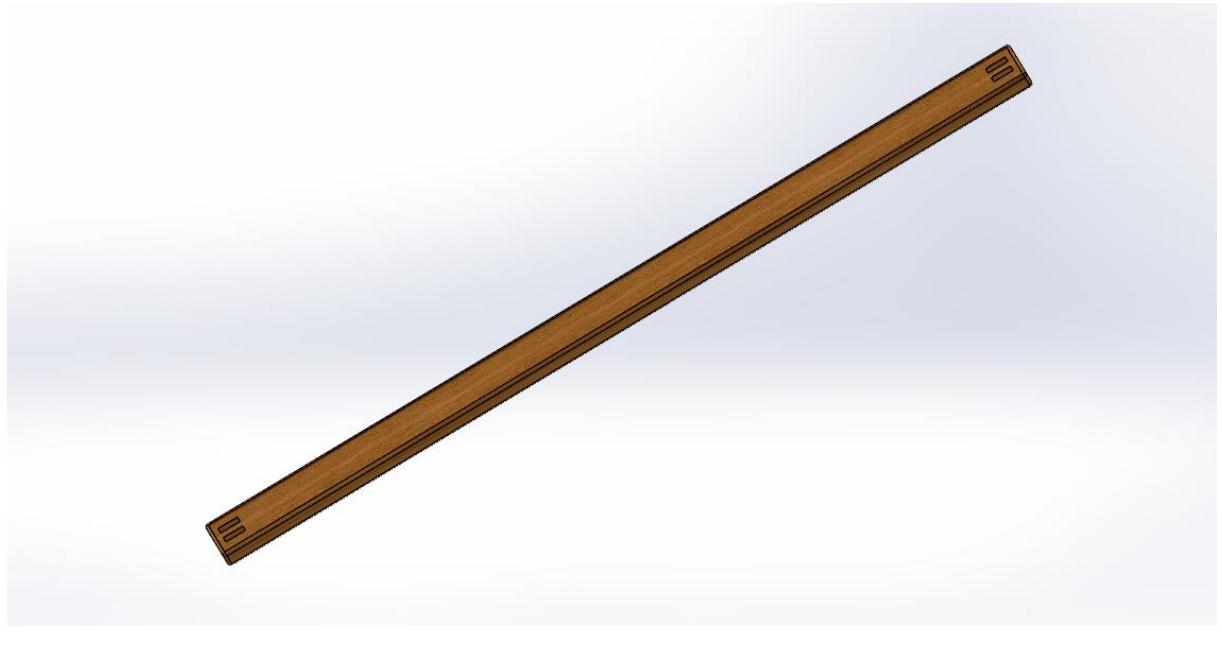

 *Figure 4. 18 La barre qui porte le tissu*

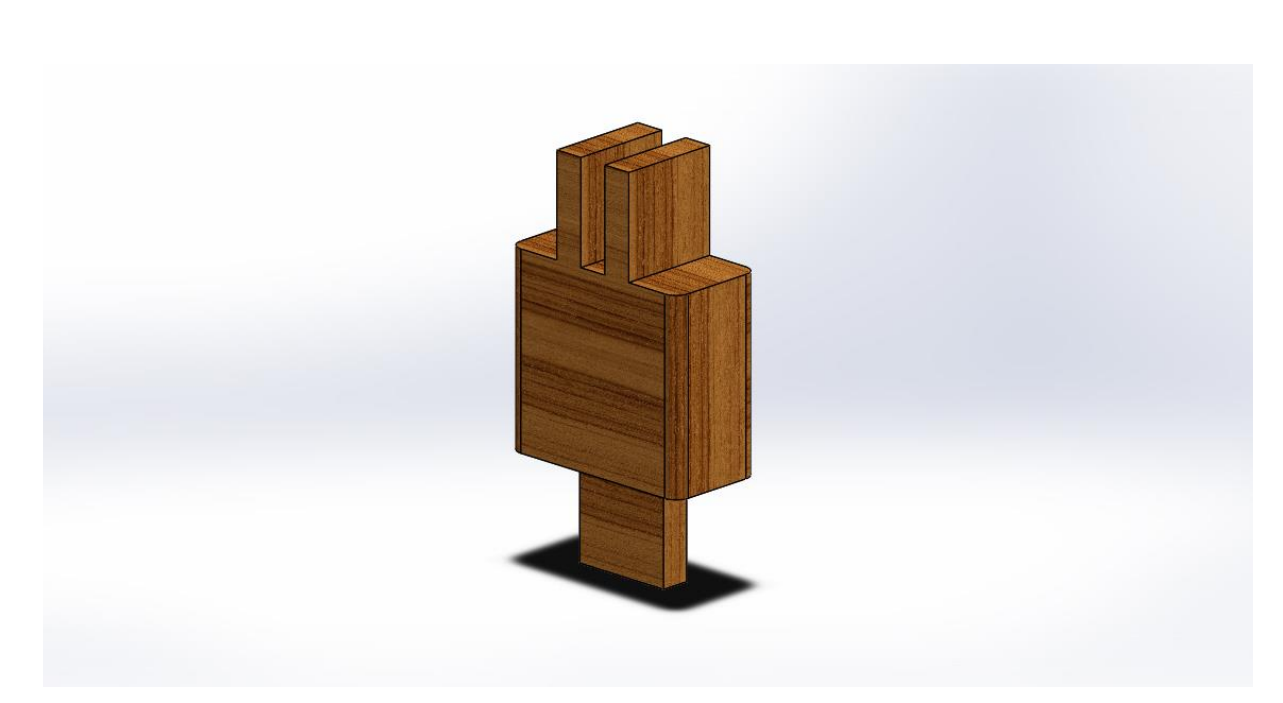

 *Figure 4. 19 Support de la barre qui porte le tissu*

• Le porte-pédale.

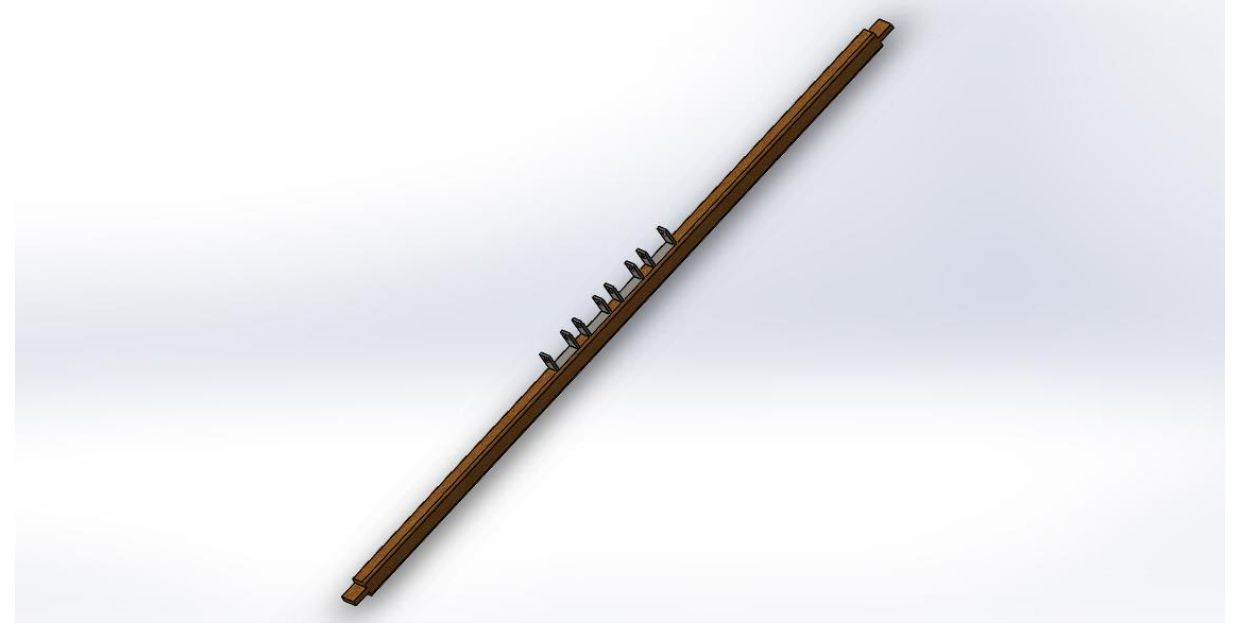

 *Figure 4. 20 Porte-pédale*

L'ajoute de ces éléments mentionnés construit le squelette comme montré dans la figure suivante :

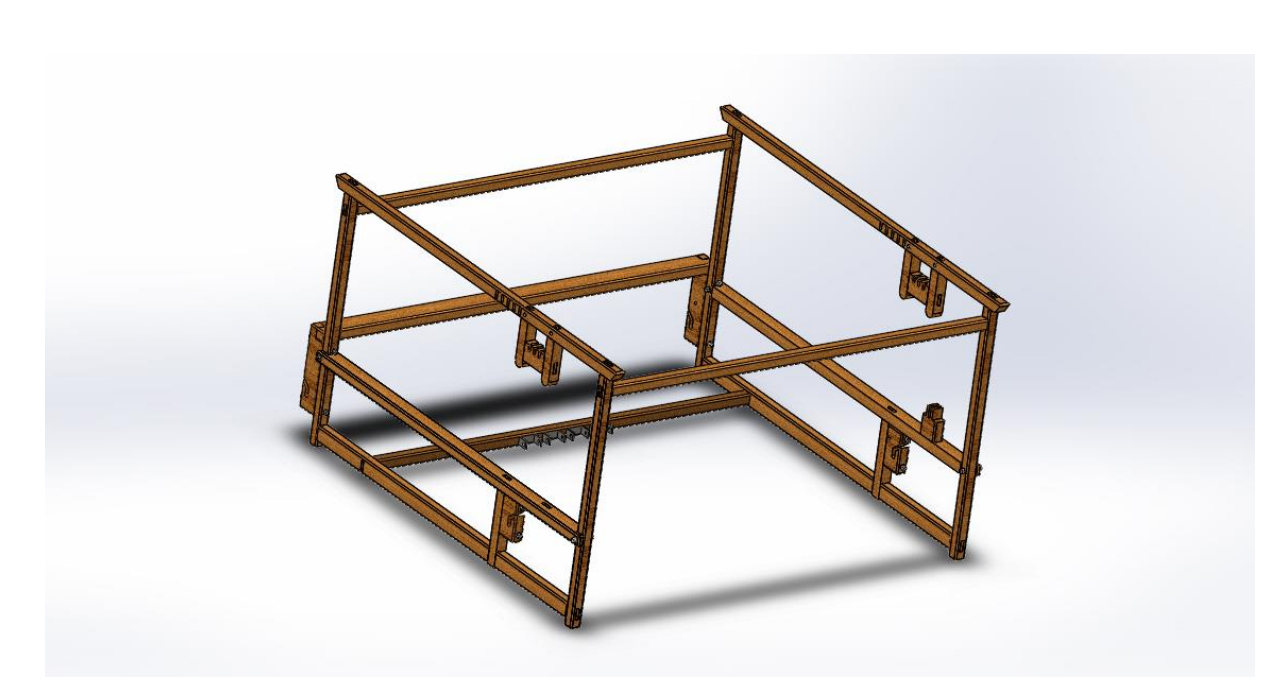

 *Figure 4. 21 L'assemblage du squelette final*

## **2-2) Cadre :**

Un cadre se compose de deux paires identiques de pièces montrées dans les figures ci-dessous, qui font son entoure.

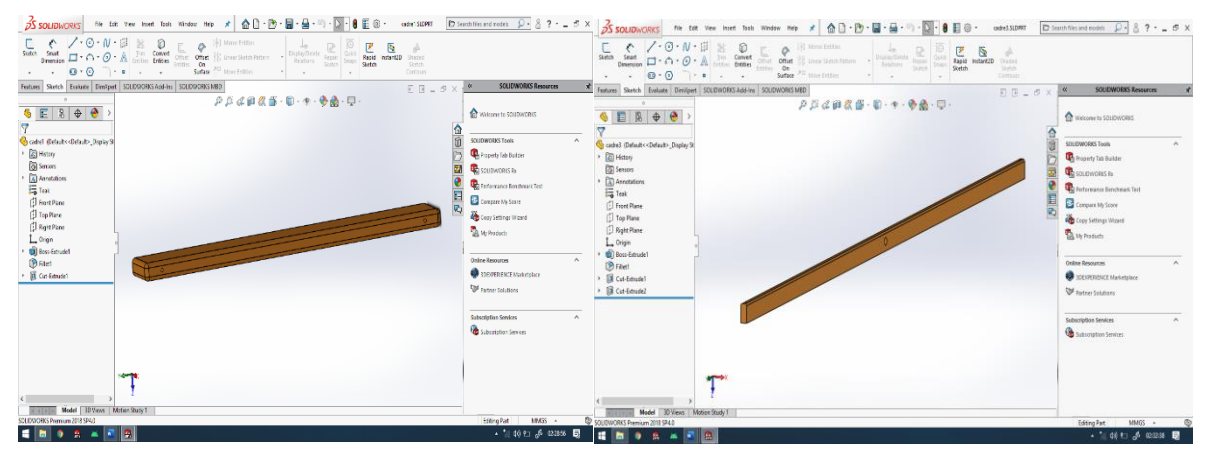

*Figure 4. 22 Composant du cadre Figure 4. 23 2ème Composant du cadre*

L'assemblage de ces quatre pièces se fait par attacher chaque deux pièces à l'aide d'une pièce métallique de forme <L> avec des vis.

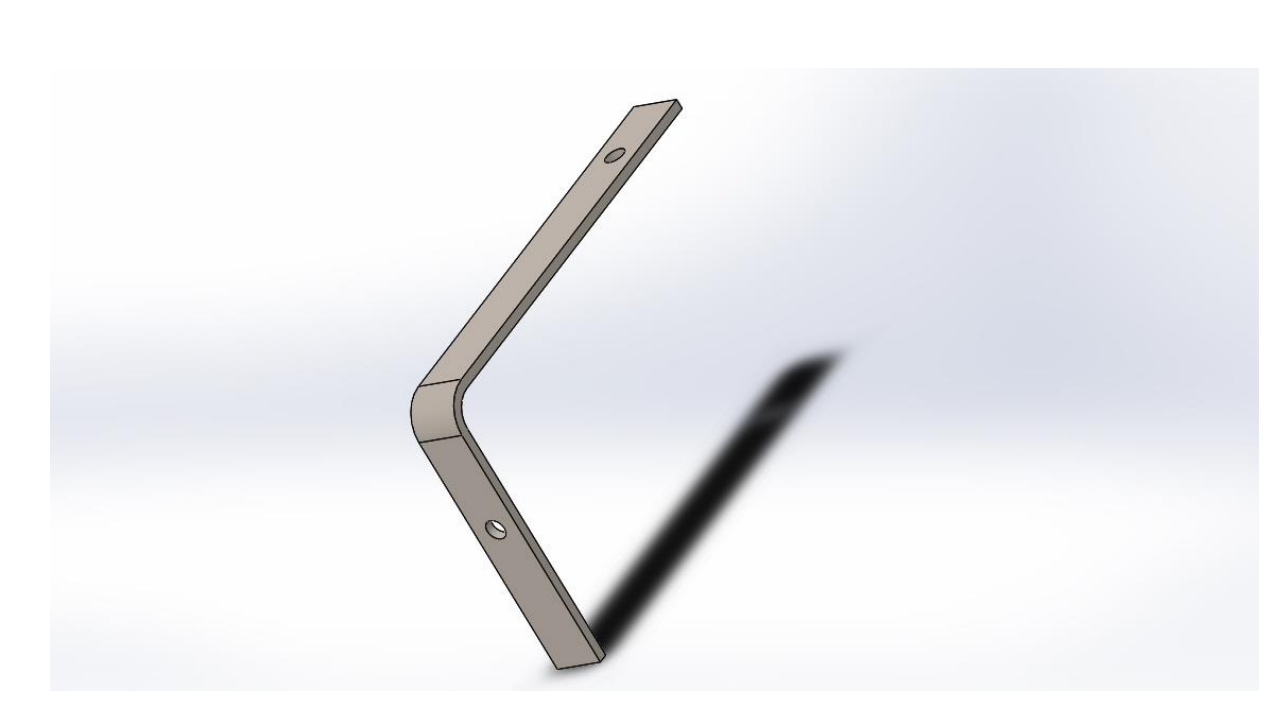

 *Figure 4. 24 Une pièce sous forme de L pour assembler les cadres*

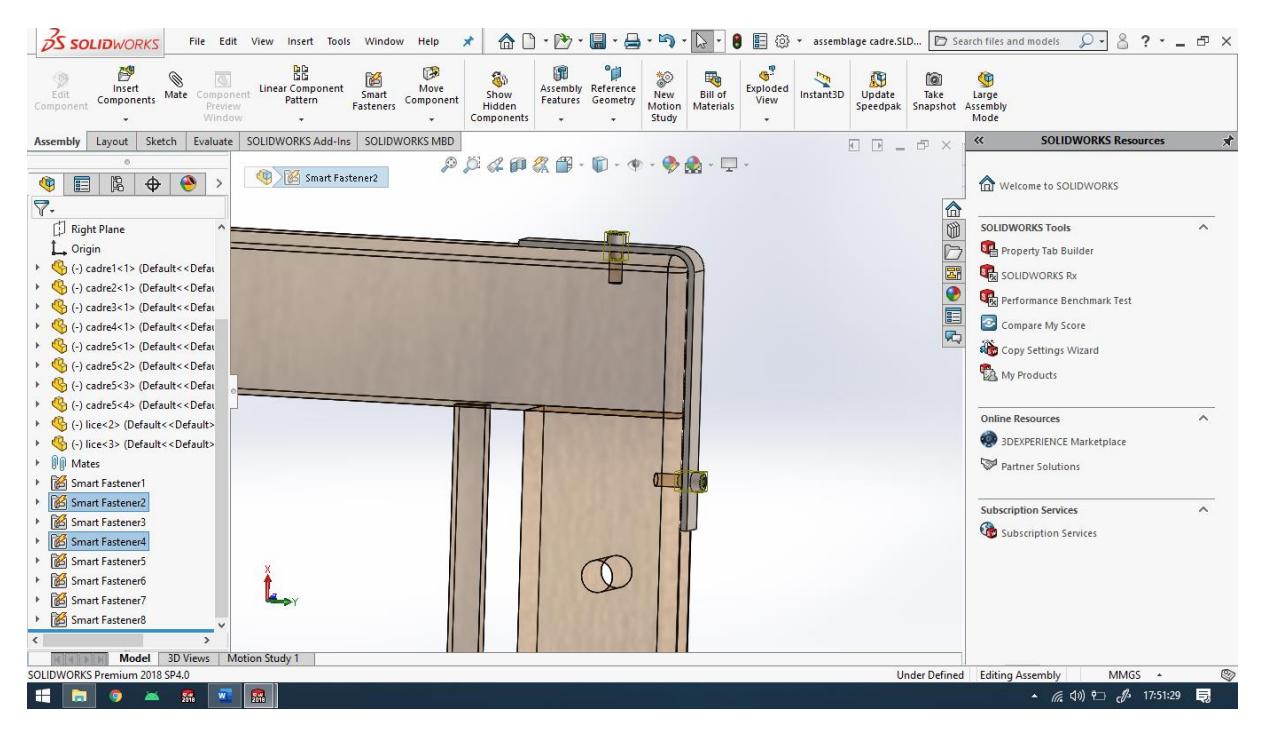

 *Figure 4. 25 Assemblage avec vis*

Un cadre se compose aussi des lices portées avec deux petites barres, comme montré dans la figure suivante.

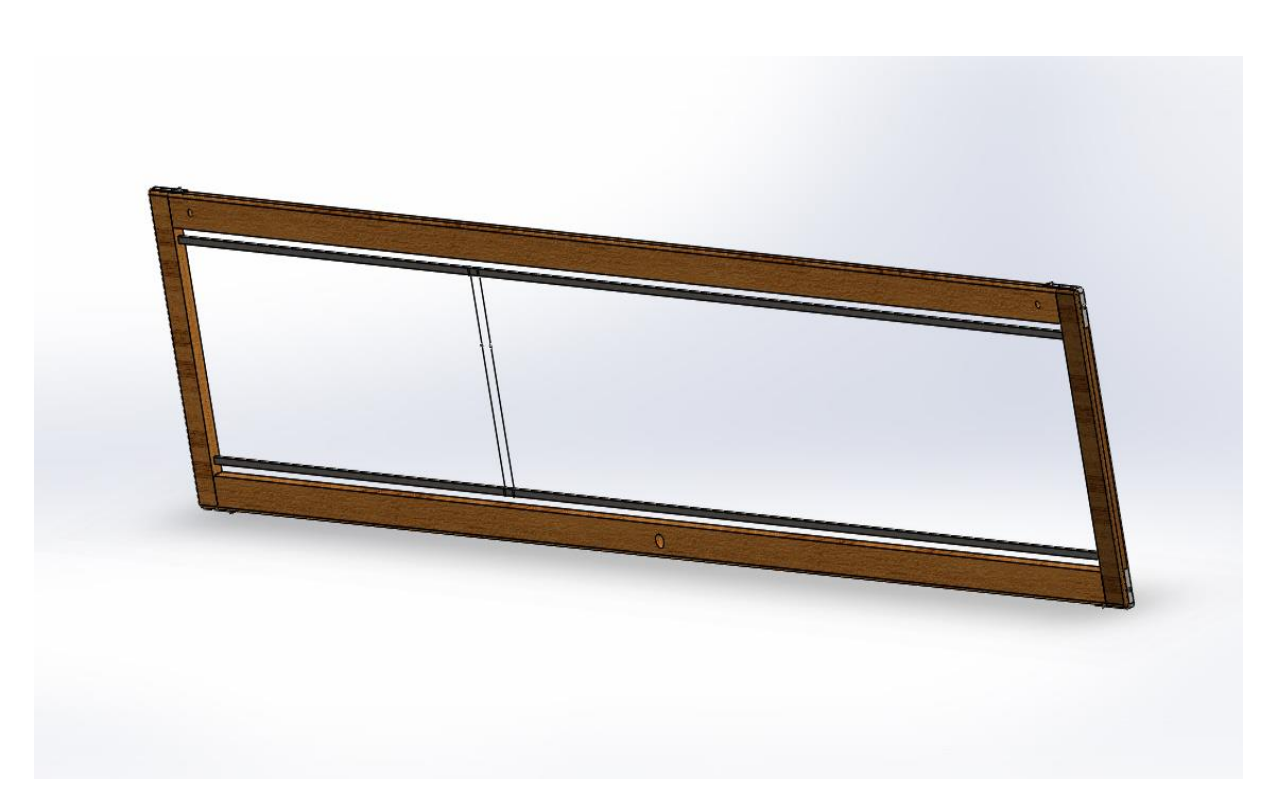

 *Figure 4. 26 Un cadre*

Pour maintenir les cadres et assurer leur fonctionnement, on ajoute au squelette des barres suspendues au milieu avec des axes et les extrémités de ces barres sont reliées avec les cadres et les pédales, la figure suivante résume le fonctionnement.

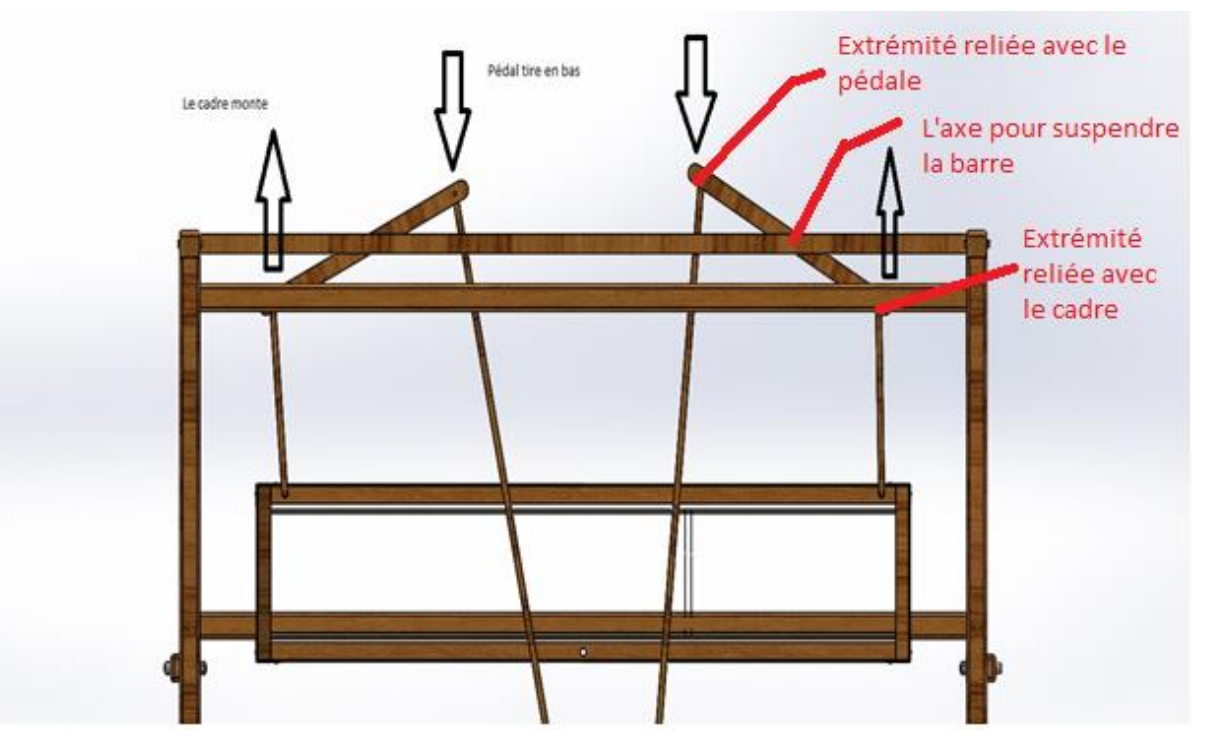

 *Figure 4. 27 Mécanisme de lever du cadre*

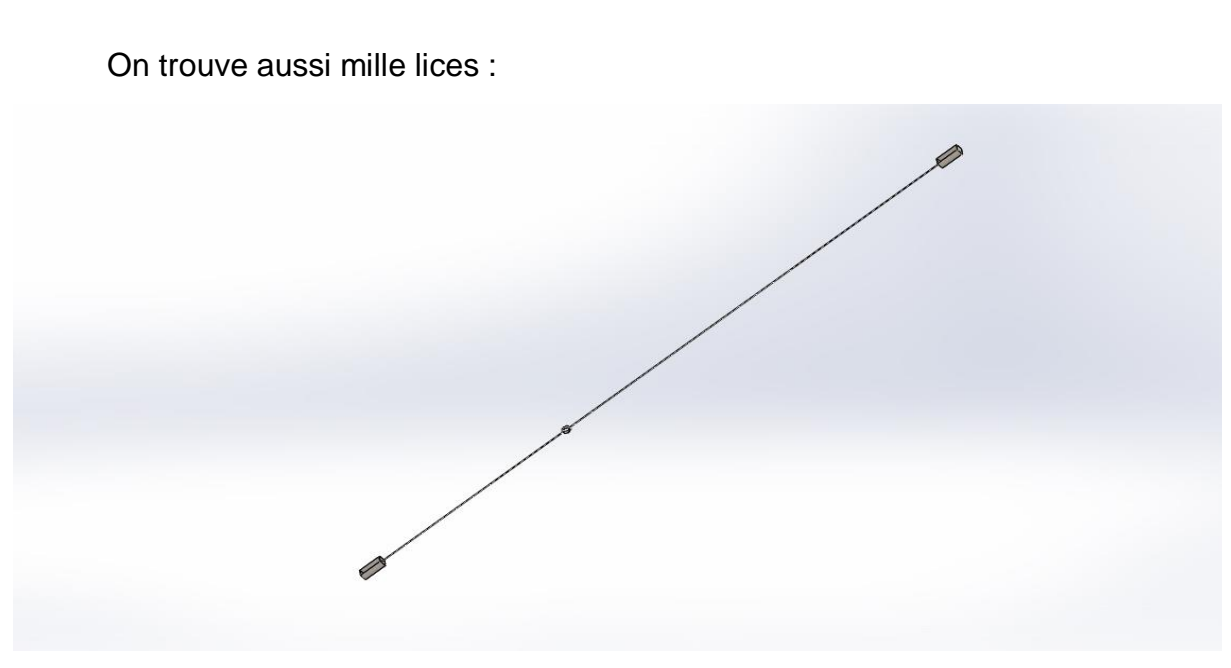

 *Figure 4. 28 Une lice*

### **2-3) Peigne :**

Le peigne se compose de quatre pièces assemblées de manière qu'il fait des aller-retours pour tasser les fils.

Les figures suivantes montrent ces pièces :

Une paire de pièce responsable de suspendre le peigne.

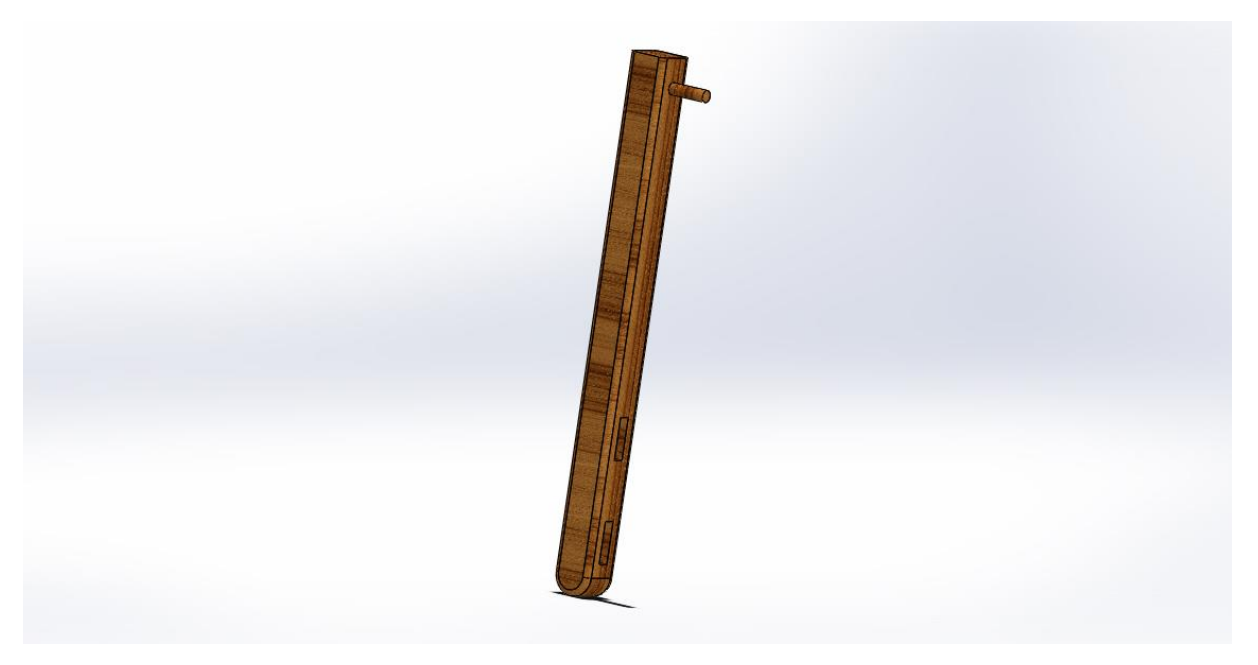

 *Figure 4. 29 Un composant de peigne qui le suspend*

Une pièce en bas utilisée comme une trajectoire de la navette.

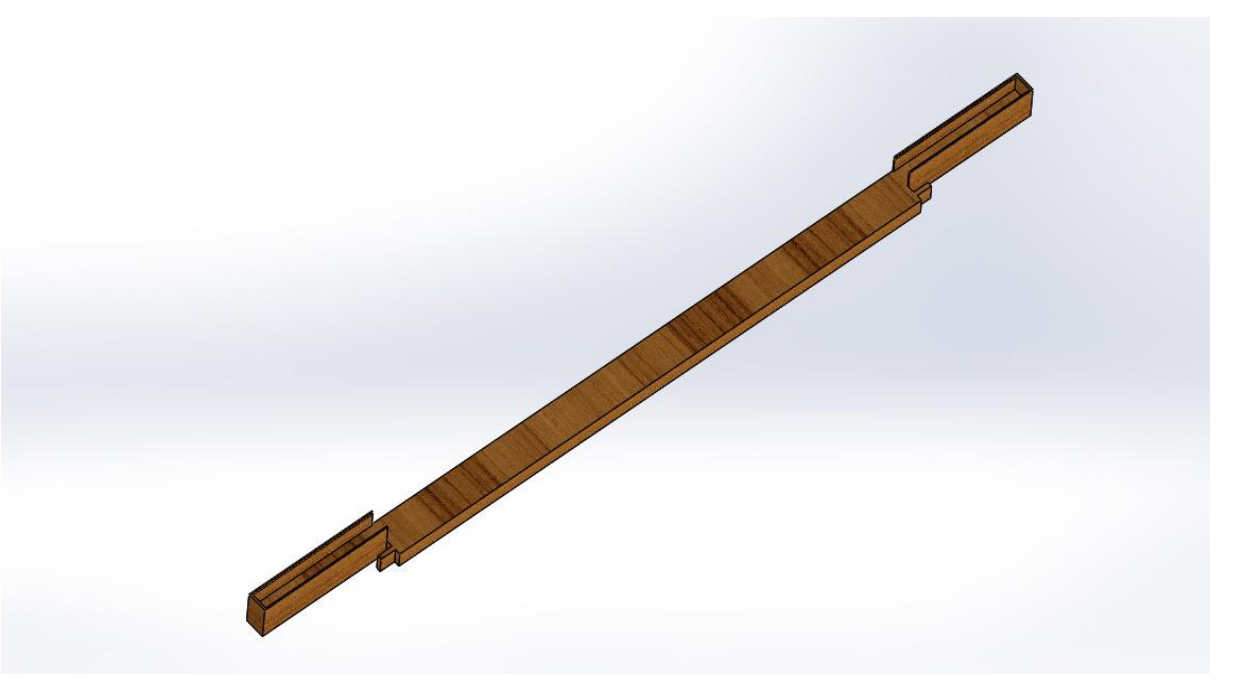

 *Figure 4. 30 Un composant de peigne qui est la trajectoire de la navette*

 La 3éme pièce qui se compose de plusieurs petites barres en métal qui forme le peigne.

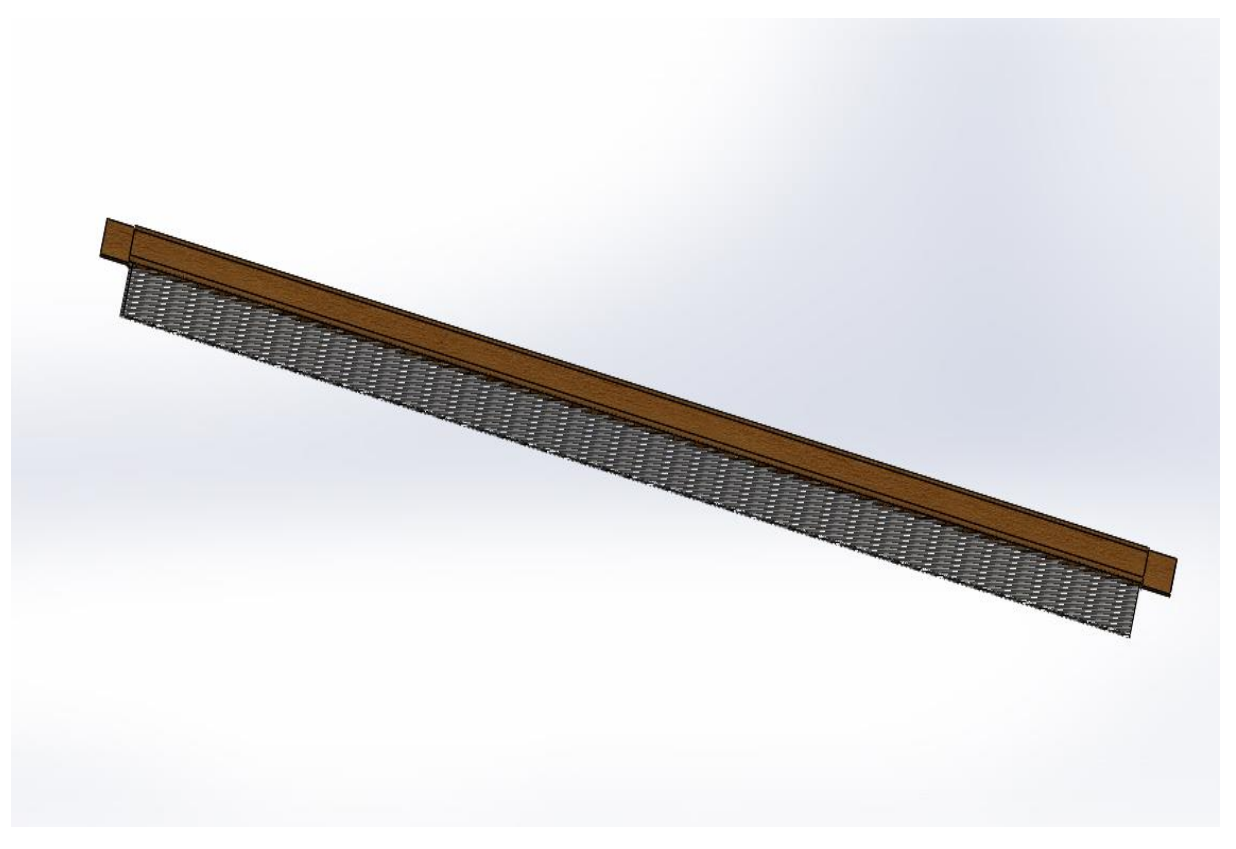

 *Figure 4. 31 Un composant de peigne*

Ce composant est conçu en créant une petite barre et la répétant en utilisant la fonction répétition linéaire.

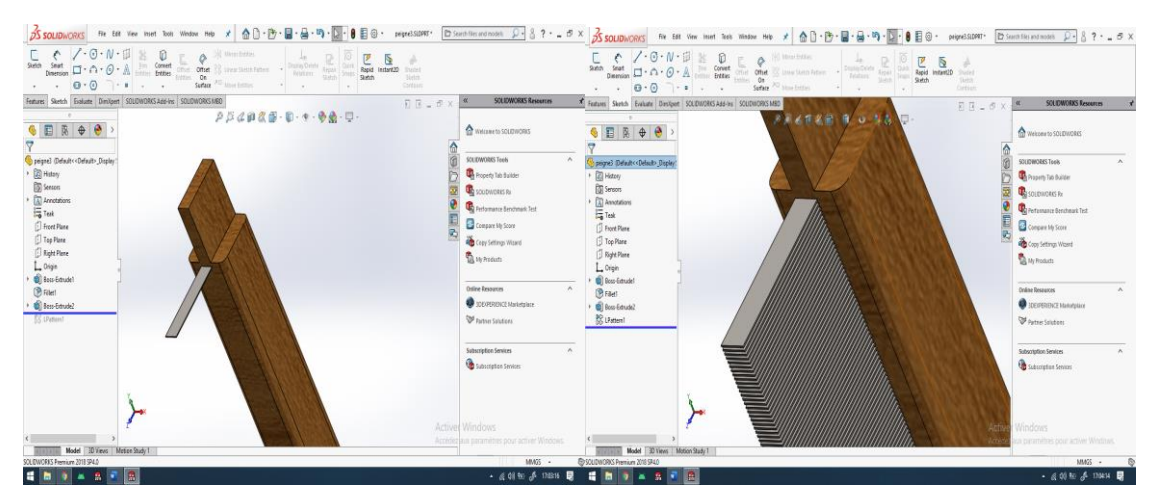

*Figure 4. 32 Fonction bossage Figure 4. 33 Fonction répétition linéaire*

L'assemblage final de ces éléments forme le peigne comme montré dans la figure suivante :

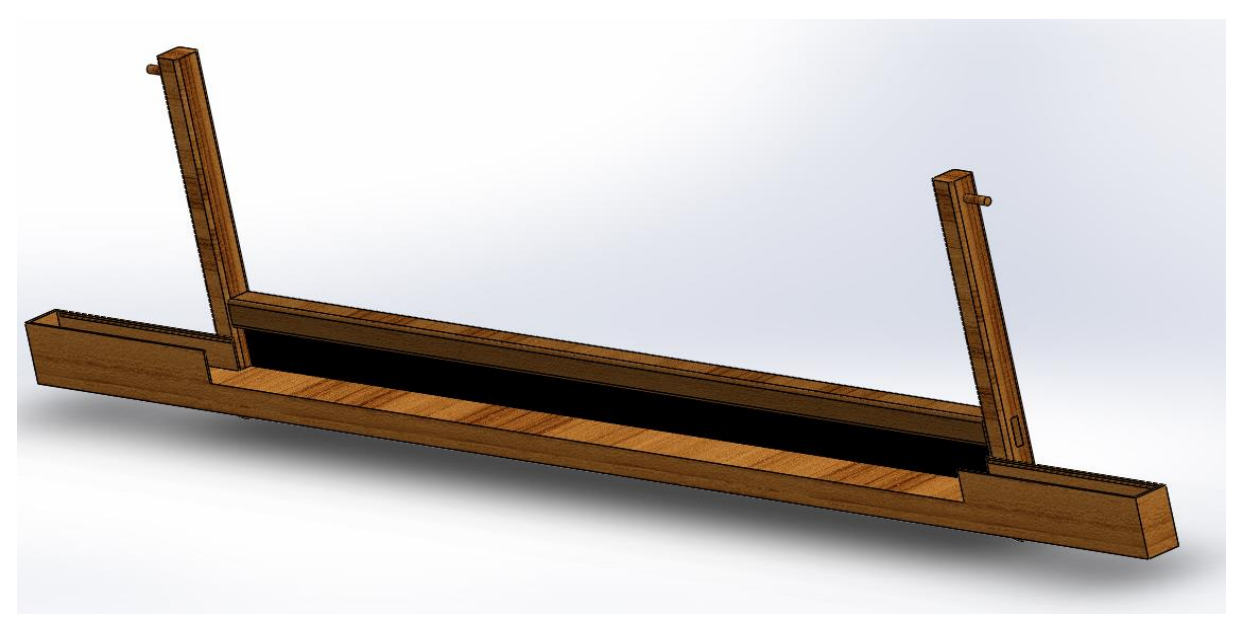

 *Figure 4. 34 Le peigne*

En attachant le peigne au squelette, on assure le bon fonctionnement de peigne en appliquant une contrainte qui limite l'angle de la trajectoire.

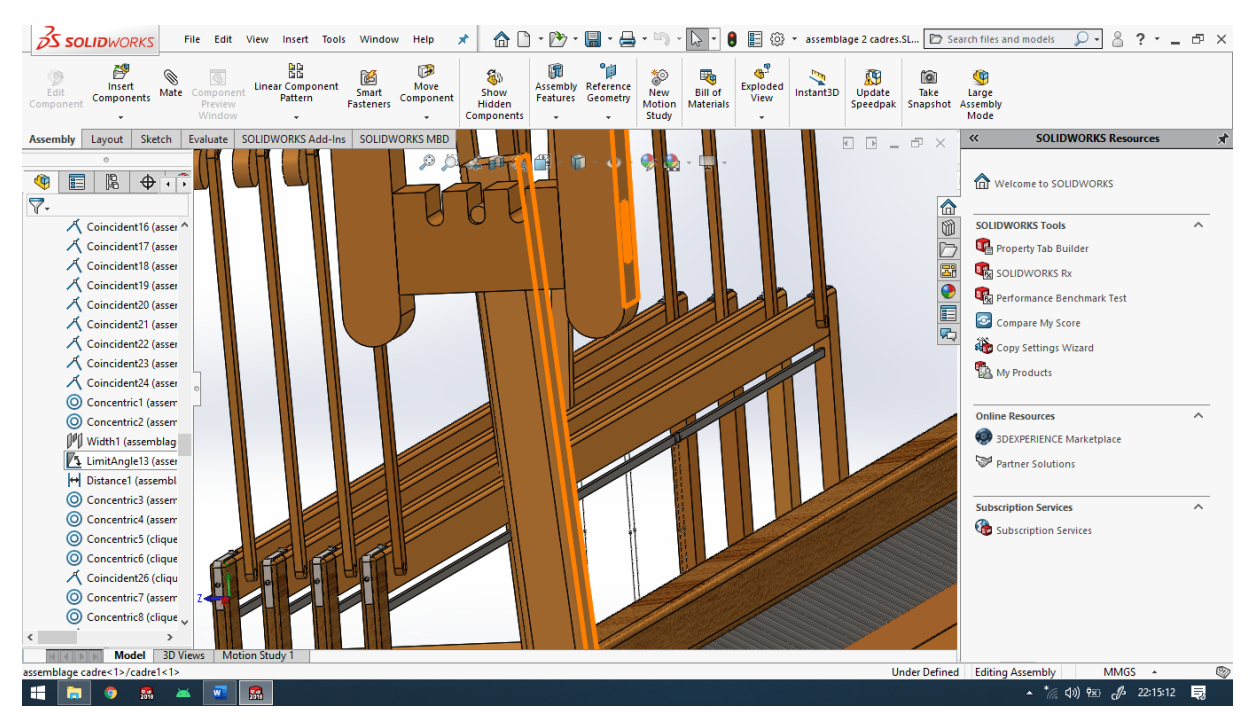

 *Figure 4. 35 Limitation de l'angle de peigne*

## **2-4) Pédale :**

Une pédale est une pièce longue qui comporte des perçages pour attacher la corde ou la tige dans notre cas, et pour qu'elle s'attache au porte-pédale.

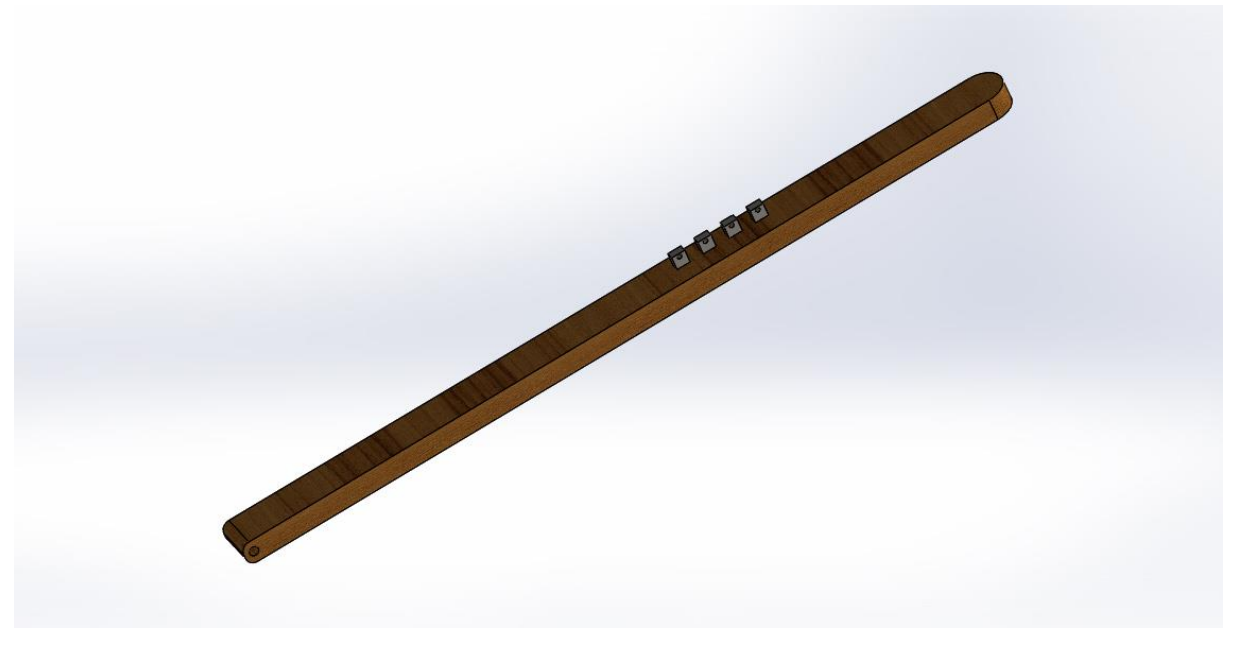

 *Figure 4. 36 Une pédale*

### **2-5) Ensouple :**

C'est un assemblage de la barre cylindrique en bois avec une pièce métallique de forme de conne qui serve à poser l'ensouple dans le porte-ensouple.

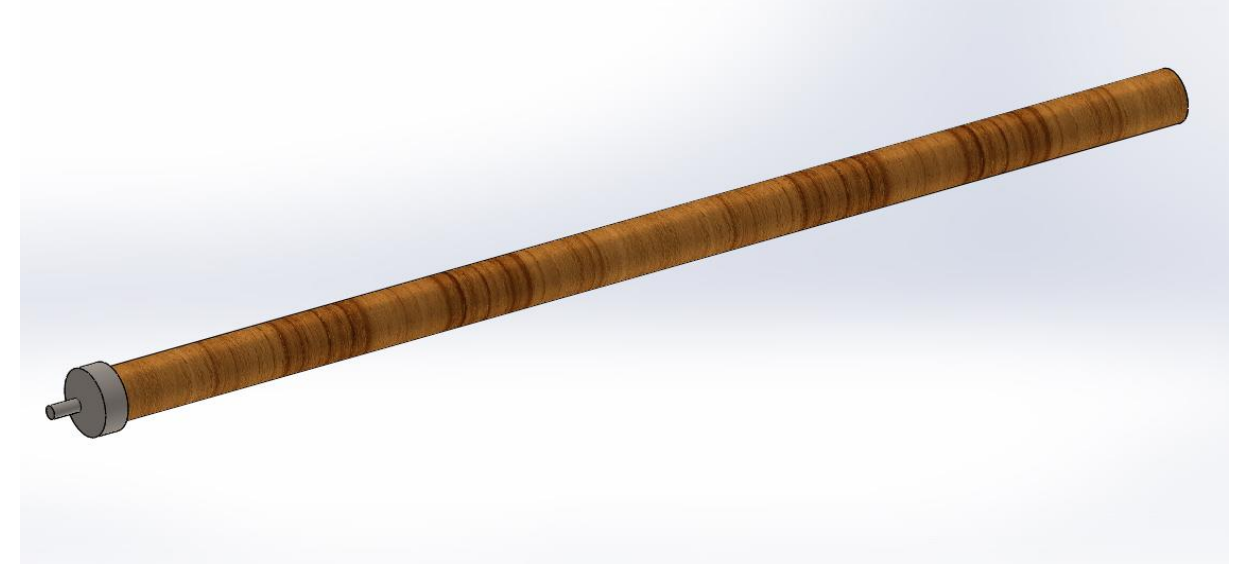

 *Figure 4. 37 L'ensouple*

Cet assemblage est fait en bloquant la rotation entre l'ensouple et le porteensouple par une clavette.

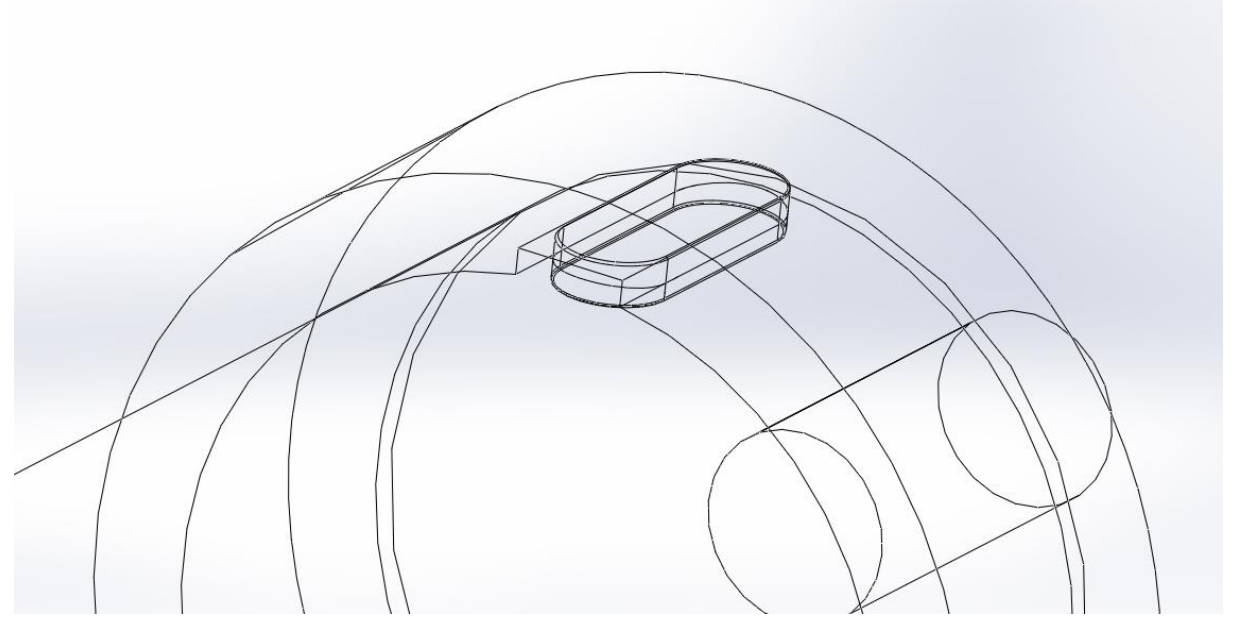

 *Figure 4. 38 Rotation bloquée par clavette*

Pour réaliser cet assemblage sur SolidWorks on doit créer une contrainte de type coaxiale entre le rouleau et la pièce en métal.

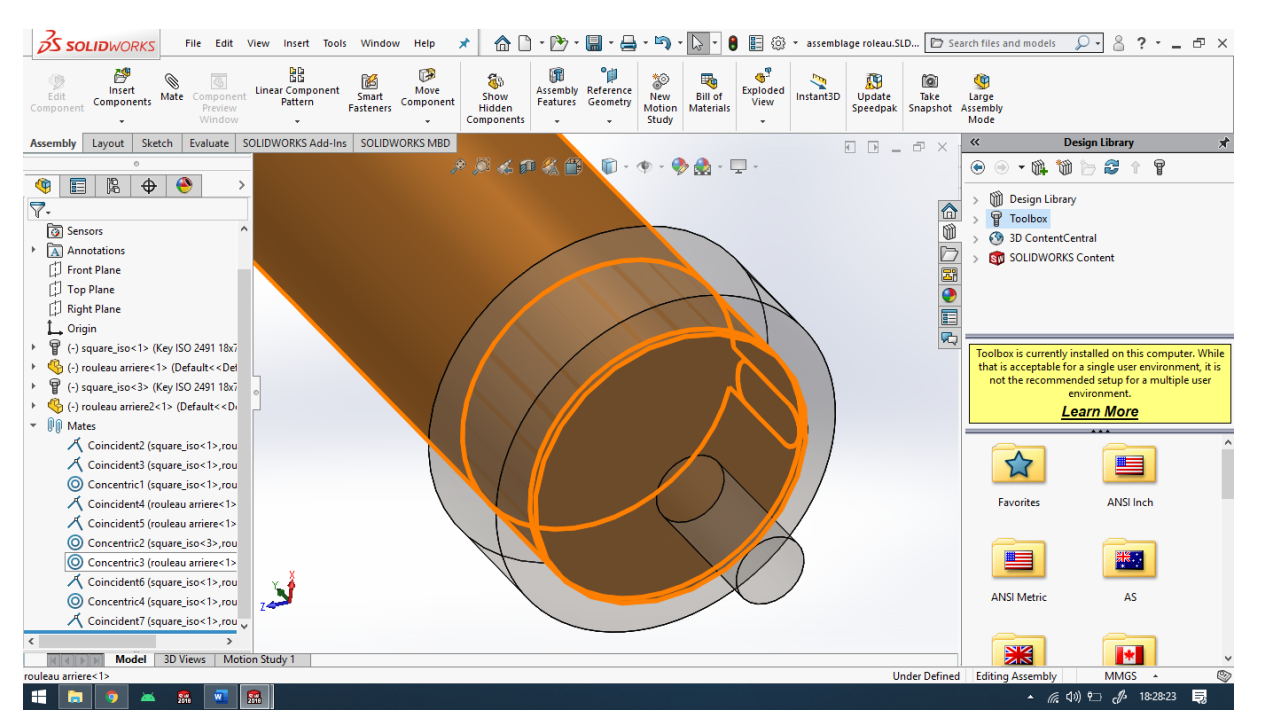

 *Figure 4. 39 Contrainte de type concentrique*

Ensuite, on doit ajouter les contraintes qui assurent le fonctionnement de la clavette.

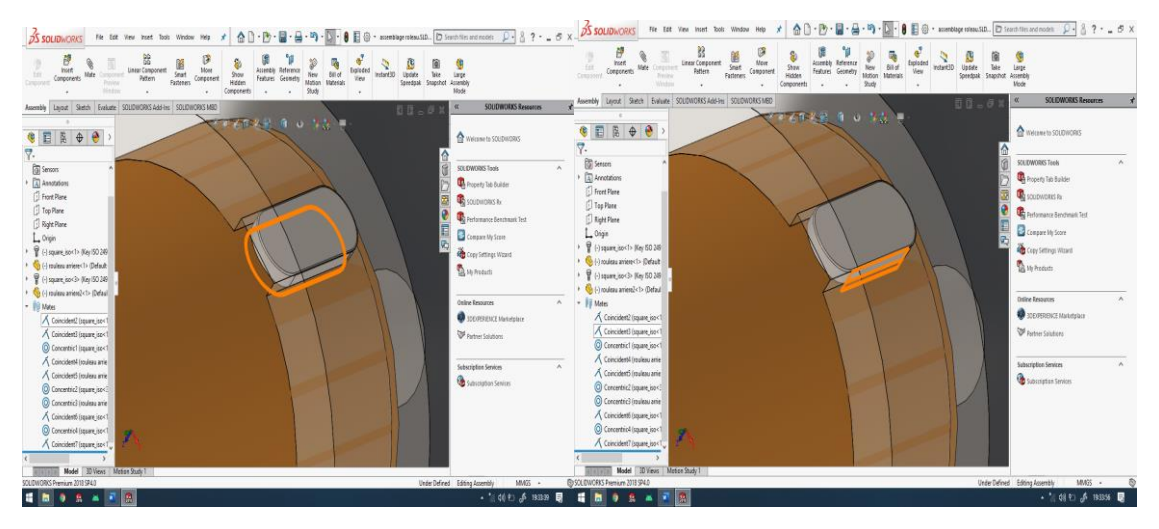

 *Figure 4. 40 Contraintes entre clavette et les deux autres pièces*

#### **2-6) Cliquet :**

Un cliquet est le mécanisme qui se compose d'une roue dentée et une pièce qui fait tourner cette roue ou la bloquer.

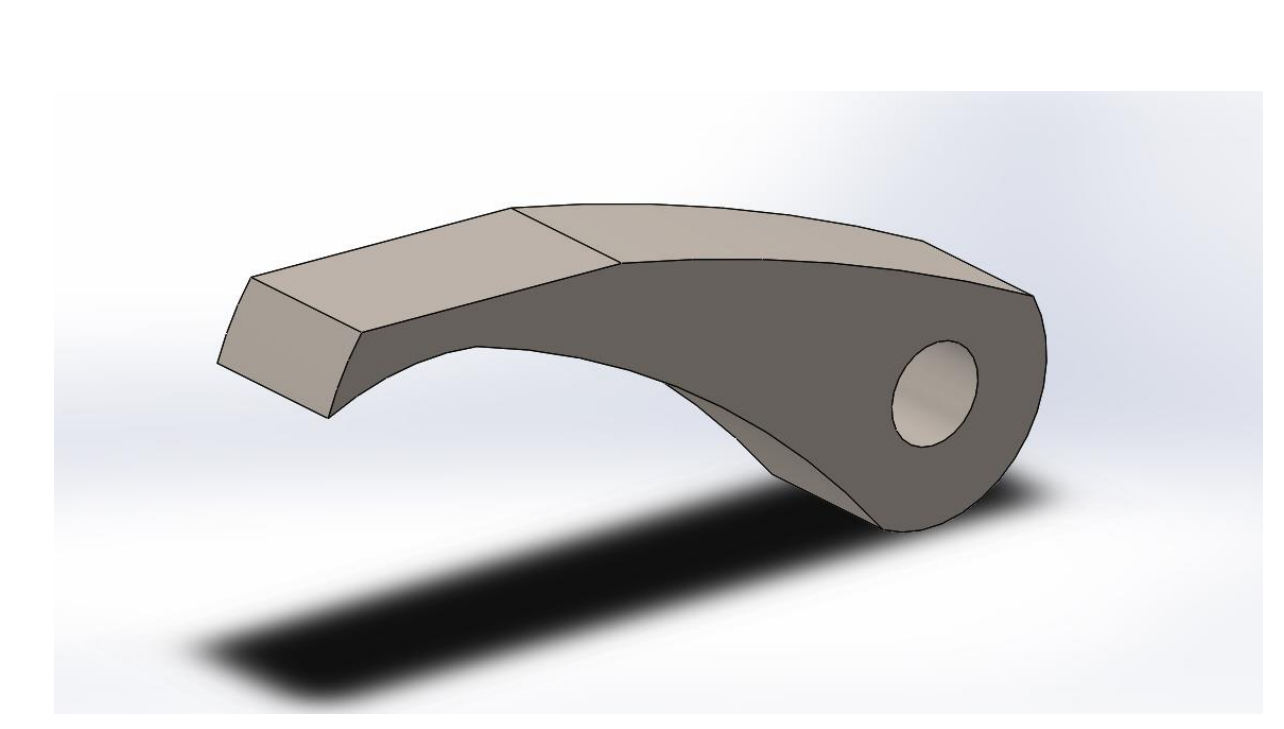

 *Figure 4. 41 Un cliquet*

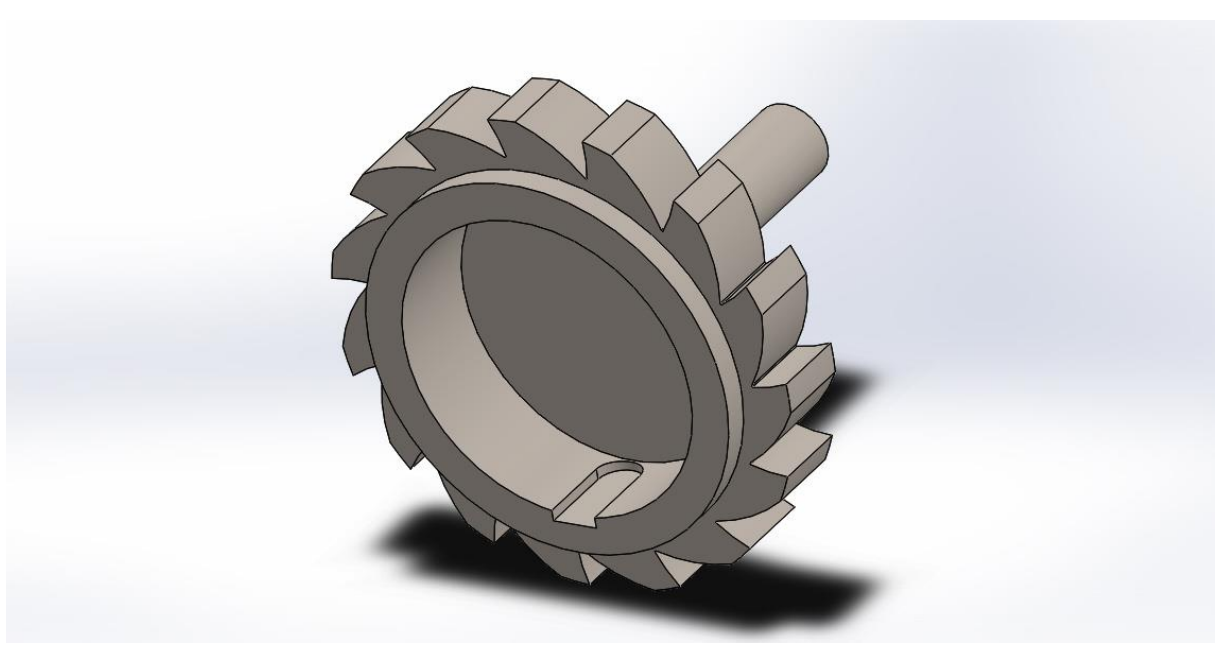

 *Figure 4. 42 Une roue dentée*

Cette roue est conçue en suivant les étapes sur les figures suivantes :

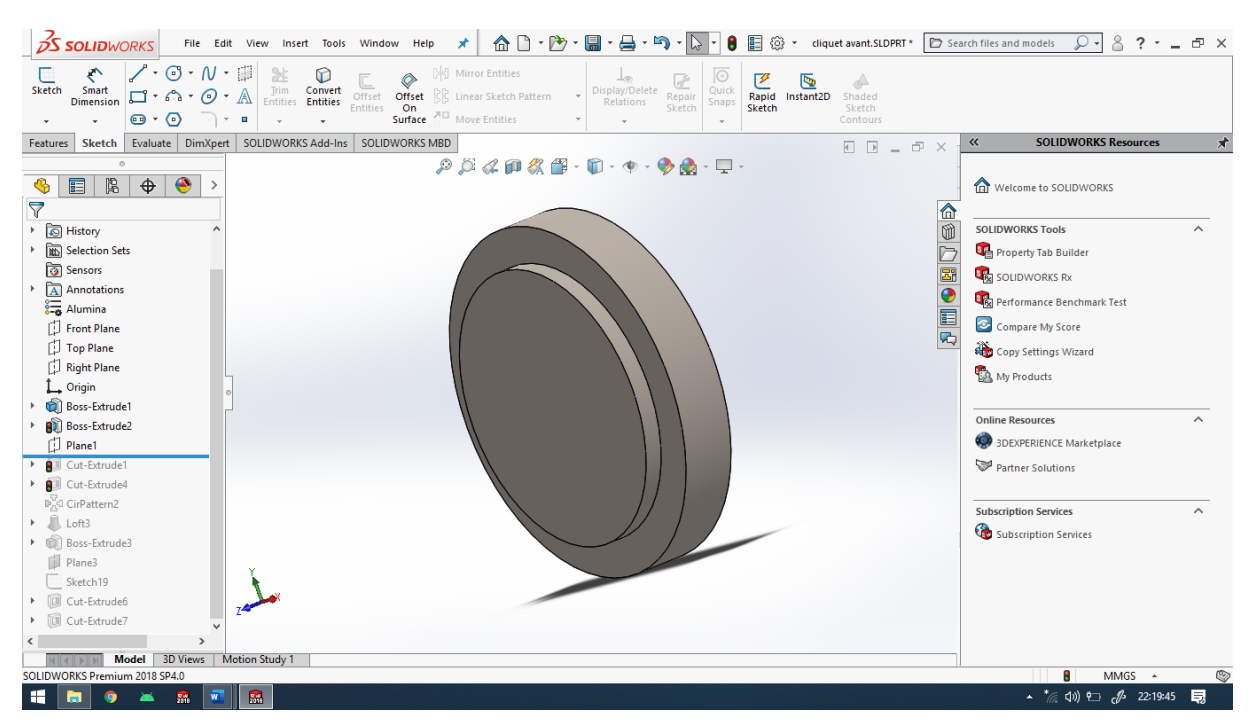

 *Figure 4. 43 Deux bossages de deux cercles*

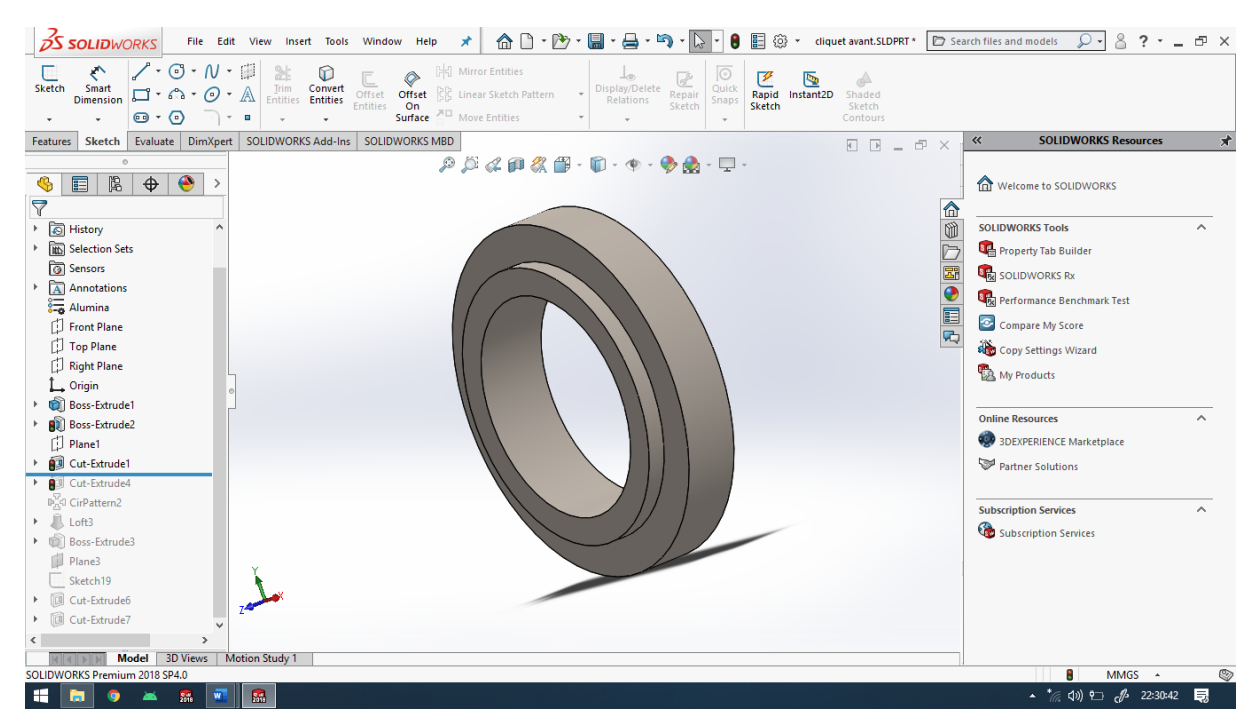

 *Figure 4. 44 Perçage de la pièce par la fonction enlèvement de matière*

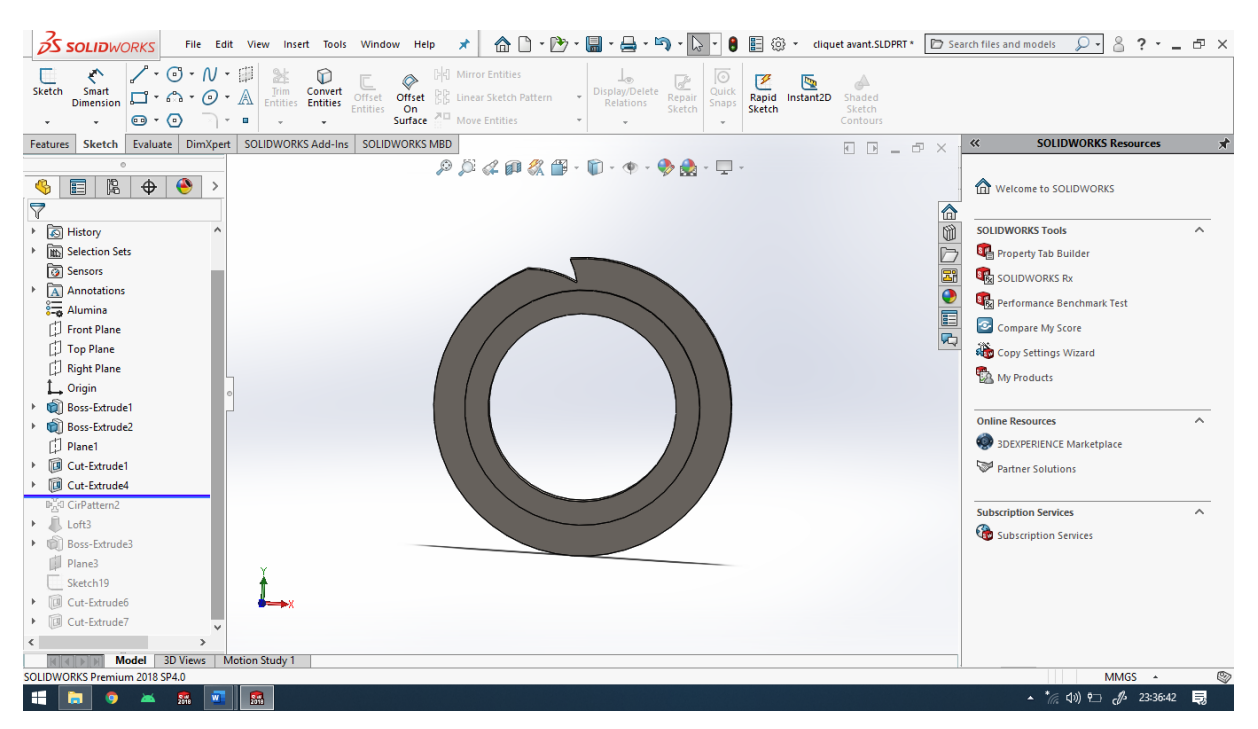

 *Figure 4. 45 Formation de la dent par la fonction cut*

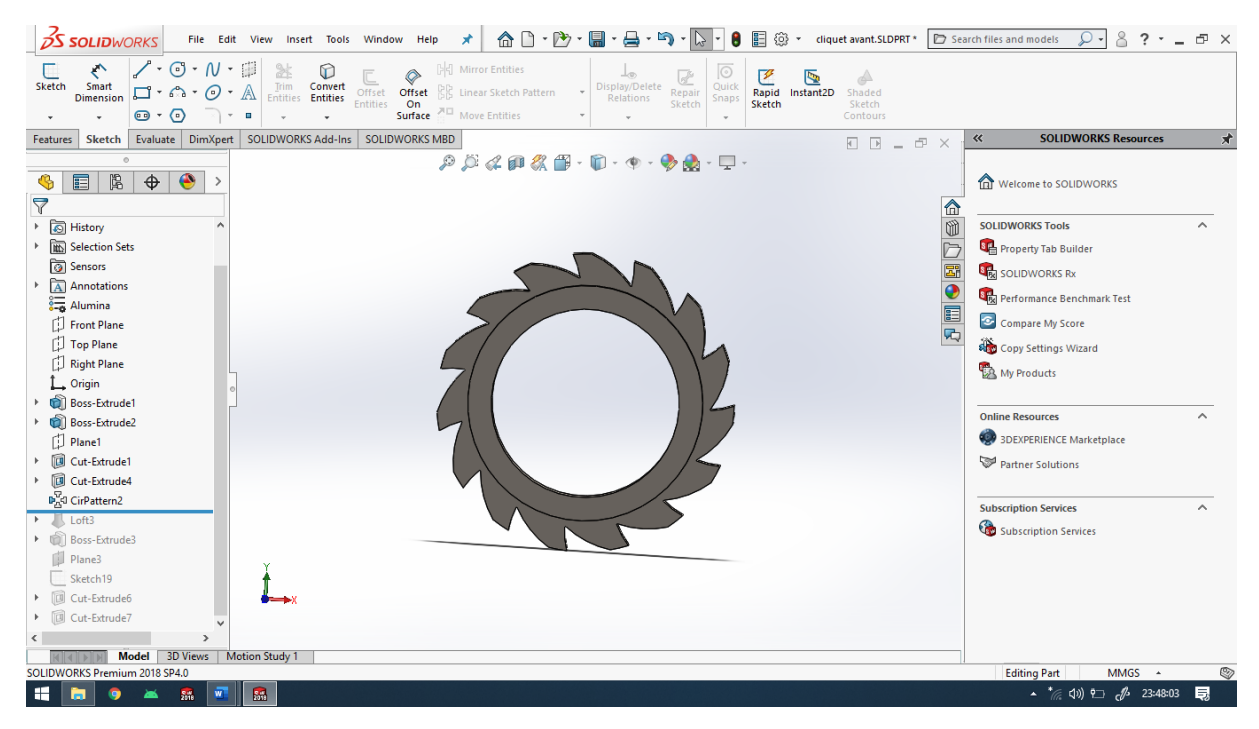

 *Figure 4. 46 La formation de 15 dents par la fonction pattern de type circulaire (répétition circulaire)*

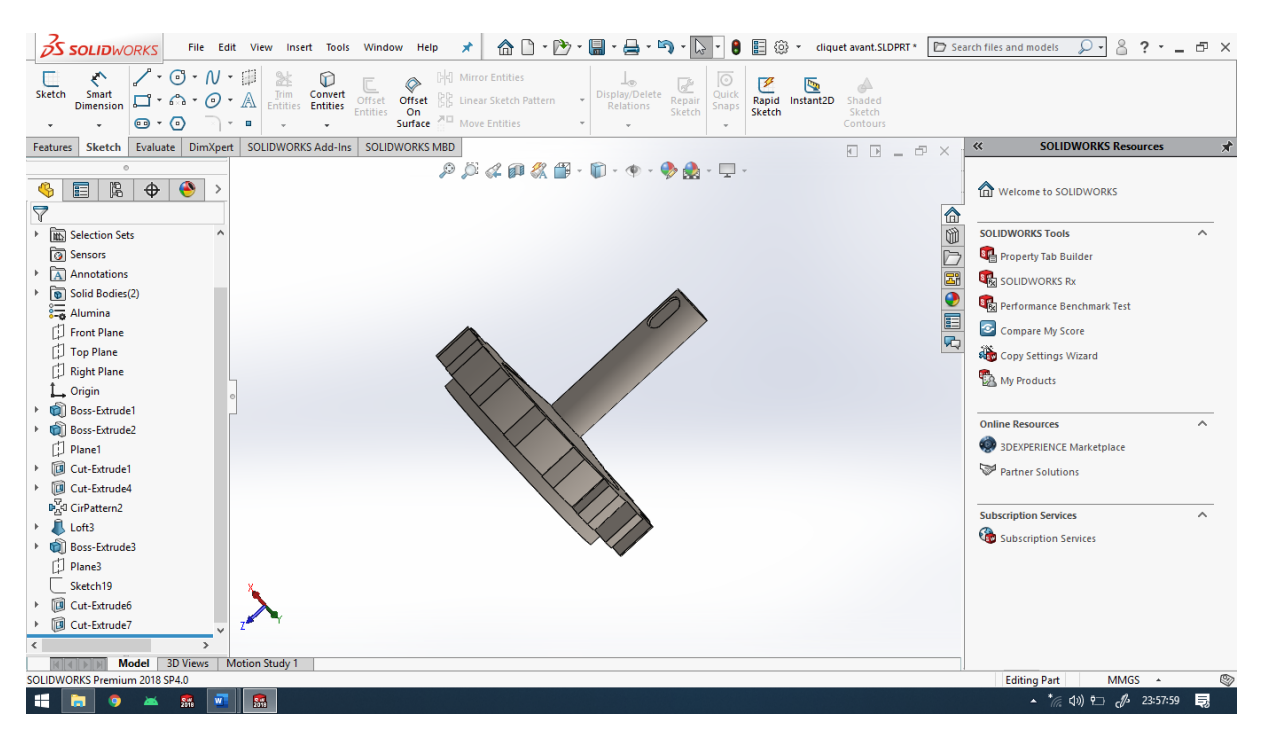

 *Figure 4. 47 L'ajout d'un arbre pour maintenir l'ensouple*

Dans notre projet, il existe deux types de cliquet, le premier qui est attaché avec l'ensouple avant et qui contient un volant avec clavette pour tourner l'ensouple manuellement.

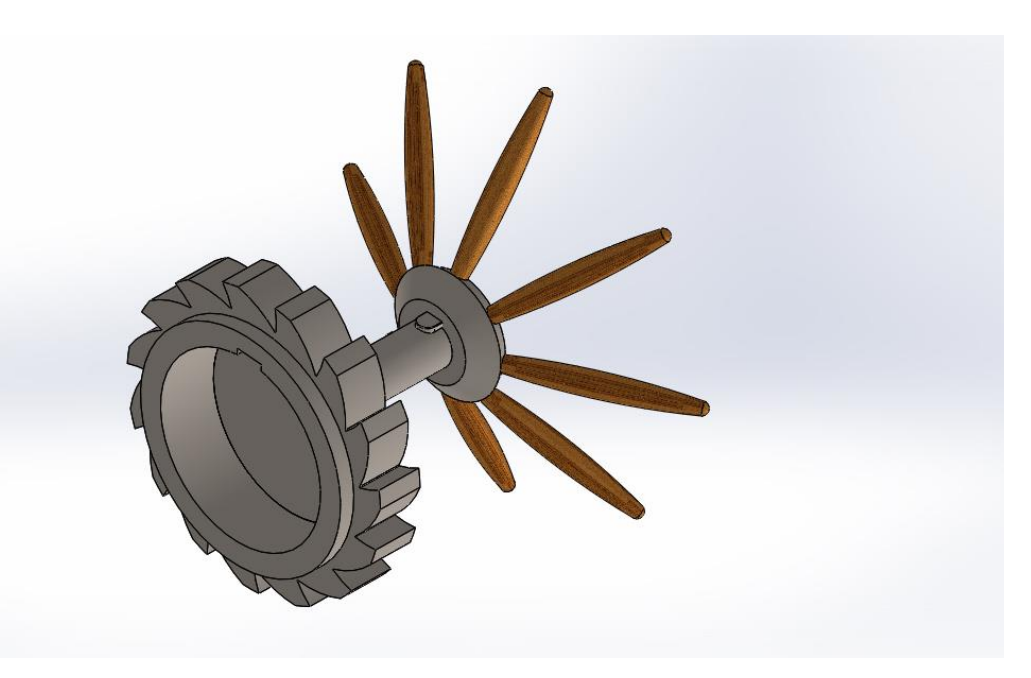

 *Figure 4. 48 Un cliquet manuel de l'avant*

Ensuite, le deuxième cliquet qui est attaché avec l'ensouple arrière contient une longue barre pour tourner la roue dentée dans un seul sens avec des mouvements de bas en haut. Pour réaliser ce fonctionnement, on doit appliquer des contraintes sur l'ensemble des éléments en suivant les étapes suivantes :

NB : SolidWorks ne propose pas de contrainte directe pour ce genre de système, ce qui nécessite de trouver une solution comme la suivante.

 Mettre en place les deux cliquets et la roue dentée en appliquant les contraintes concentriques et coïncidentes.

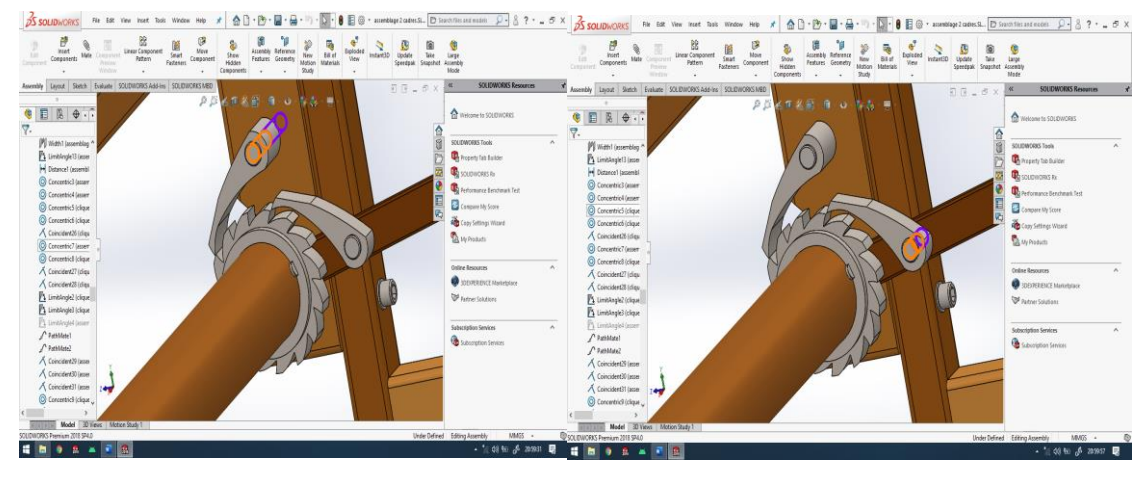

 *Figure 4. 49 Contraintes concentriques*

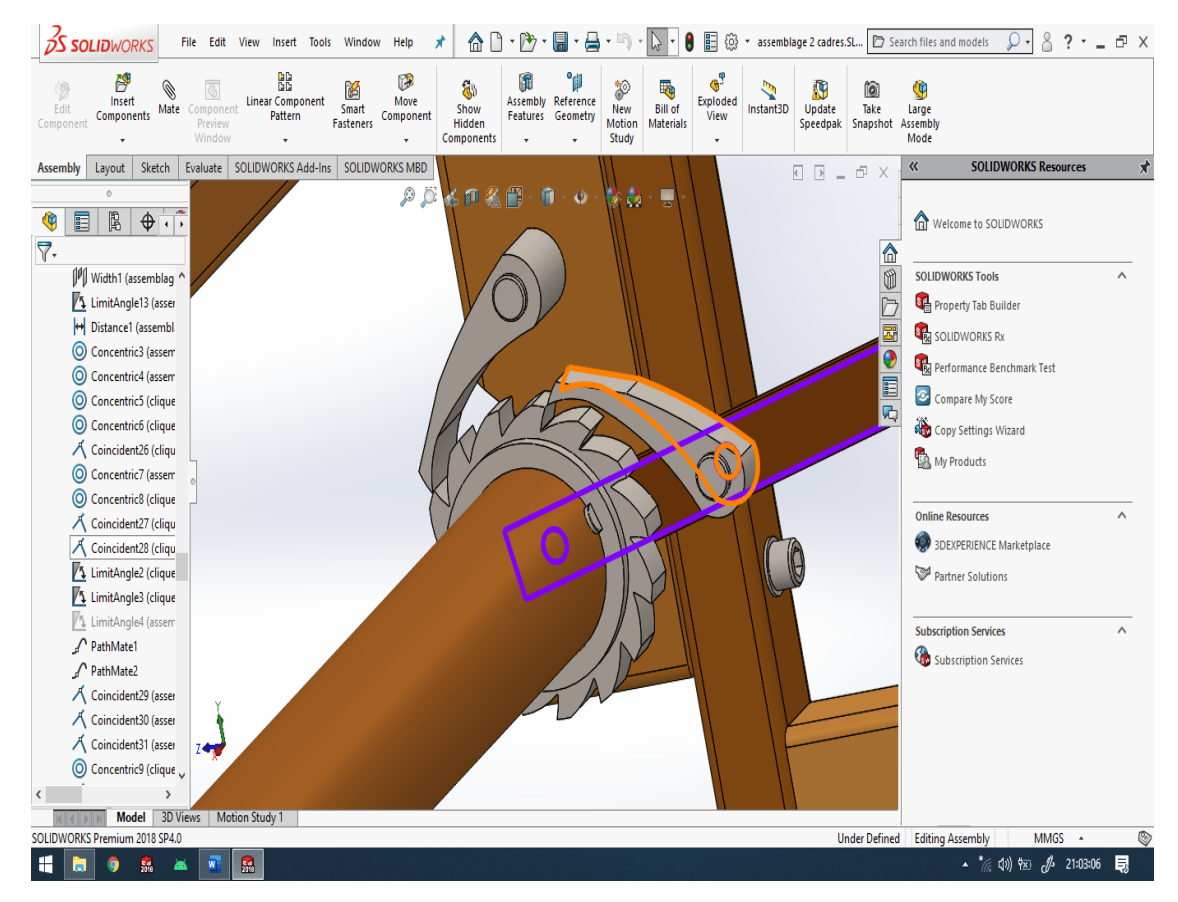

 *Figure 4. 50 Contrainte coïncidences*

 Créer une ligne sur la surface des dents de la roue et un point sur le cliquet et on applique la contrainte PathMate (trajectoire sous contraintes avancées) entre ces deux esquisses pour que le cliquet reste toujours en contact avec la roue.

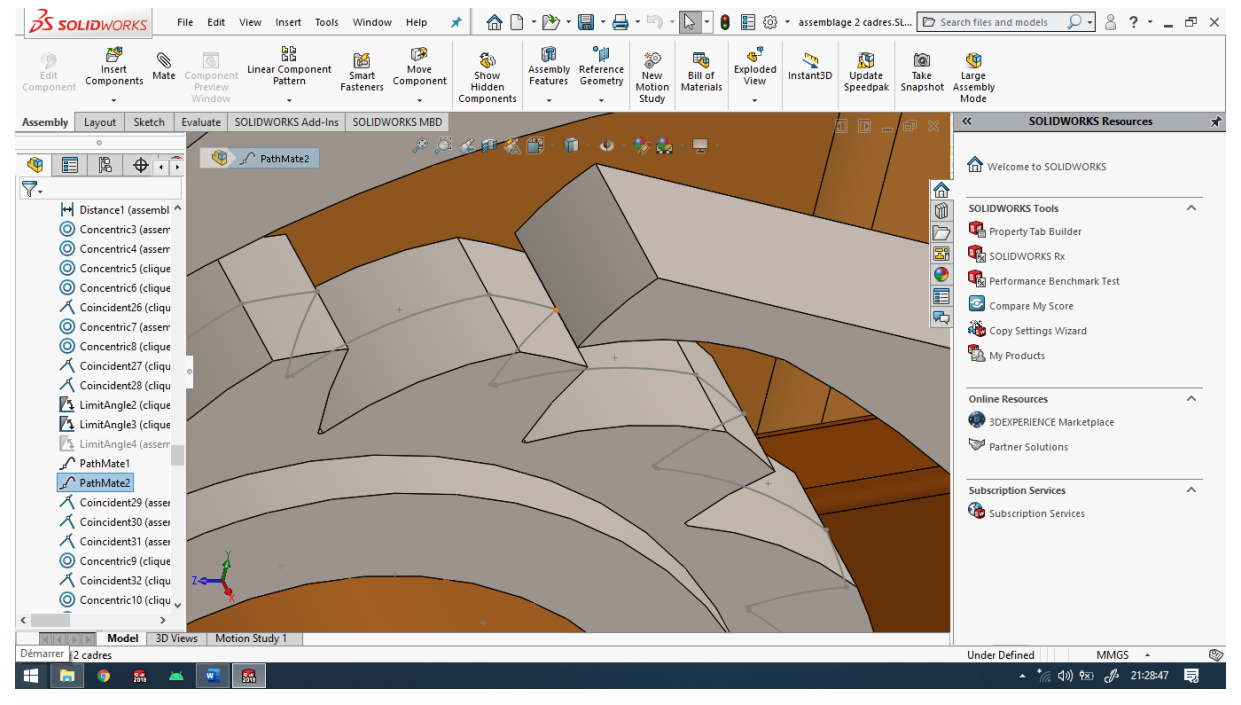

 *Figure 4. 51 Contrainte de trajectoire*

- **DE**<br>Linear Component<br>Pattern Show<br>Show<br>Hidden Exploded Instant3D Update Take<br>View Instant3D Update Take New<br>New<br>Motion<br>Study  $\overline{\mathbb{G}}$ 陷 ≪ی∪<br>Move<br>Compon Assembly<br>Features Large<br>Assembly<br>Mode Assembly Layout | Sketch | Evaluate | SOLIDWORKS  $\ll$ Add-Ins SOLIDWC **SOLIDWORKS Re** 四四  $\overline{a}$  $9 - 0 - 0 - 0$ 灵司 Welcome to SOLIDWORKS ● 图 图 ◆ 市  $\overline{r}$ . 6 IA lel Distance1 (assembl SOLIDWORKS Tools  $\overline{\mathbb{C}}$ Concentric3 (assem **Sta** Property Tab Builder Concentric4 (assem **BE SOLIDWORKS Rx** © Concentric5 (clique  $\bullet$ **Condensation**<br> **Condensation Benchmark Test** Concentric6 (clique E 人 Coincident26 (cliqu Compare My Score ū. Concentric 7 (assen Copy Settings Wizard © Concentric8 (clique My Products 人 Coincident27 (cliqu K Coincident28 (clique **Online Resources** LimitAngle2 (clique **SP 3DEXPERIENCE Marketplace** LimitAngle3 (clique Partner Solutions LimitAngle4  $\overline{\mathcal{L}}$  PathMate1 PathMate2 **Subscription Services** 人 Coincident29 (asser Subscription Services Coincident30 (asser Coincident31 (asser Concentric9 (clique 人 Coincident32 (cliqu  $\odot$  Concentric10 (cliqu **NATIONAL Model 3D Vi** Under Defined Editing Assemb MMGS  $\frac{1}{(6-1)}$   $\sqrt{8}$   $\frac{1}{(6-1)}$  21:44:52 **160**
- Limiter l'angle ou la trajectoire faite par le cliquet ou la barre.

 *Figure 4. 52 Limitation de l'angle de la barre*

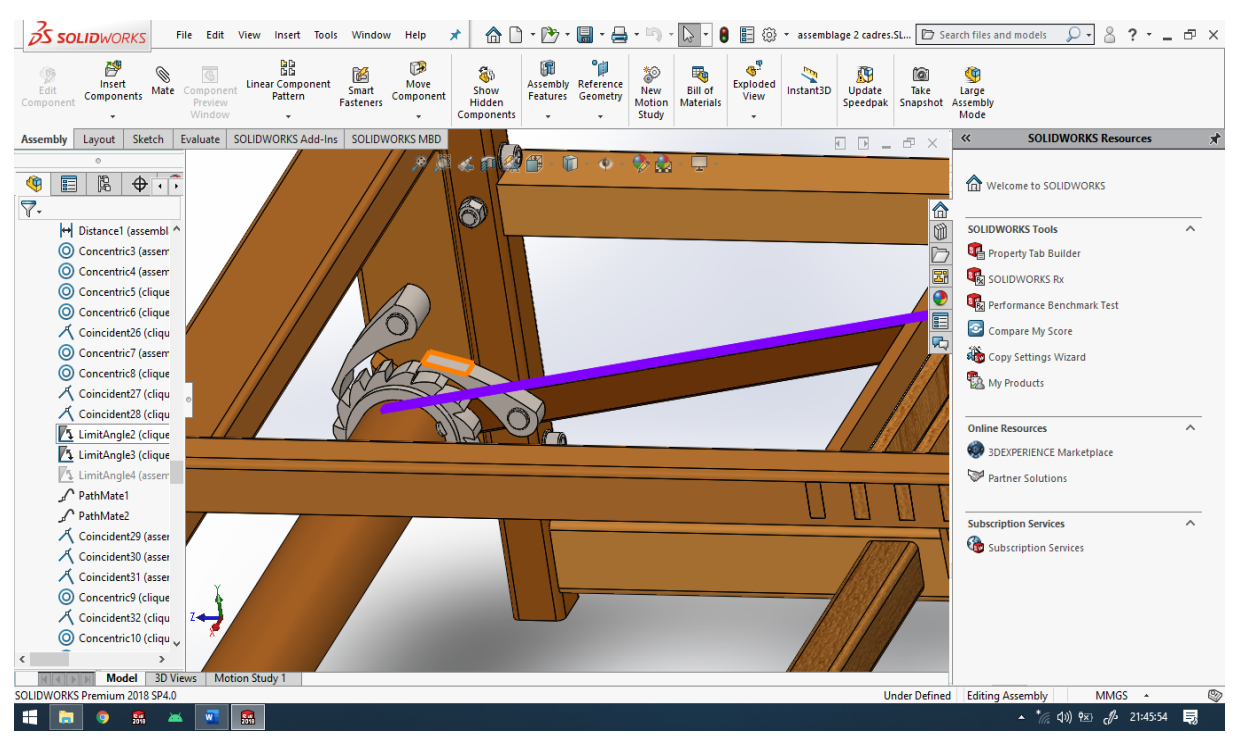

 *Figure 4. 53 Limitation de l'angle du cliquet*

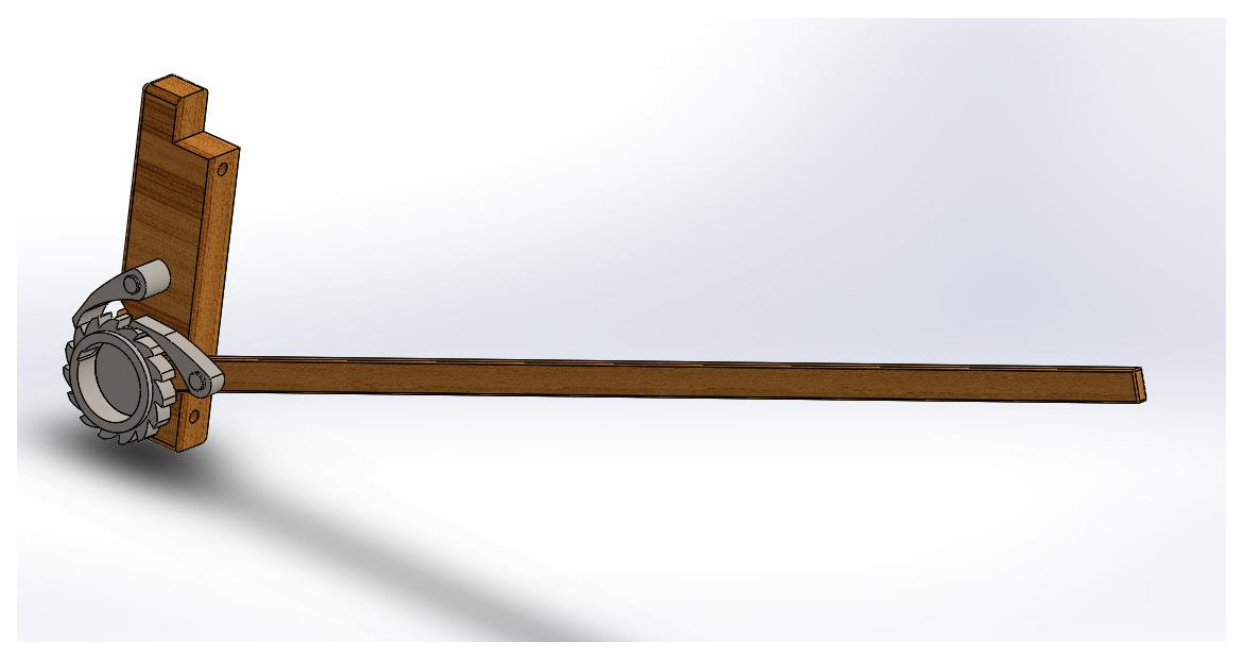

 *Figure 4. 54 Un cliquet avec mécanisme de l'arrière*

#### **2-7) Navette :**

La figure suivante décrit la navette en montrant la partie qui porte le fil de trame :
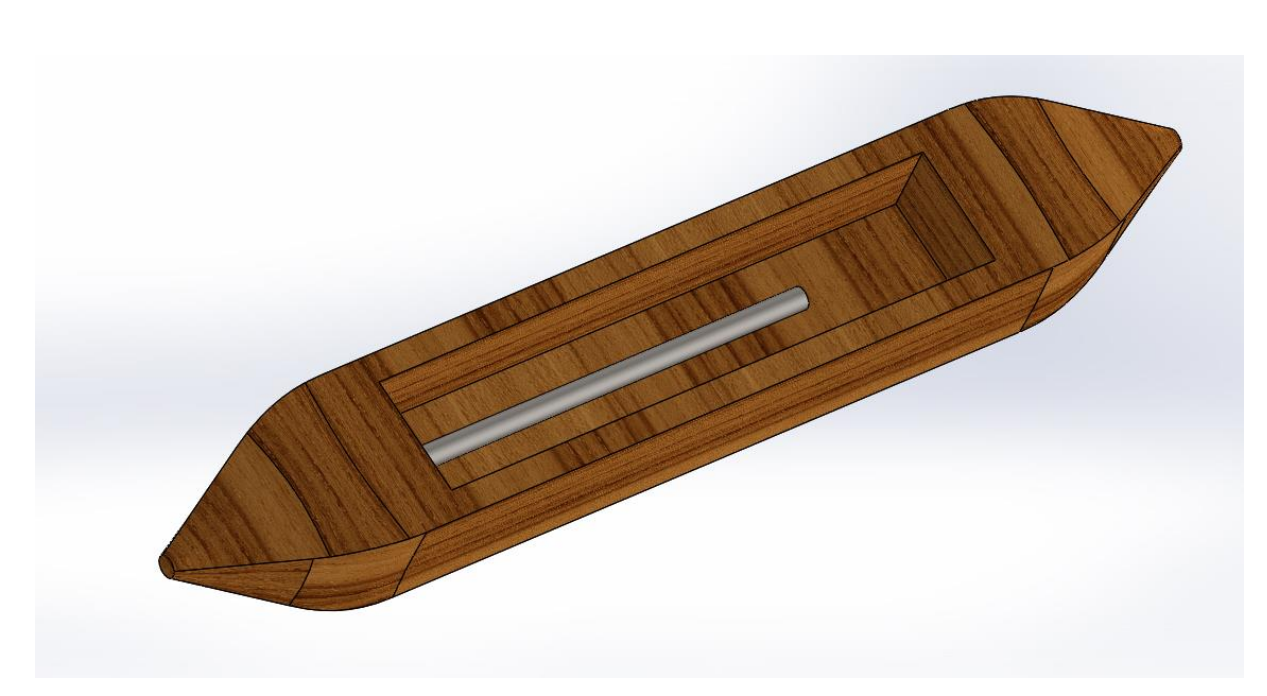

 *Figure 4. 55 La navette*

## **3) Conclusion :**

Dans ce chapitre, on a présenté chaque pièce, composante du métier à tisser, ainsi, on a identifié son rôle toute en montrant des images réelles tirées depuis SolidWorks après conception, ensuite on a créé l'assemblage de ces pièces pour former le métier à tisser.

# **CHAPITRE 5 Animation et Simulation du Métier à tisser avec SolidWorks-Motion**

#### **1) Introduction :**

SolidWorks inclut trois solveurs de mouvement intégrés pour créer des vidéos et des animations dans les assemblages. Animation et mouvement simple sont inclus dans chaque licence de SolidWorks, et l'étude de mouvement est disponible avec SolidWorks Premium ou toute licence Simulation. On explique dans ce chapitre comment réaliser des animations, ensuite on détaille la méthode suivie pour animer le Métier à tisser.

#### **2) Observations générales :**

Pour commencer l'animation, On doit aller au troisième onglet situé en bas à gauche de l'écran et on clique sur étude de mouvement.

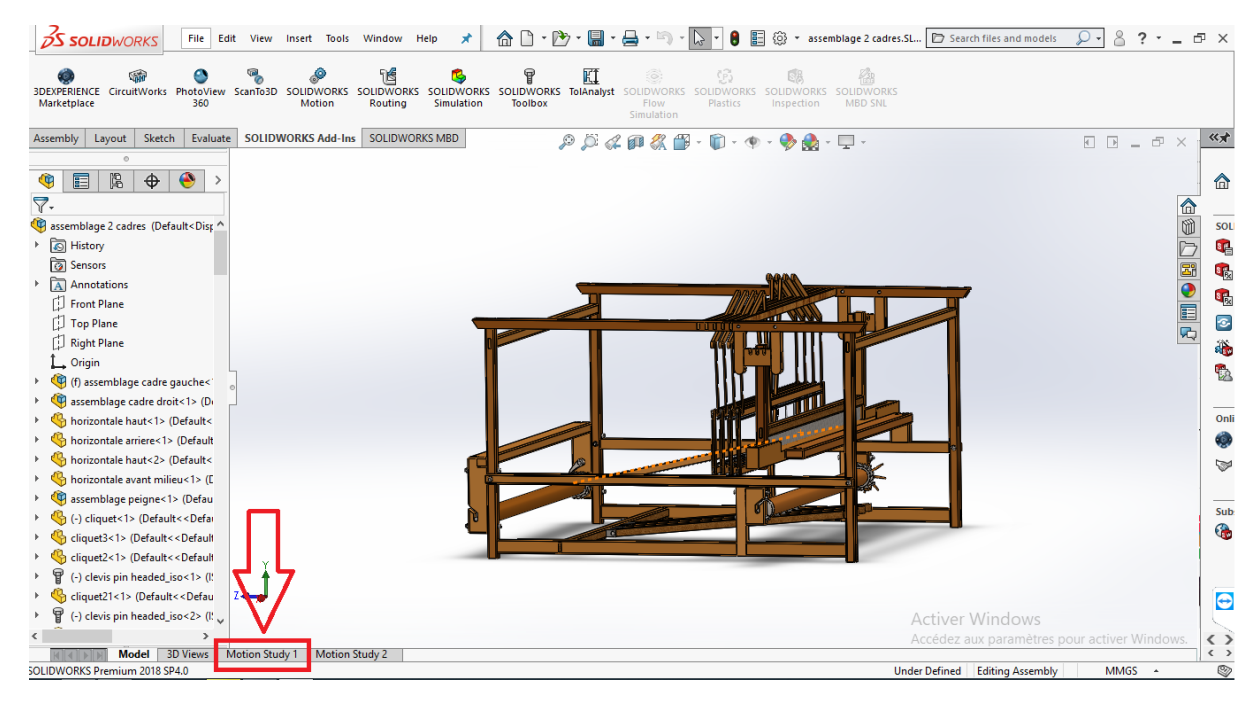

 *Figure 5. 1 Etude de mouvement*

On observe par la suite une copie complète de toutes les contraintes en bas, et une barre de commande au-dessus la barre chronologique.

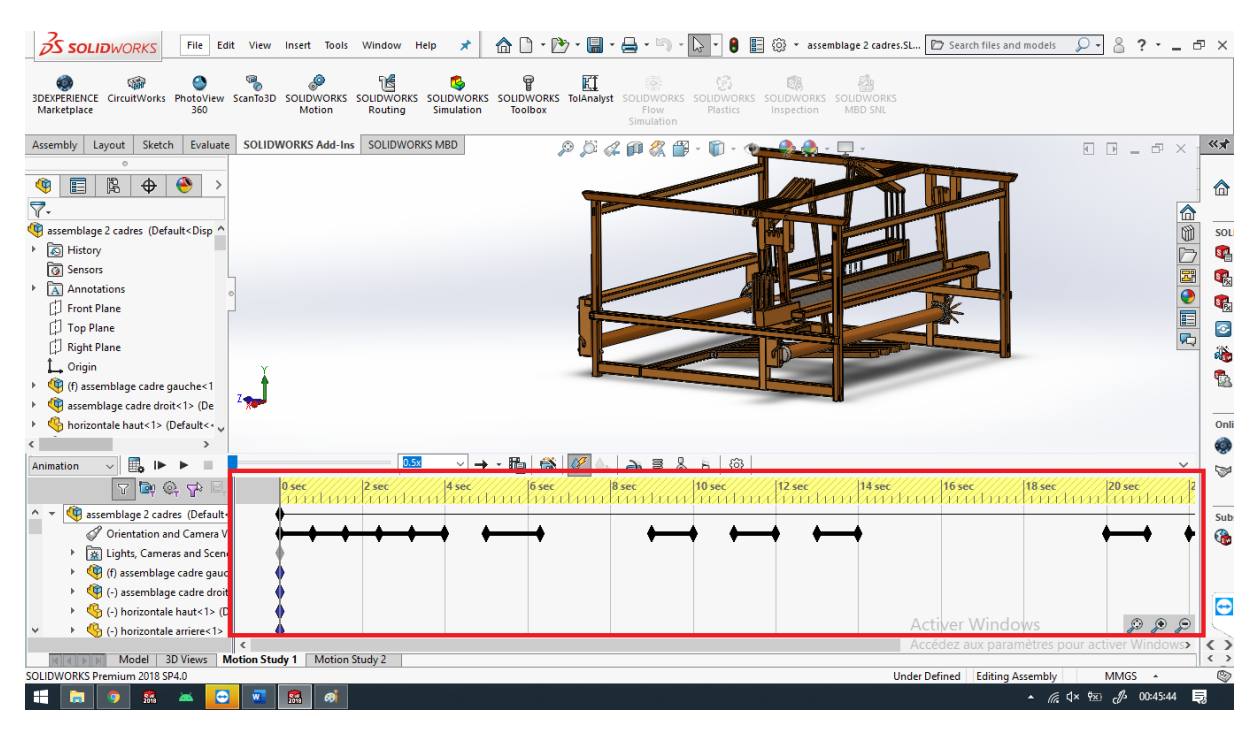

 *Figure 5. 2 Barre chronologique*

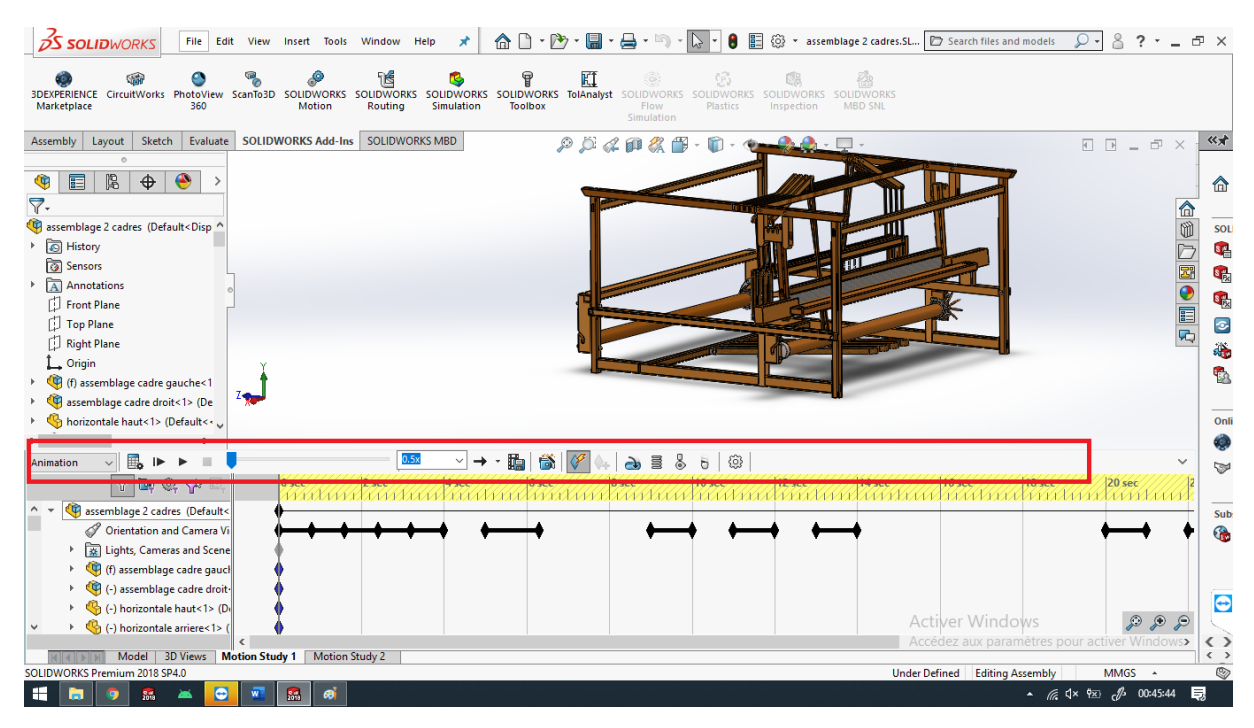

 *Figure 5. 3 Barre des fonctions*

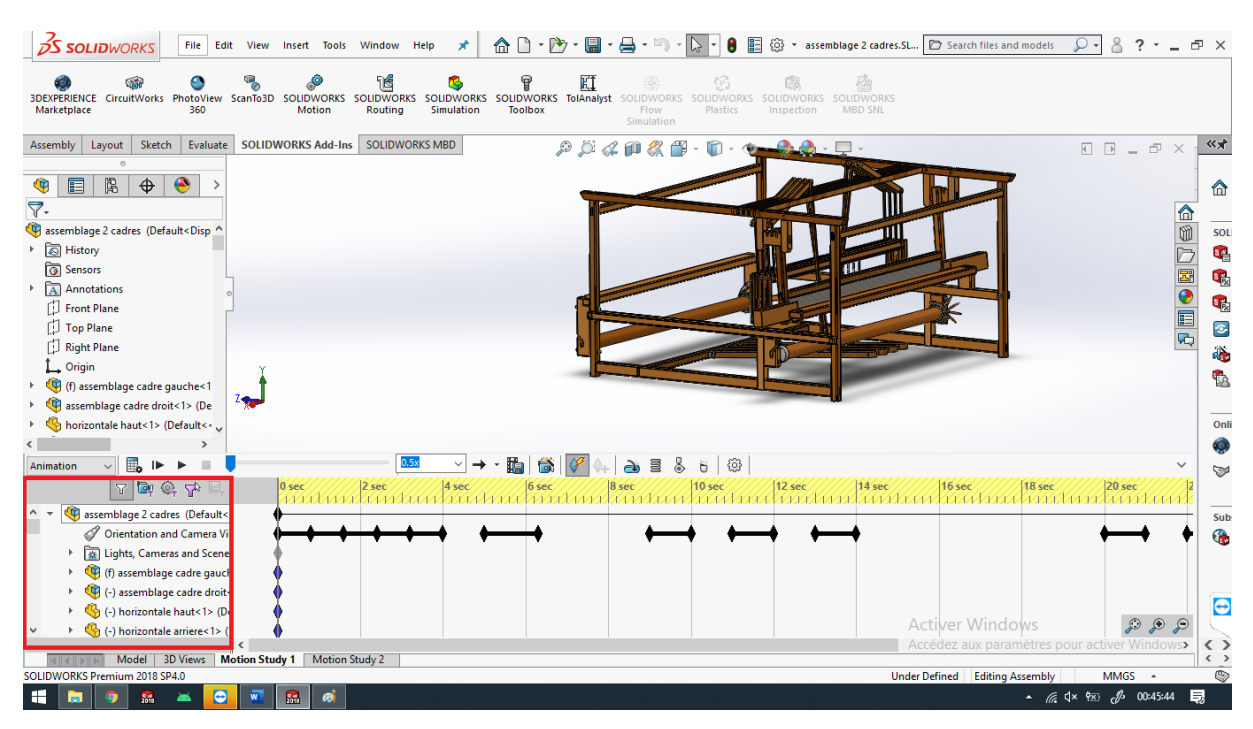

 *Figure 5. 4 Une copie des contraintes*

#### **3) La ligne chronologique :**

SolidWorks motion utilise une interface de chronologie ce qui nous permet de manipuler le temps de commencer et terminer les actions comme l'apparition, disparition et les mouvements des composants, ainsi les fonctions comme la gravité et le contacte.

### **4) Types d'études :**

Choisir le bon type d'étude vous aidera à comprendre quelles méthodes sont adaptées à votre application spécifique.

SolidWorks propose trois types d'étude ; animation, mouvement simple ou standard et étude de mouvement.

- L'animation : Utilisé beaucoup plus pour les représentations visuelles, ce type ne nécessite pas d'avoir la gravité ou d'autres paramètres comme l'inertie.
- Etude simple : On l'utilise pour calculer et visualiser les mouvements des composants soumis sous des simples contraintes comme la gravité, le contacte, l'inertie et le frottement.
- Etude de mouvement : Ce type supporte les cas et les problématiques de l'ingénieur comme par exemple la valeur et le type des forces appliquées et produit à partir des composants.

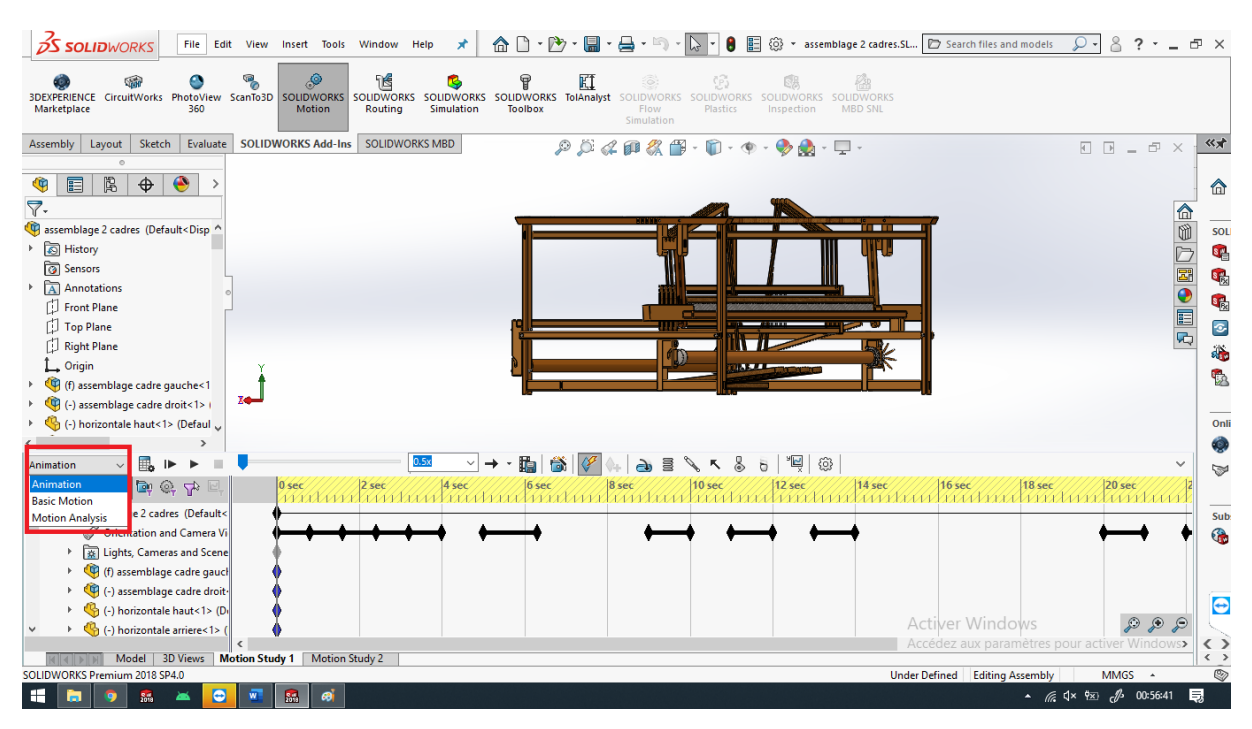

 *Figure 5. 5 Les types de l'étude du mouvement*

### **5) L'animation du Métier à tisser :**

Le déplacement de composants est une fonctionnalité de base dans les études de mouvement, mais cela cause souvent de la confusion car la même configuration d'étude peut résoudre différemment selon le type d'étude utilisé.

Les animations peuvent créer un mouvement prescrit avec des contraintes et des points clés ou en faisant glisser un mouvement avec des points clés, mais les points clés ne sont pas pris en charge de la même manière dans les autres types d'études de mouvement. La gravité, les moteurs et les contacts font un bon travail pour créer un mouvement réaliste et l'analyse de mouvement fonctionne de manière très similaire mais avec différents paramètres disponibles.

Dans ce chapitre, on utilise le type Animation pour animer le Métier à tisser et montrer le mouvement de chaque composant au moment spécifique, pour cela, on commence par pivoter l'assemblage et le zoomer ou dézoomer simplement par la souris pour avoir finalement la vision complète du composant qu'on veut observer son mouvement, puis on enregistre ça dans la barre chronologique en choisissant la durée d'une seconde pour cette partie de l'animation, on click droit et on clique sur ajouter une clé.

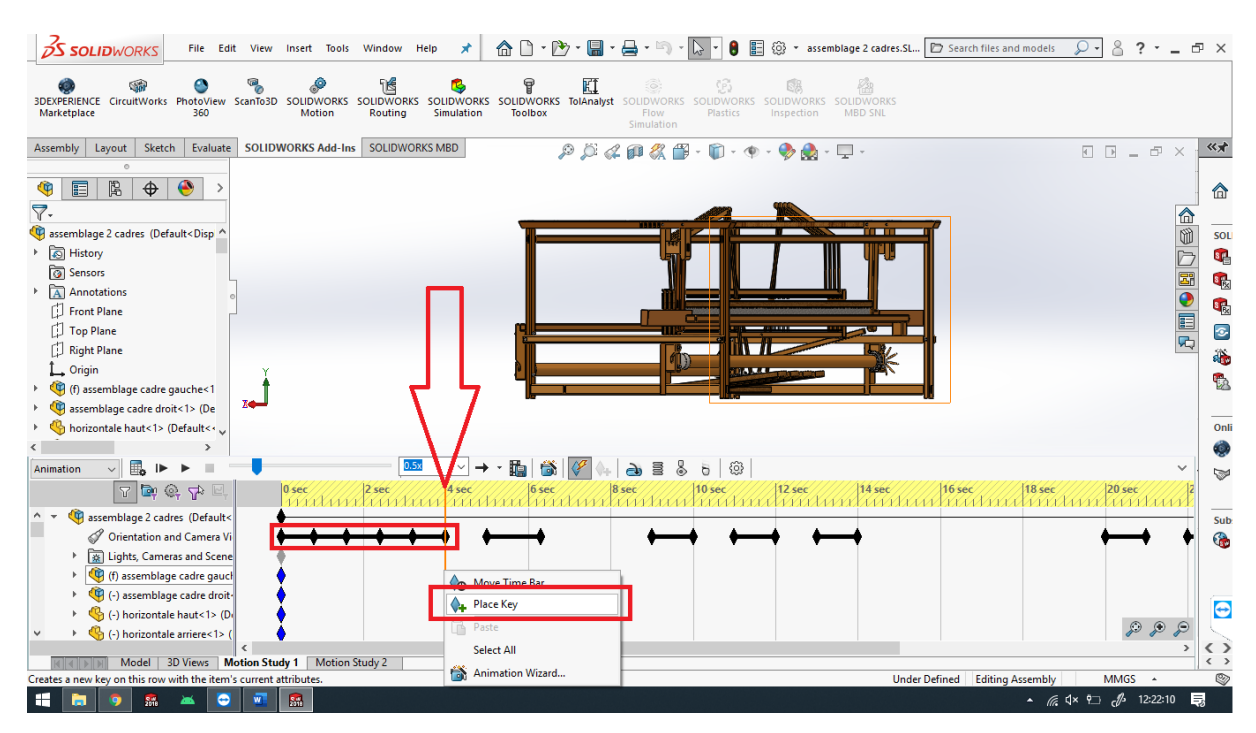

 *Figure 5. 6 Ajouter une animation à l'assemblage*

Ensuite, dans cette étape on veut animer le composant, donc tout d'abord on choisit quand l'animation de ce composant commence, pour cela, on fait copier et coller la clé qui correspond au composant dans la fin de la dernière animation afin d'assurer la continuité.

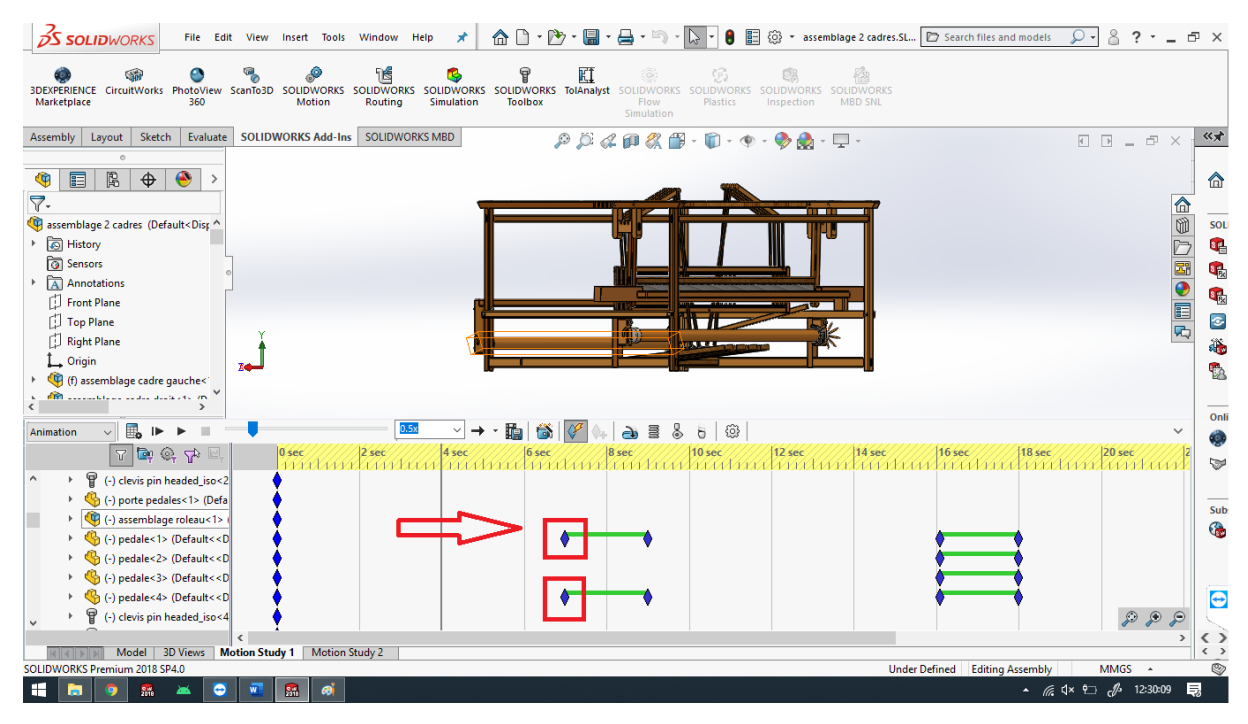

 *Figure 5. 7 Le moment ou l'animation du composant commence*

Ensuite, on choisit la durée de l'animation en utilisant la ligne verticale dans la barre chronologique, on assure que le bouton de la création des clés automatique est activé dans la barre des fonctions comme montré dans la figure suivante.

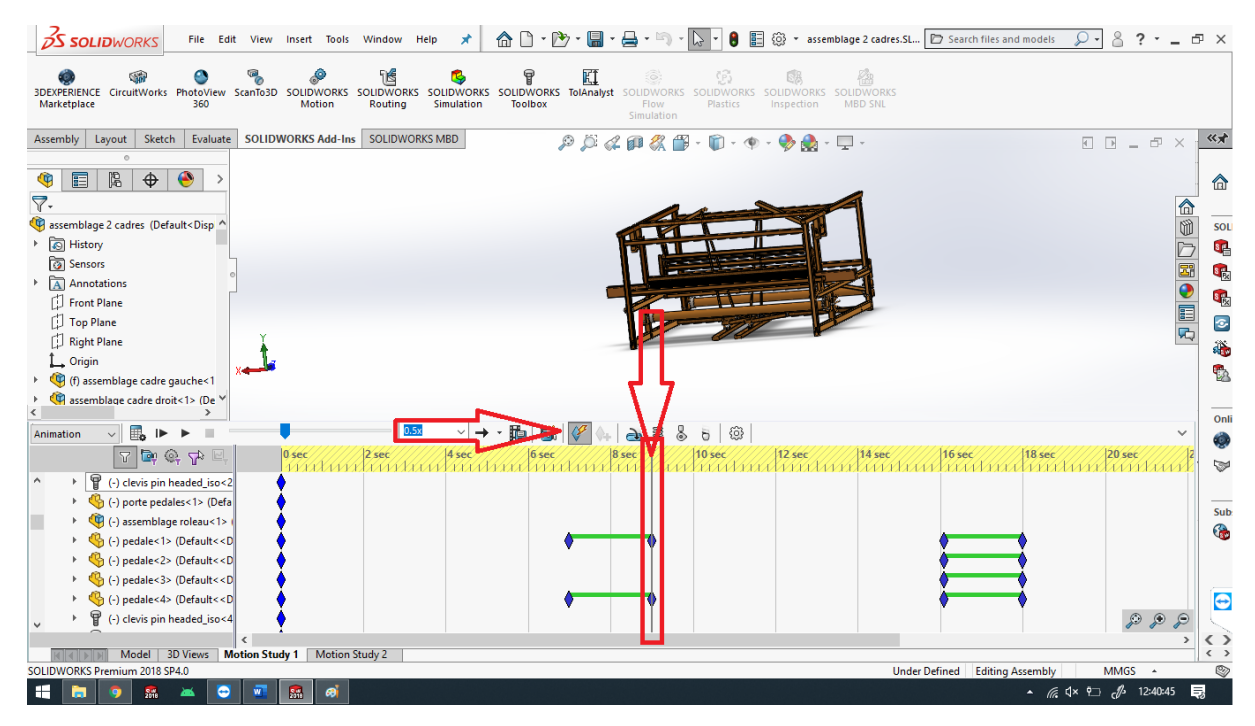

 *Figure 5. 8 Activer de la création des clés automatique et spécifier la durée de l'animation*

Ensuite, on fait bouger le composant en maintenant le composant et le bougeant avec le curseur, on note que le composant ne bouge pas de manière aléatoire car ce dernier est soumis sous des contraintes qui spécifient la façon dont il bouge. Enfin, en relâchant le curseur, on note que l'animation est automatiquement créée dans la barre chronologique.

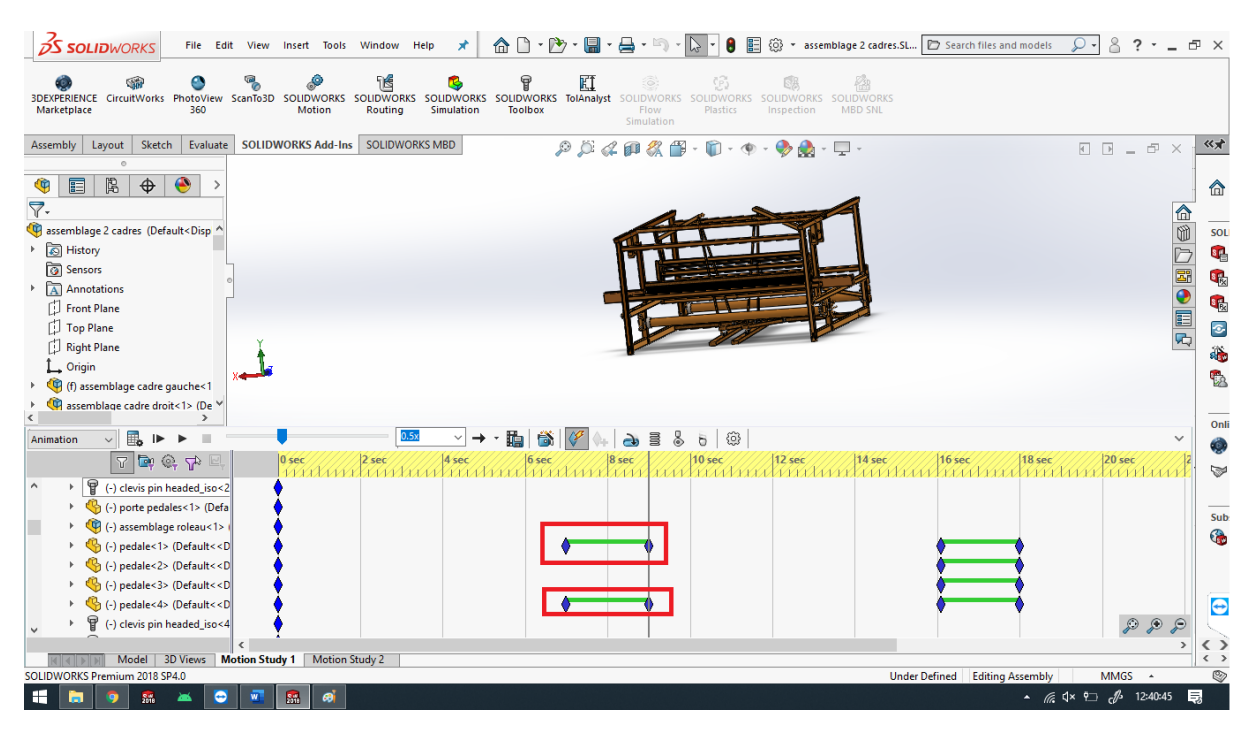

 *Figure 5. 9 L'animation finale du composant*

La méthode dont on a animé les deux cliquets est différente de celle qu'on a vu précédemment car dans ce cas on doit utiliser le type étude de mouvement pour animer les deux cliquets.

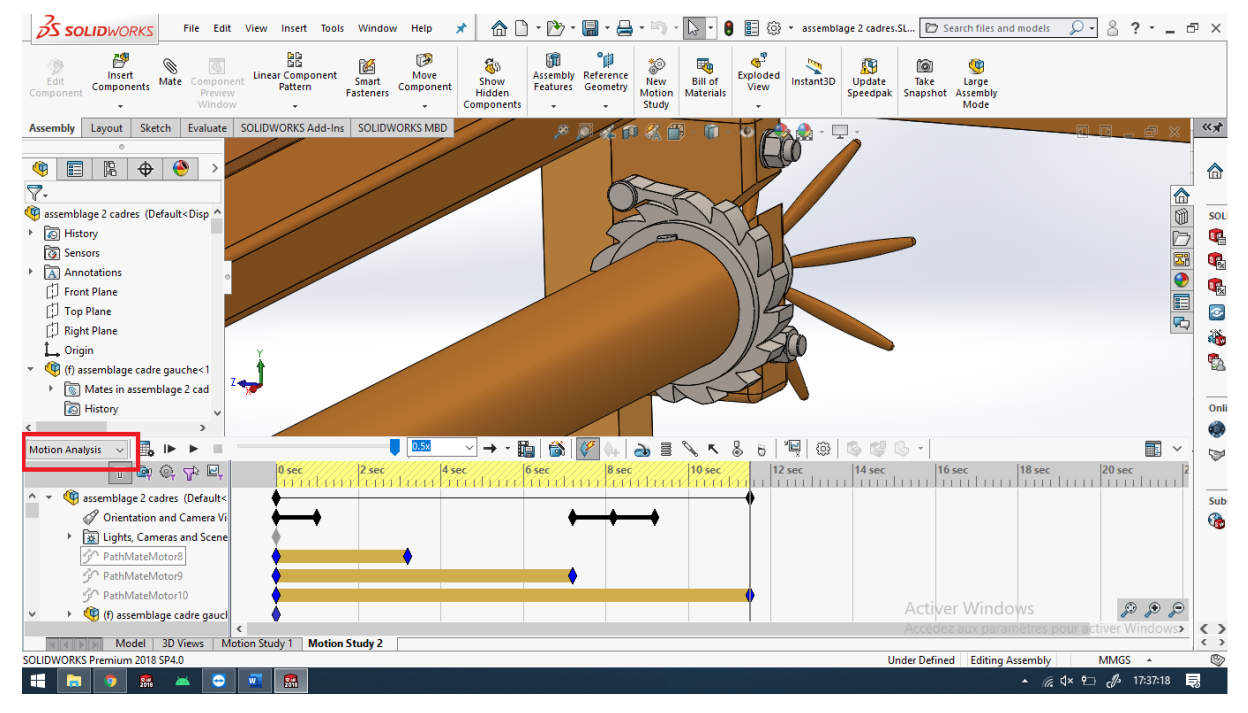

 *Figure 5. 10 Le type étude de mouvement*

Ensuite, on doit appliquer la fonction moteur, on choisit Path (trajectoire) comme un type et on choisit la contrainte Path appliquée au cliquet, on choisit la direction et la vitesse et on valide.

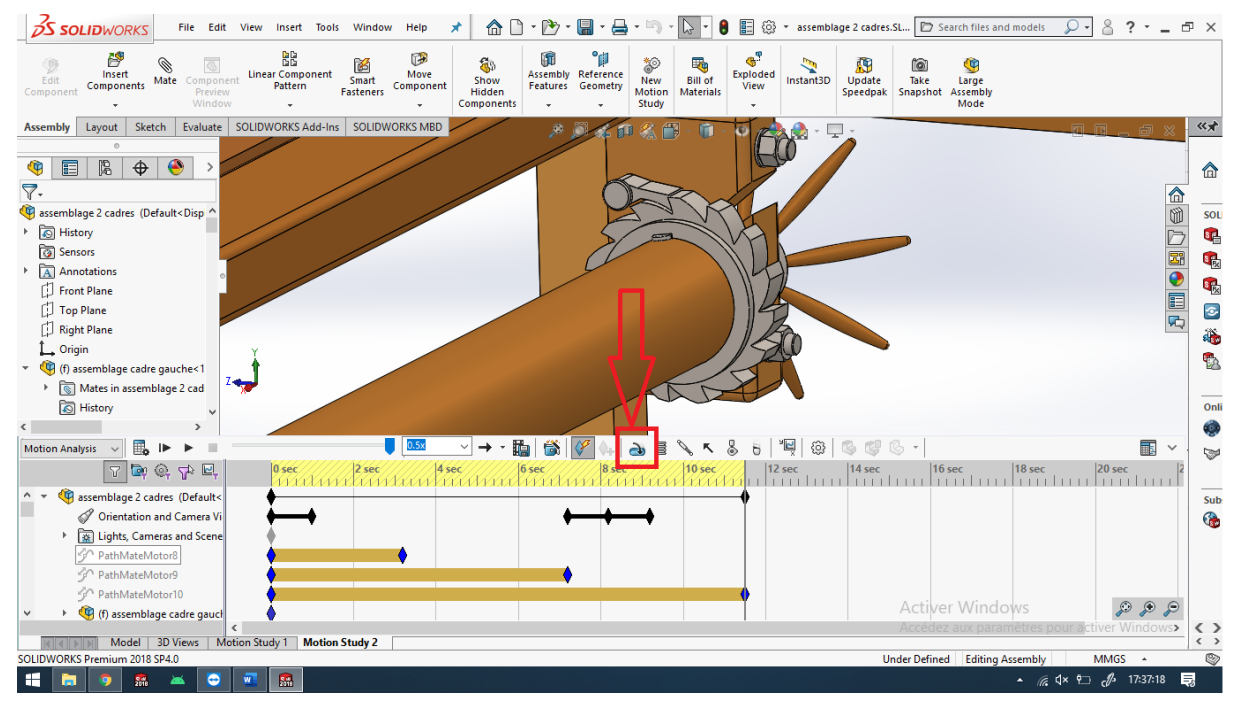

 *Figure 5. 11 Fonction moteur*

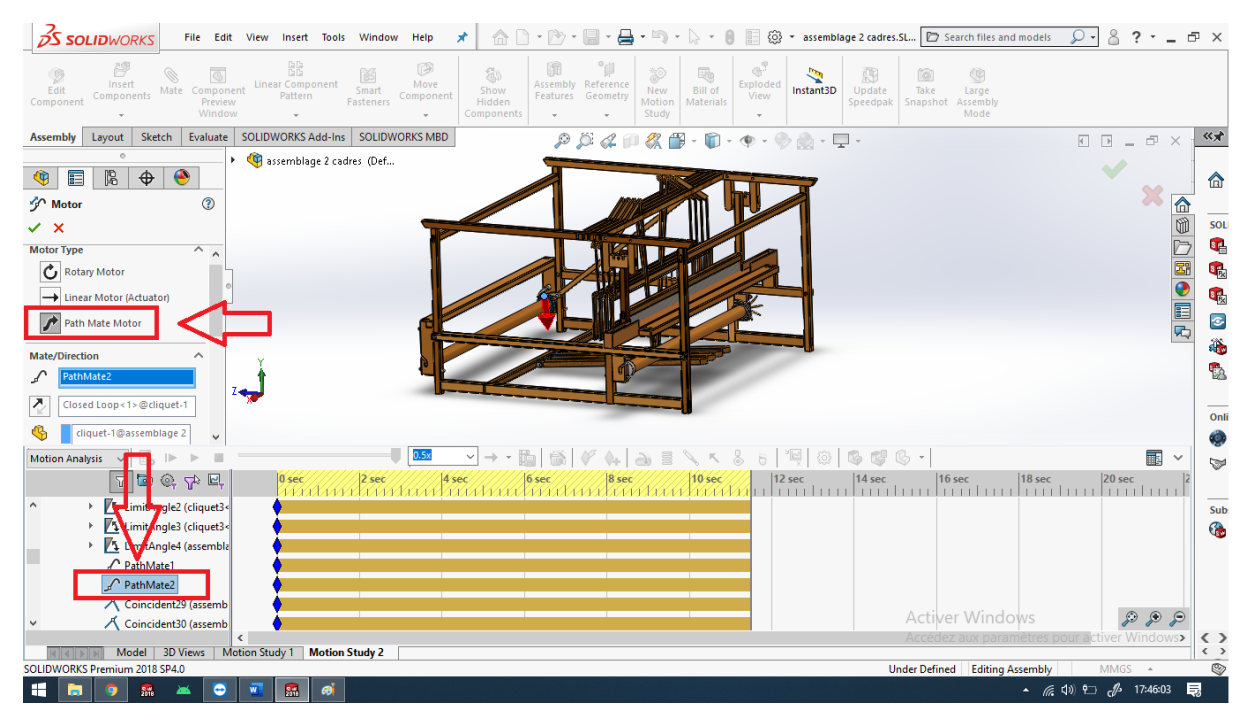

 *Figure 5. 12 La fonction path*

En activant la création automatique des clés et en choisissant quand l'animation commence et quand ça se termine comme vu précédemment, on aura l'animation final du cliquet.

#### **6) Conclusion :**

Ce chapitre traite en détail la partie d'étude de mouvement ou on a identifié son interface et les types d'étude de mouvement, ainsi la manière et la méthode suivie pour réaliser l'animation et la simulation du Métier à tisser sous le complément SolidWorks Motion qui est intégré dans le logiciel SolidWorks.

# **Conclusion Générale**

#### **Conclusion générale :**

Ce projet de fin d'étude a le but d'étudier, concevoir et simuler un Métier à tisser et pour atteindre ces objectifs on a consacré cinq chapitres et une annexe :

- Le premier chapitre a été une recherche bibliographique du métier à tisser.
- Dans le deuxième chapitre on a parlé du Métier à tisser réel qu'on devait étudier.
- Le troisième chapitre a traité la CAO et le logiciel SolidWorks et SolidWorks Motion.
- Au quatrième chapitre on a identifié chaque composant du Métier à tisser ainsi que la façon dont ils ont être assemblés.
- Le cinquième chapitre était consacré à l'animation du Métier à tisser.

Ce projet de fin d'étude nous a permis de comprendre le fonctionnement du Métier à tisser ainsi que le mouvement de chaque composant ce qui facilite par la suite le développement de cette machine en proposant des solutions mécaniques.

# **Annexe**

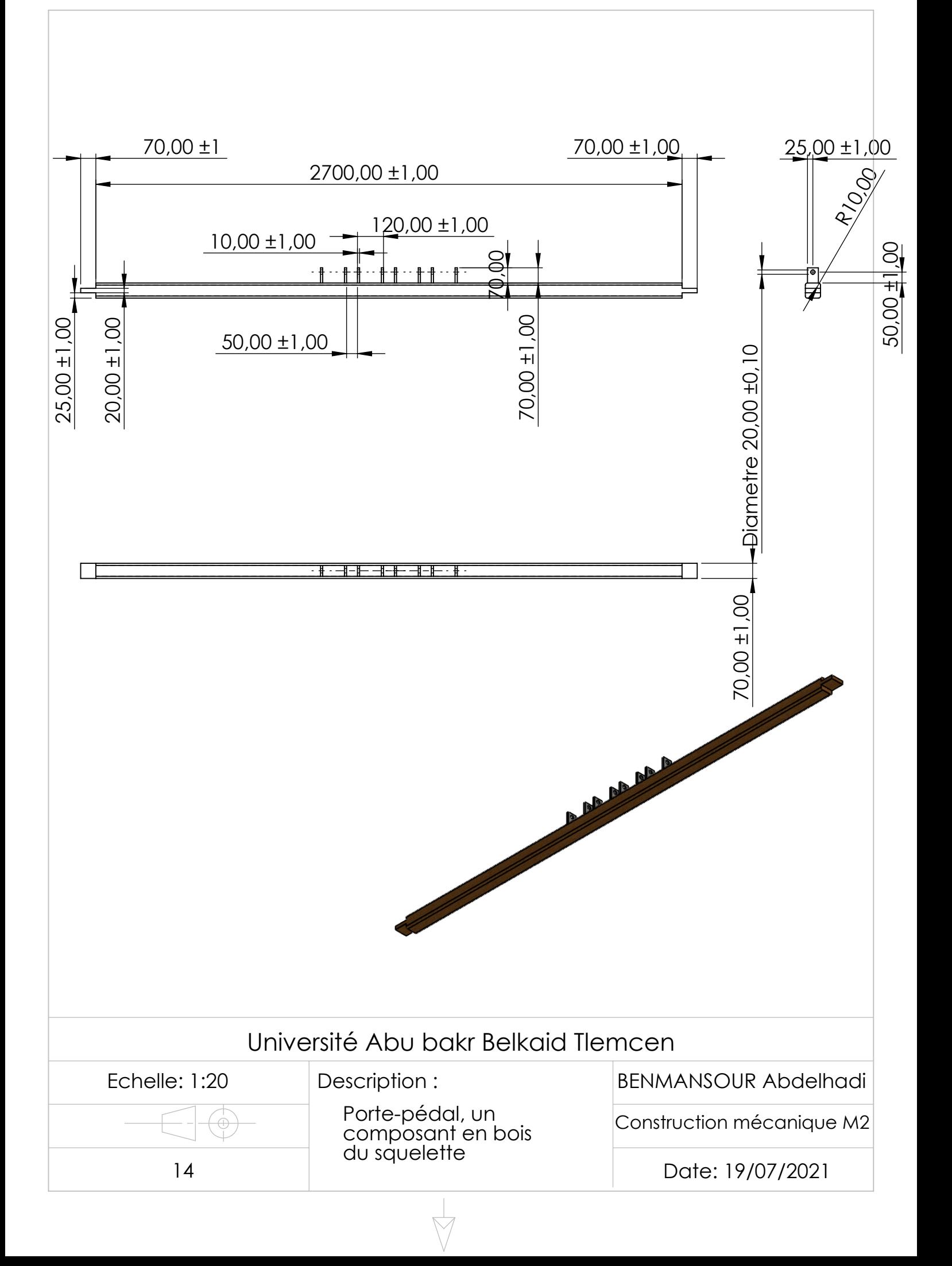

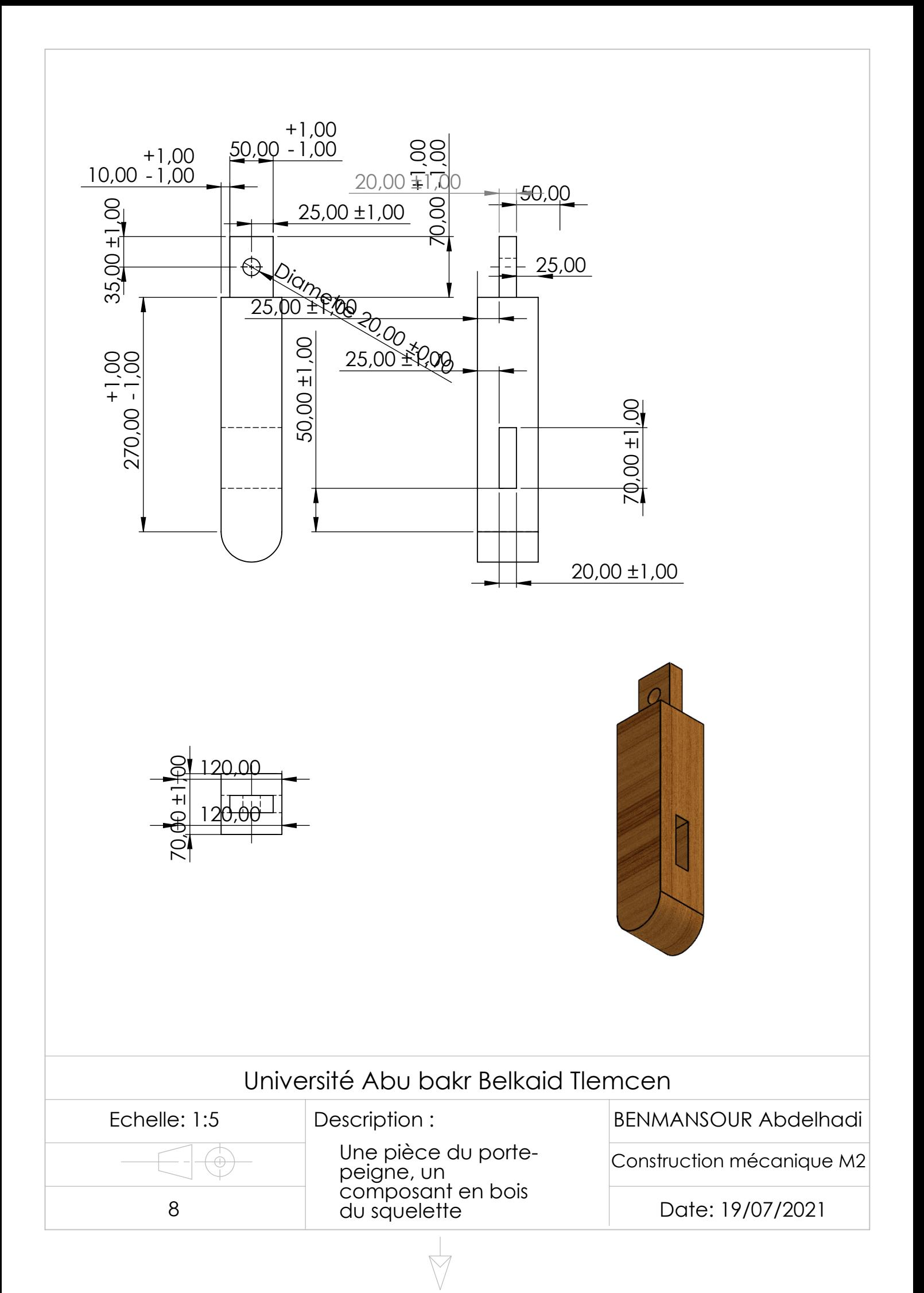

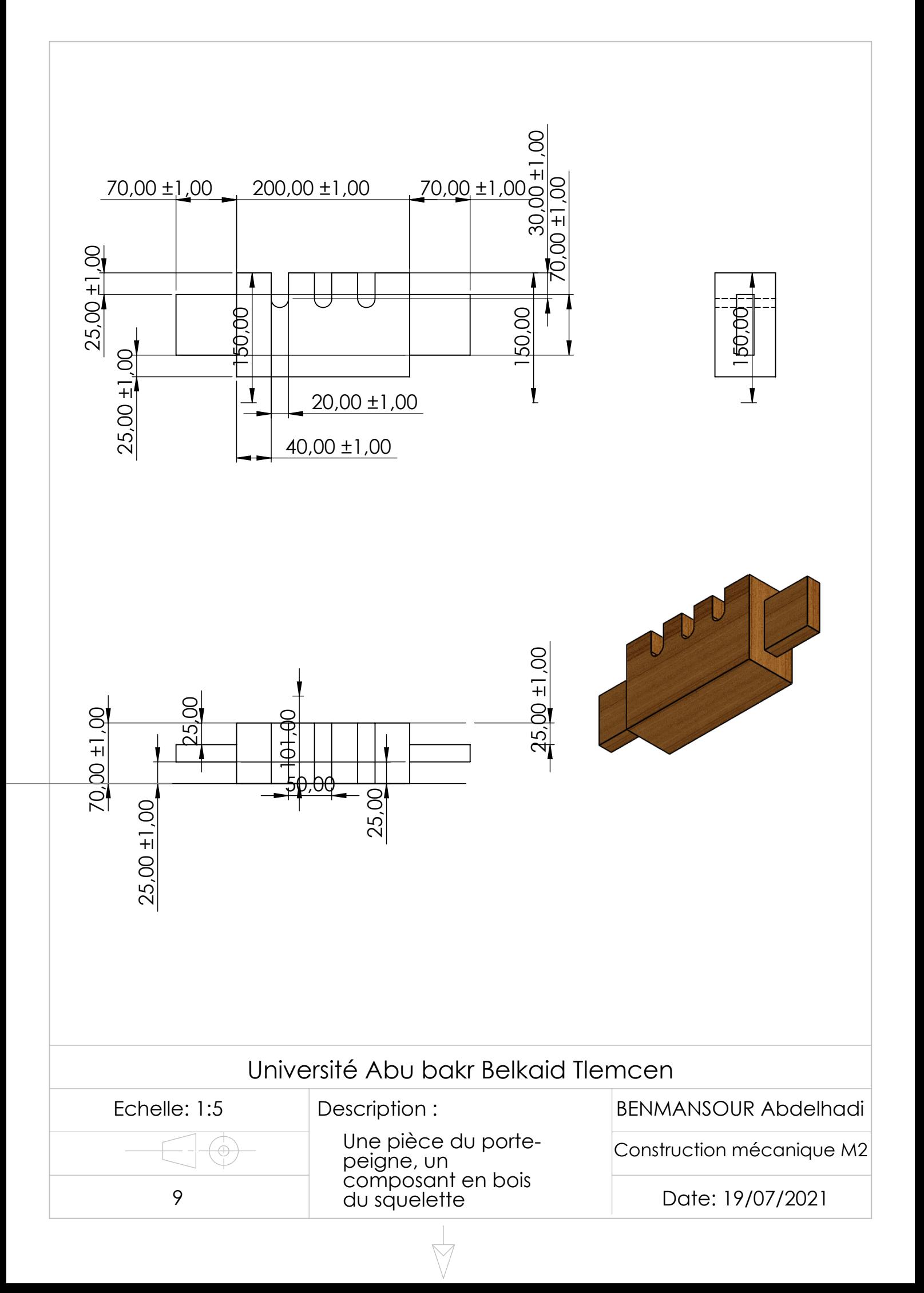

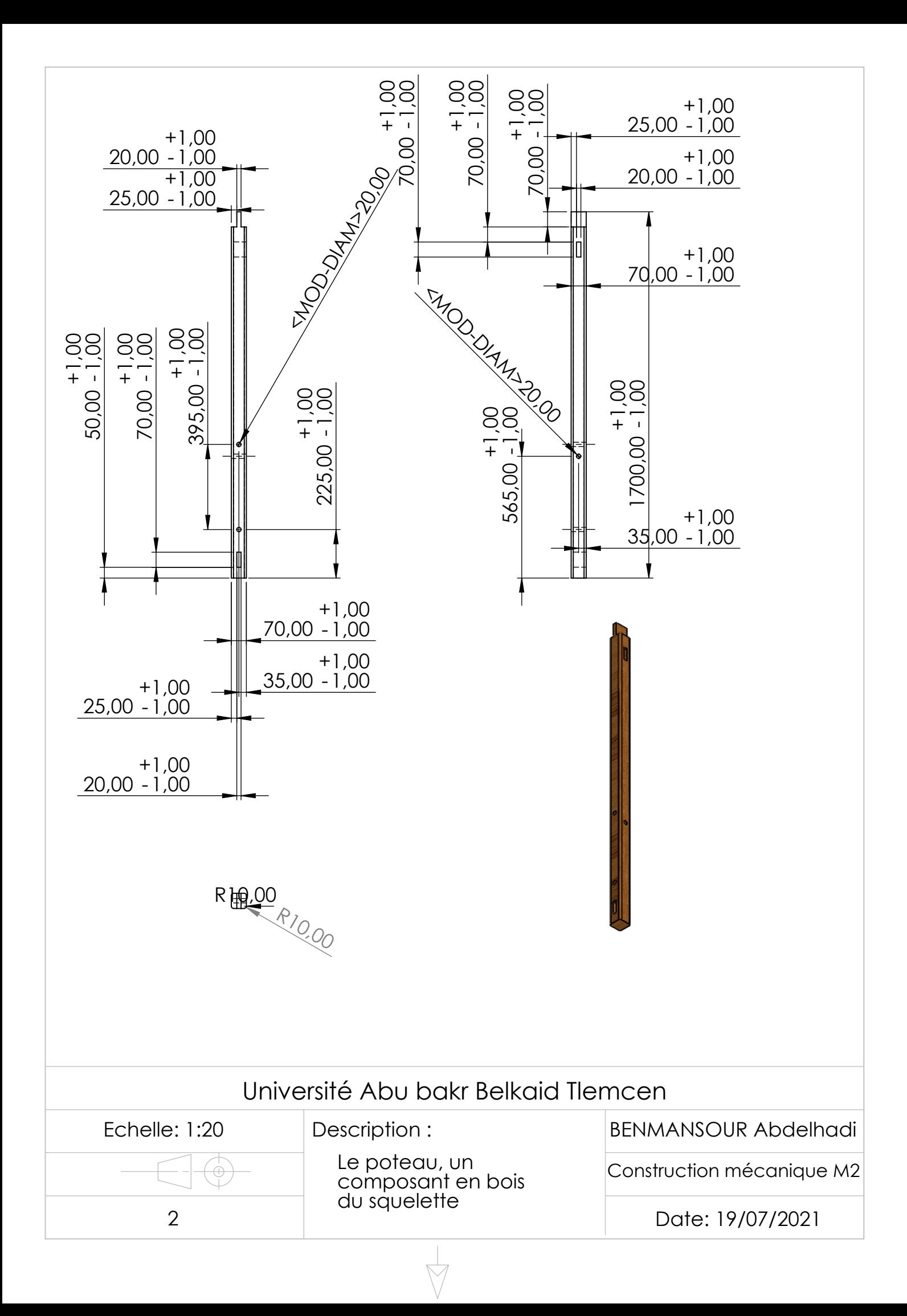

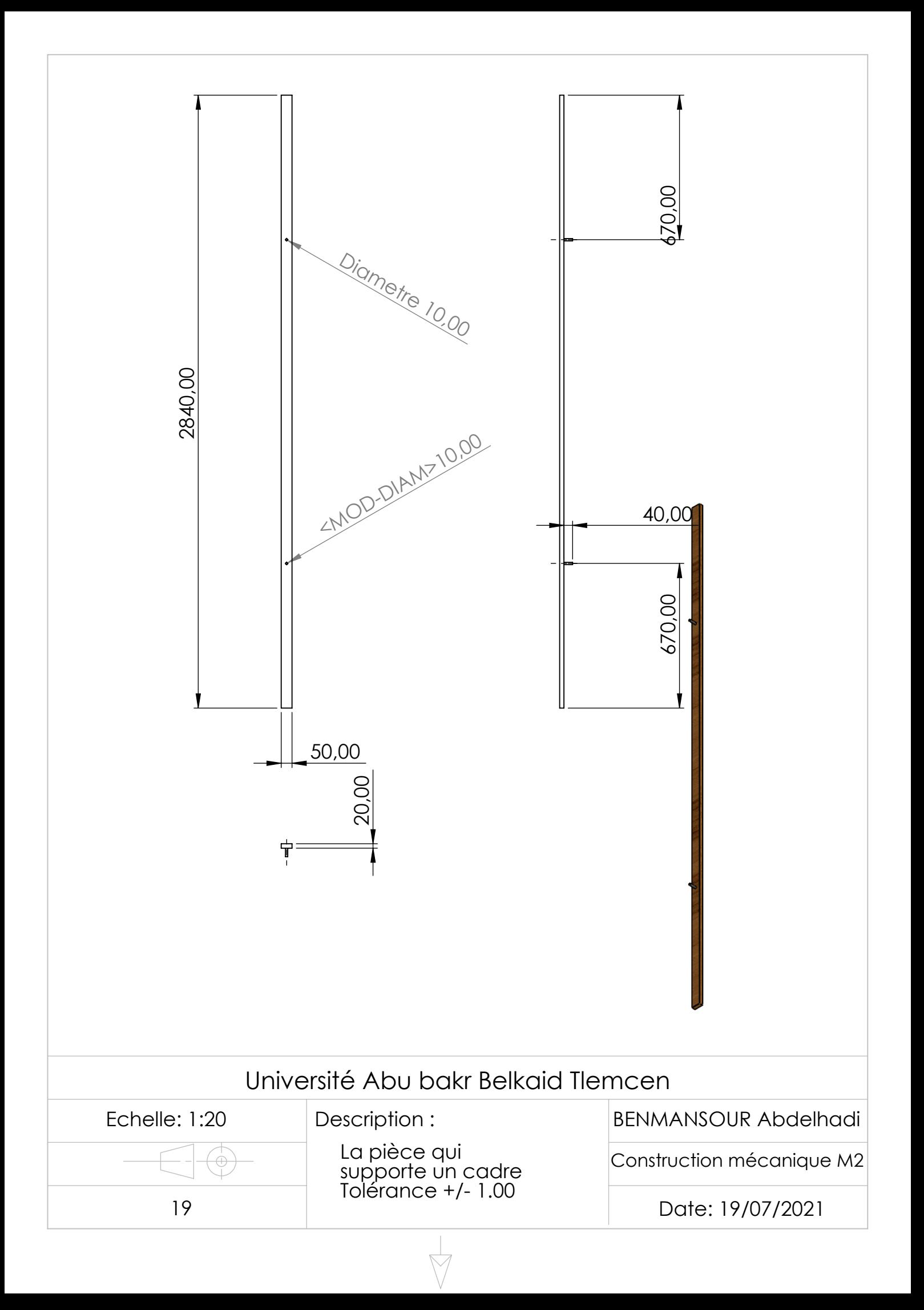

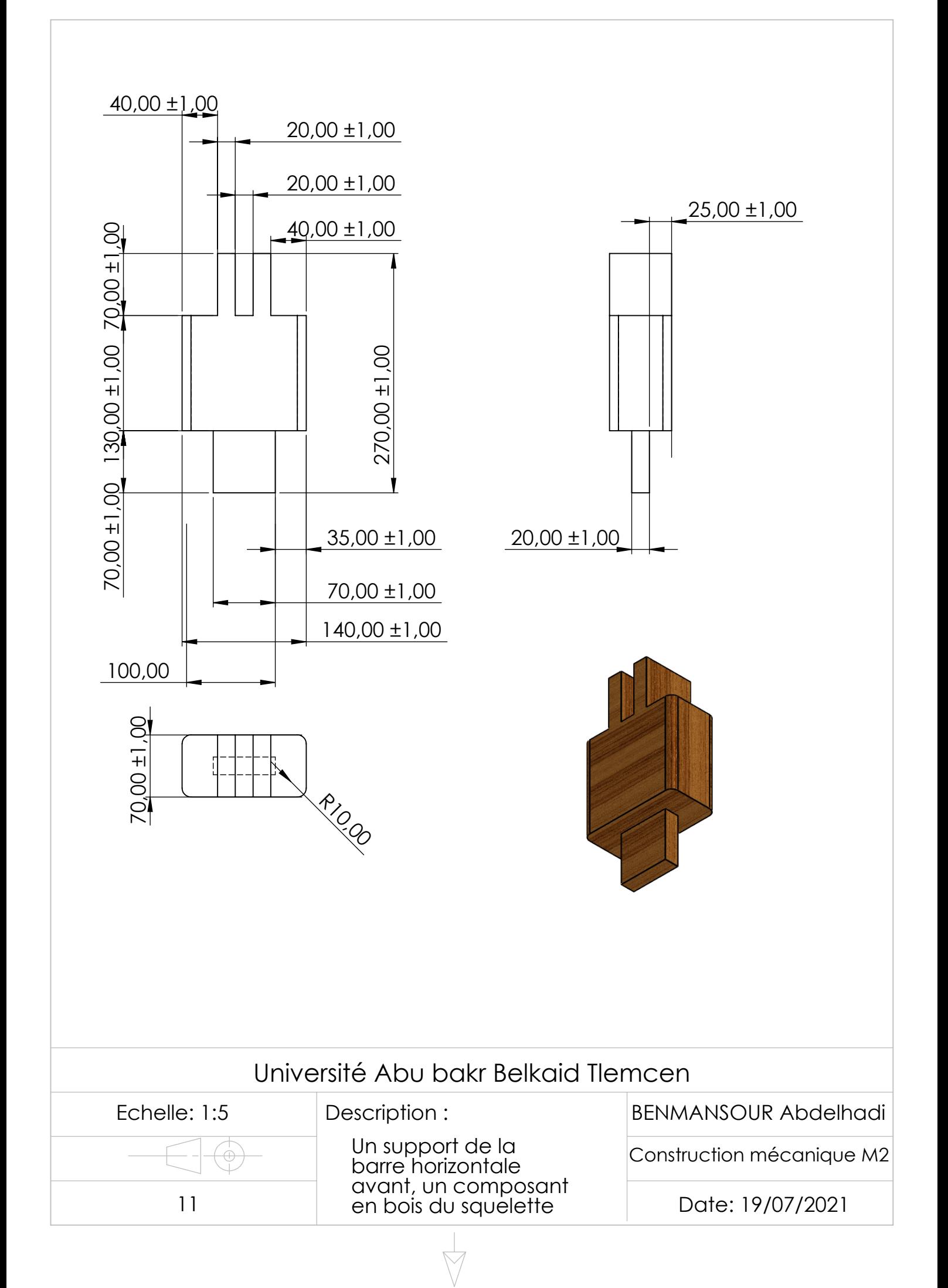

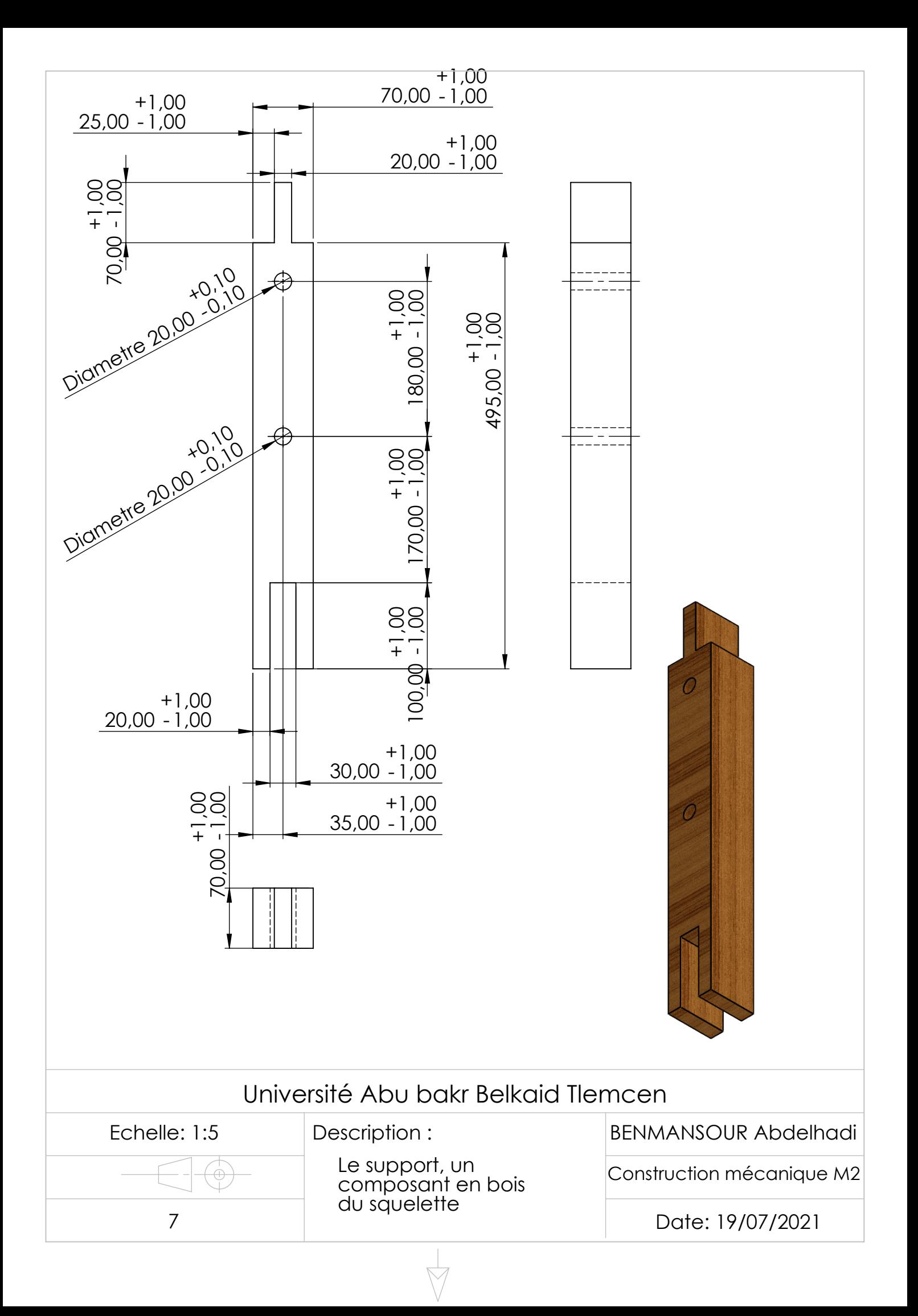

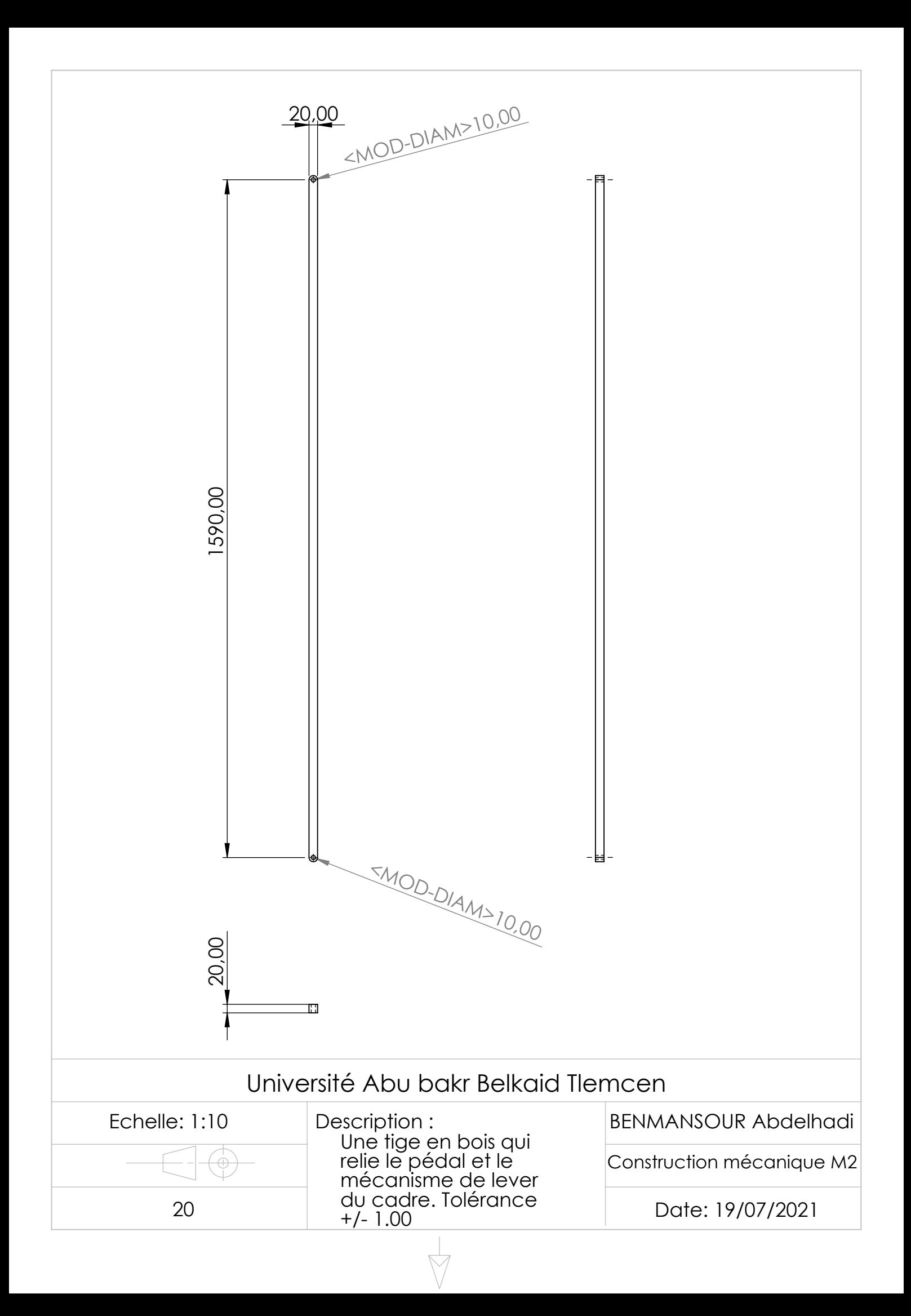

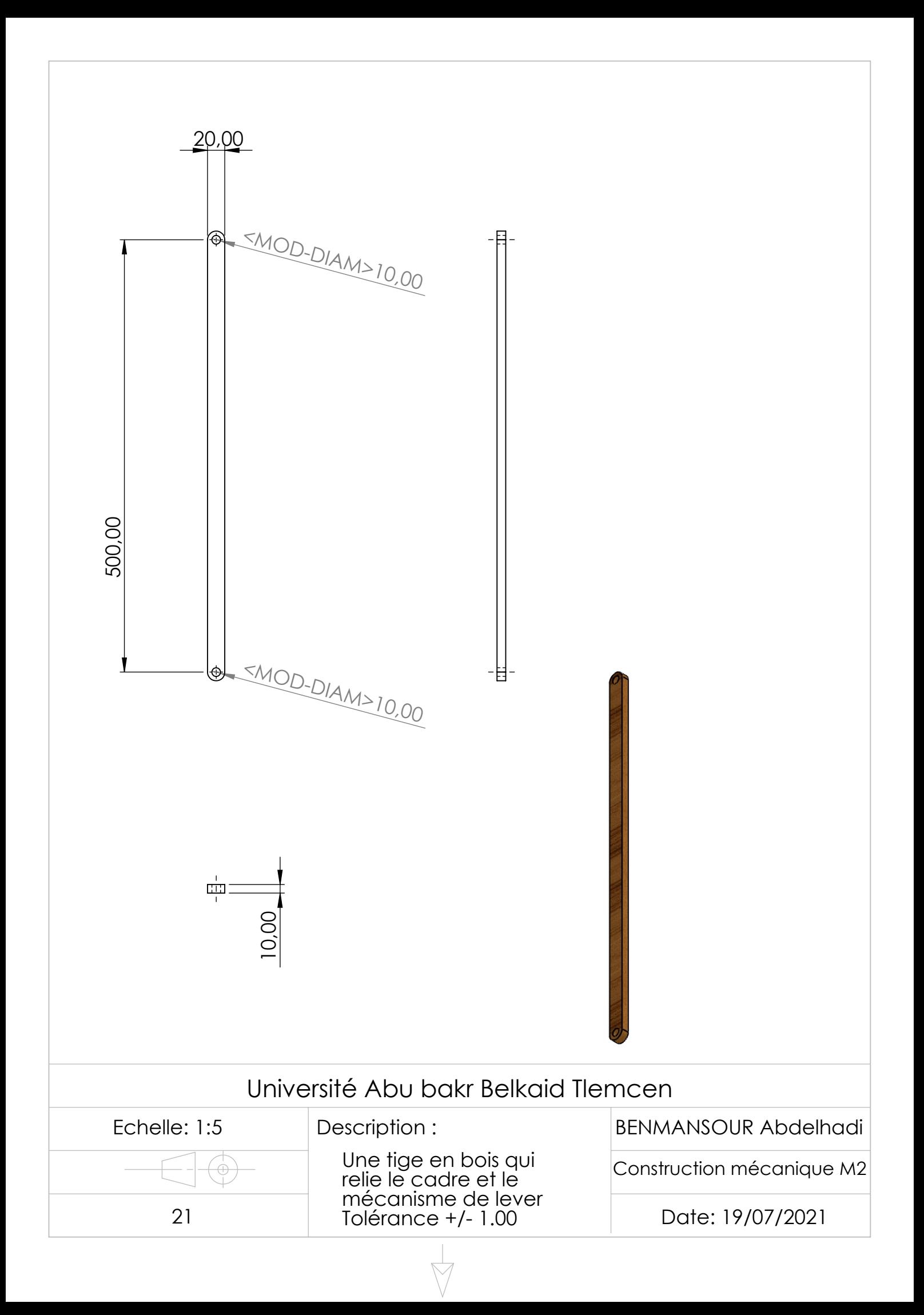

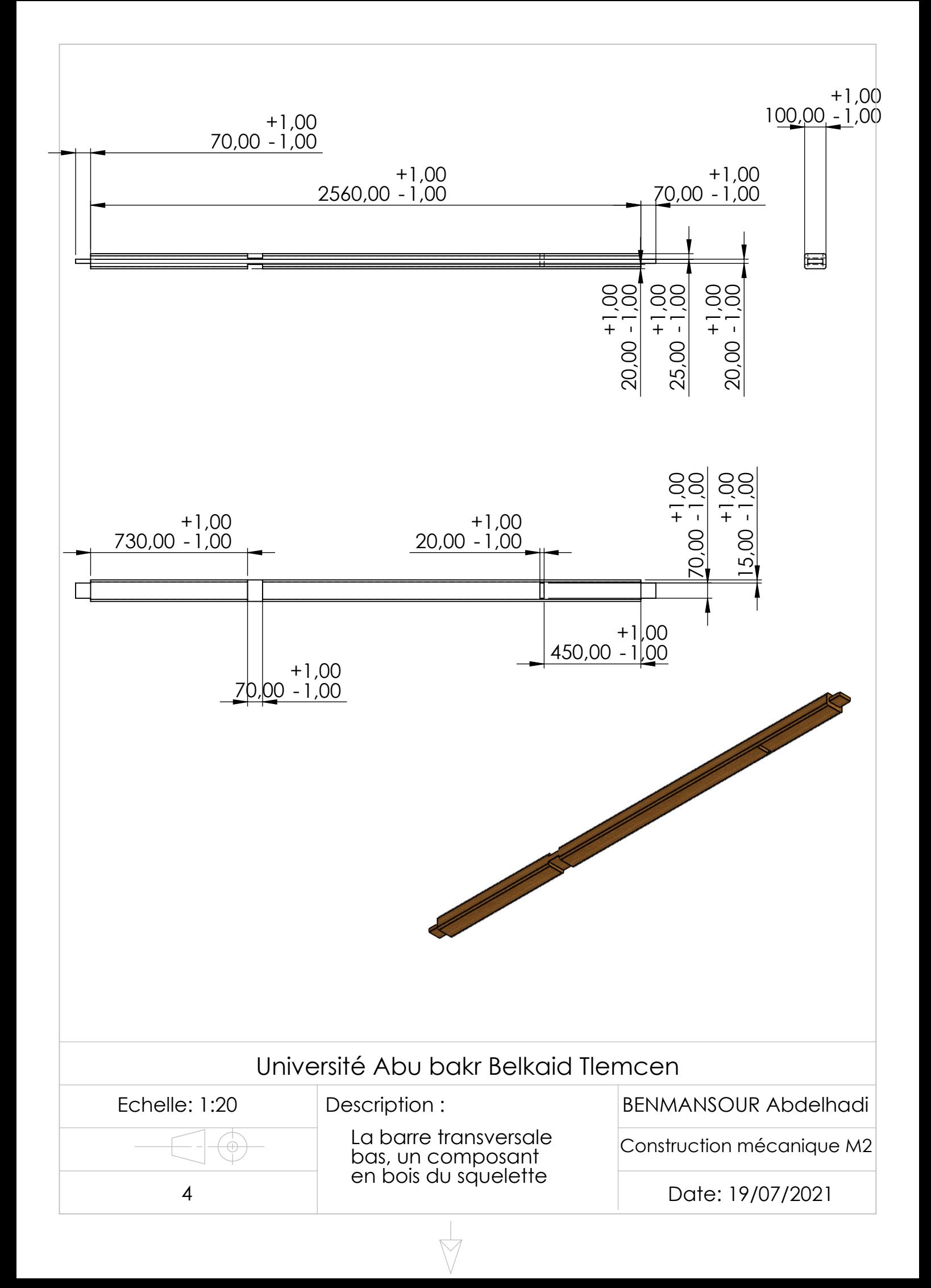

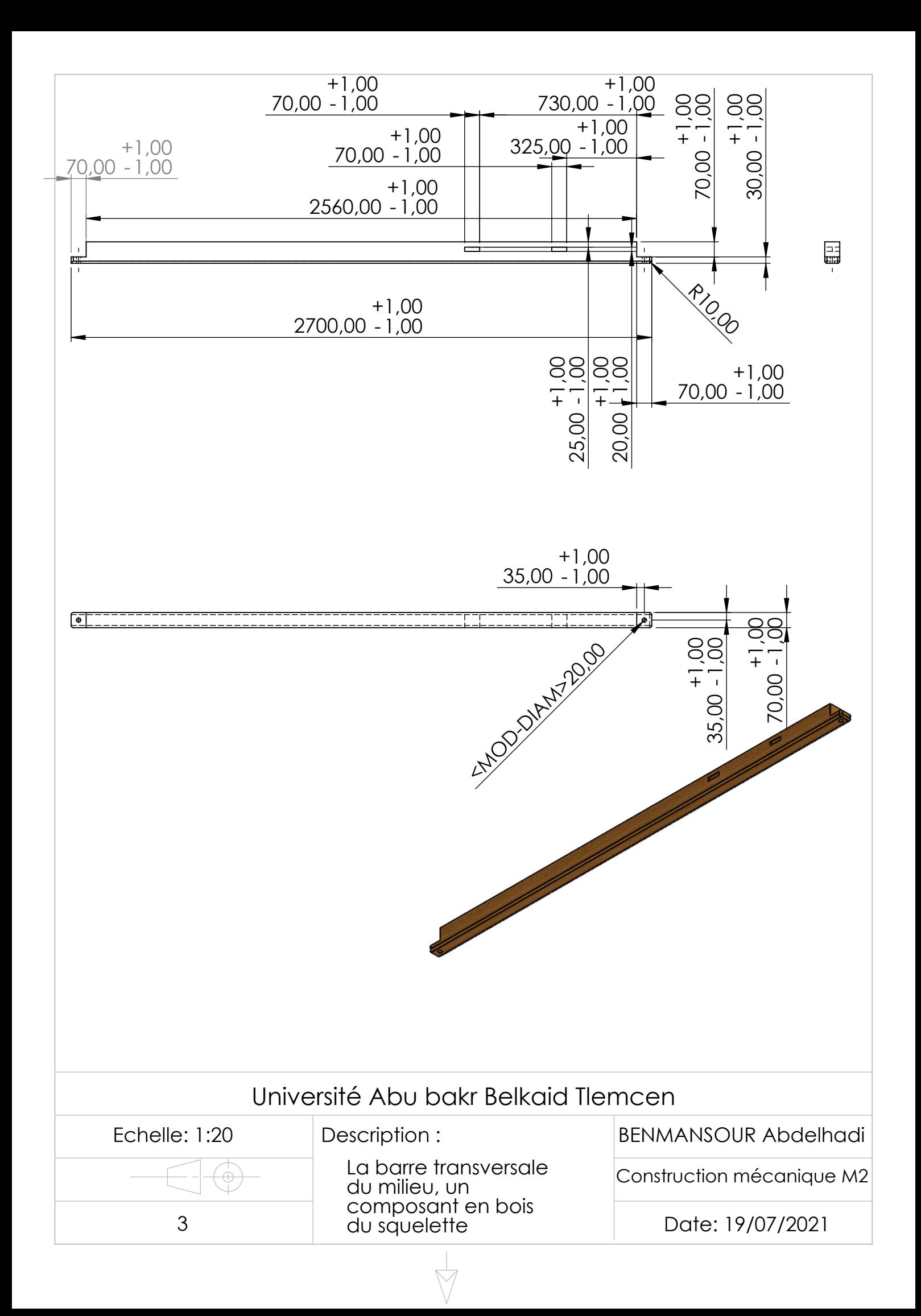

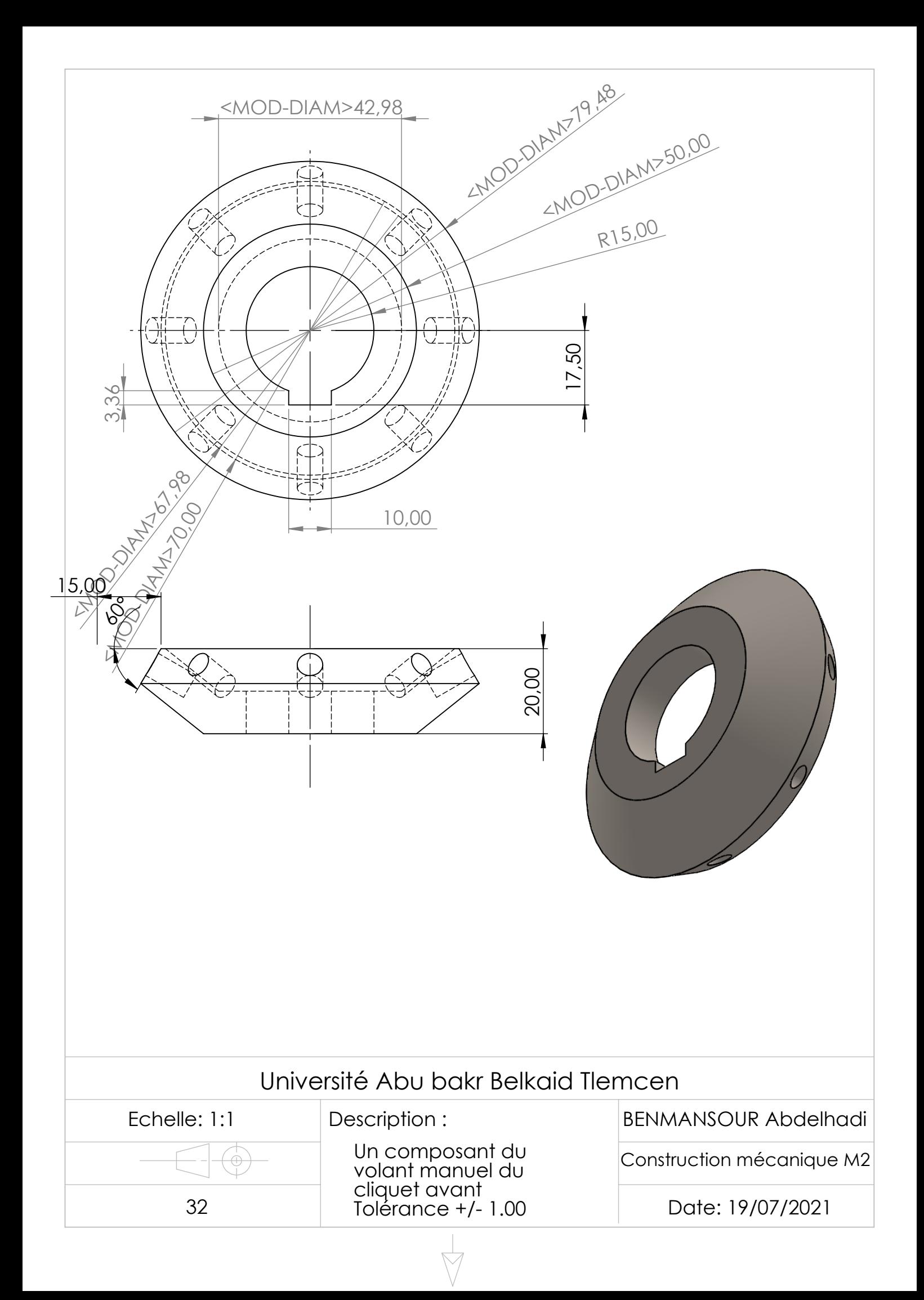

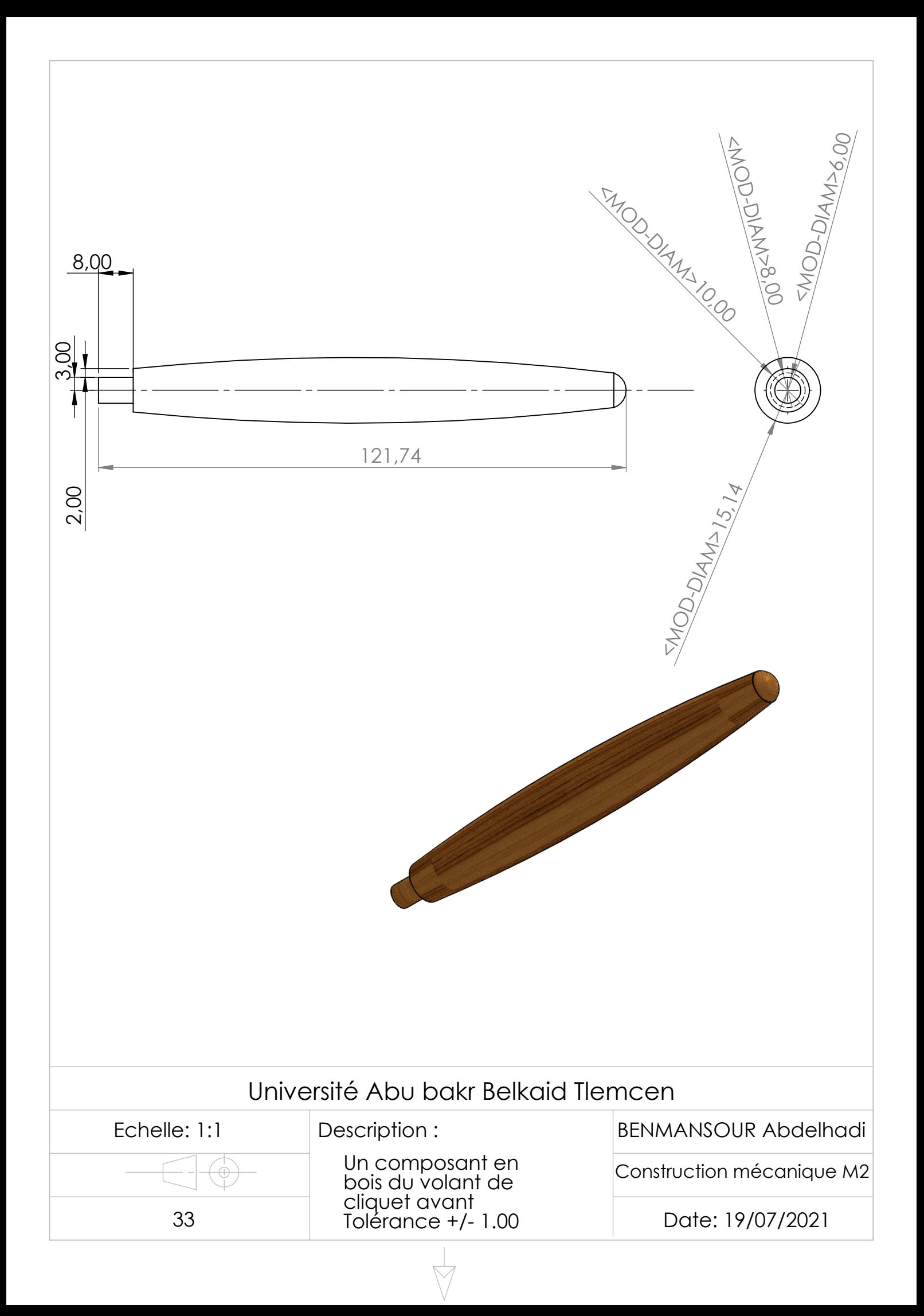

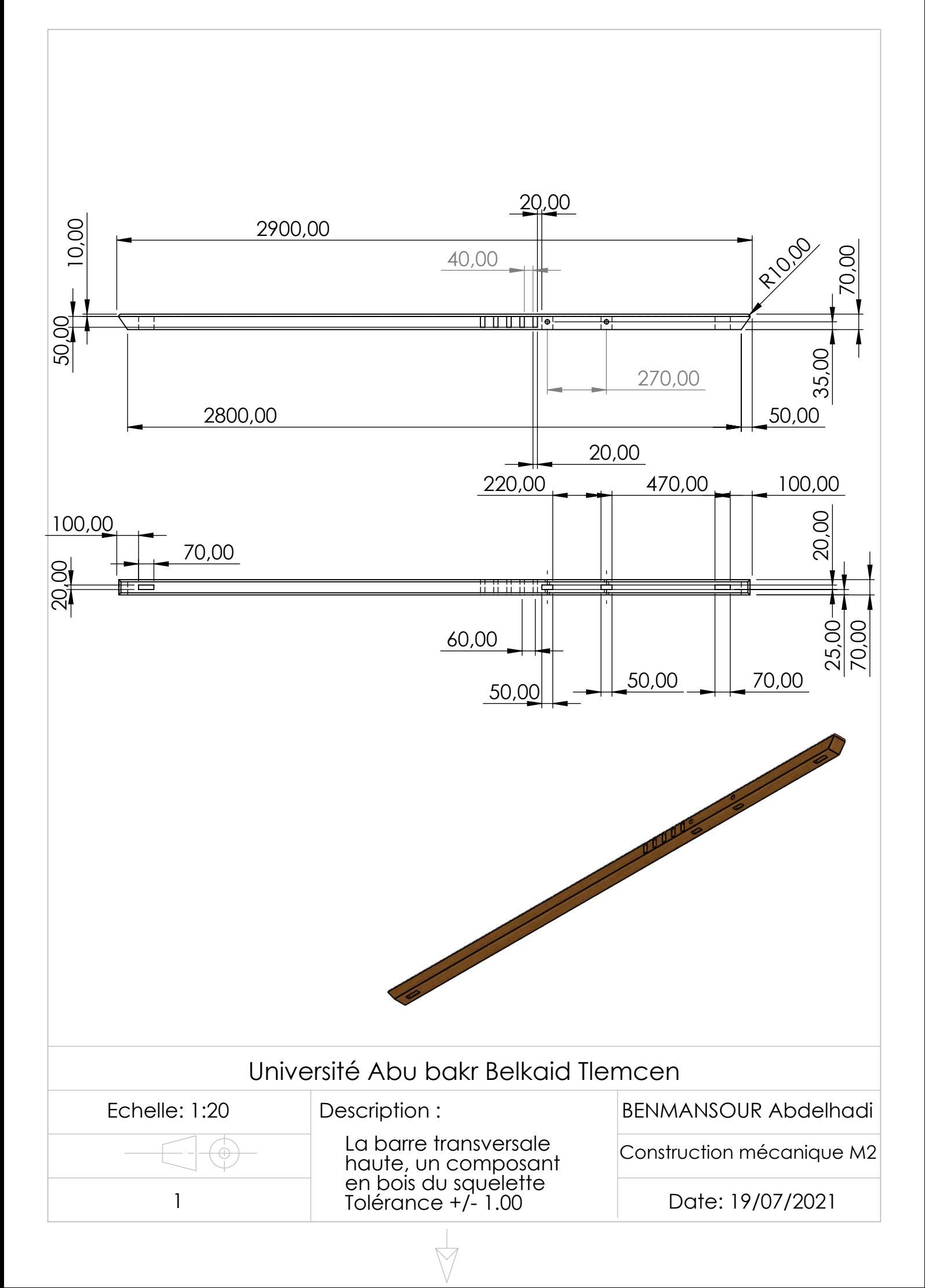

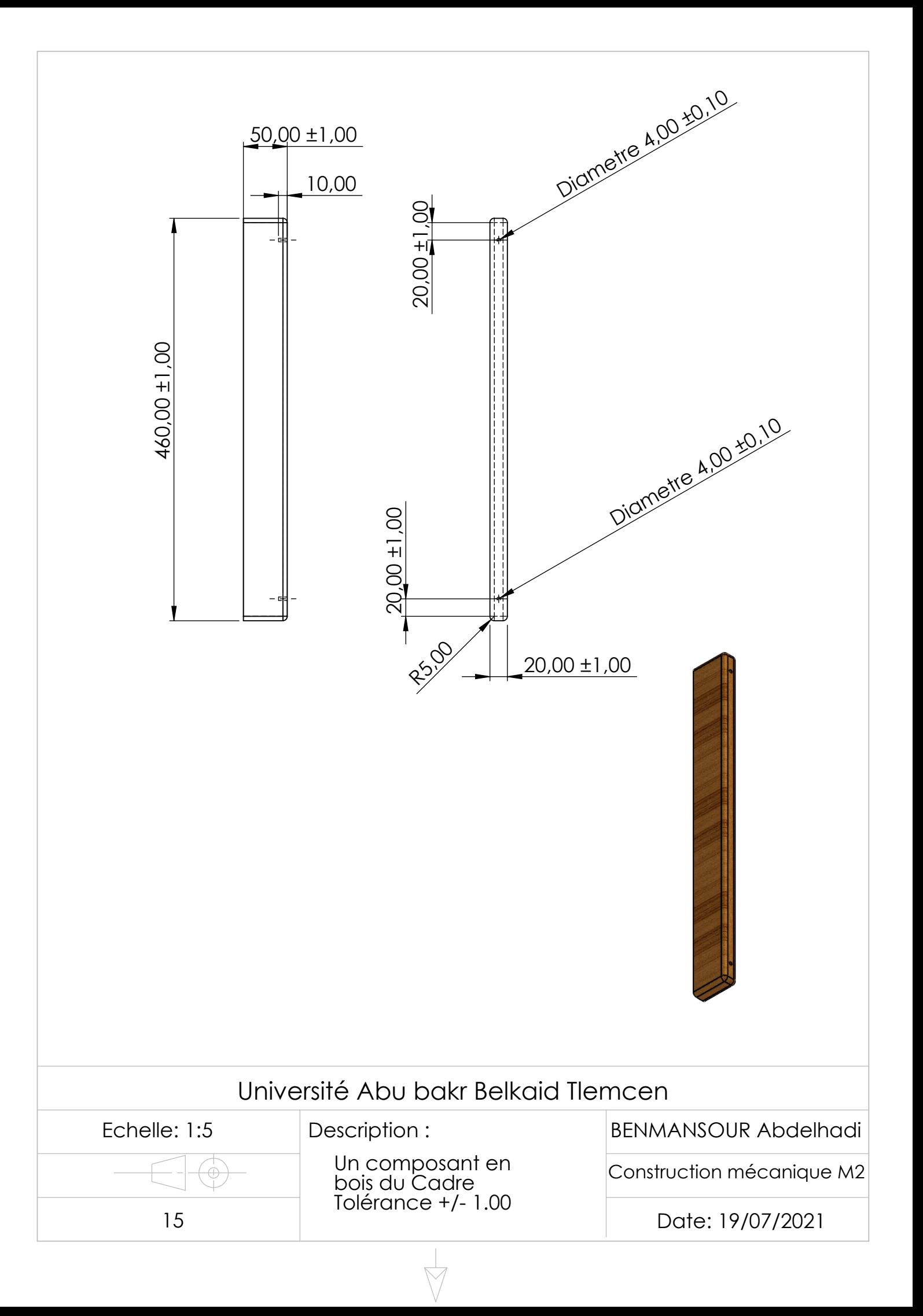

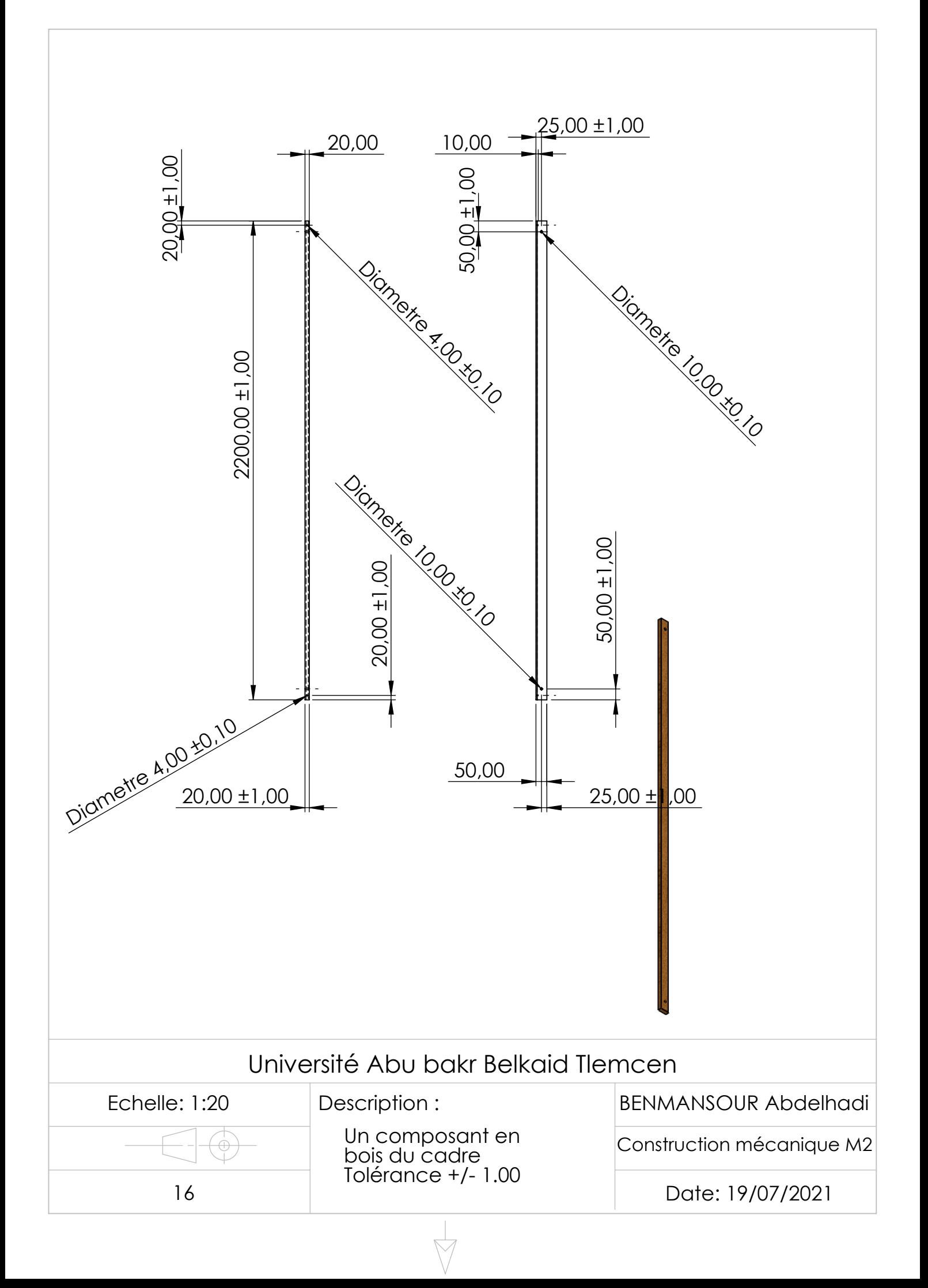

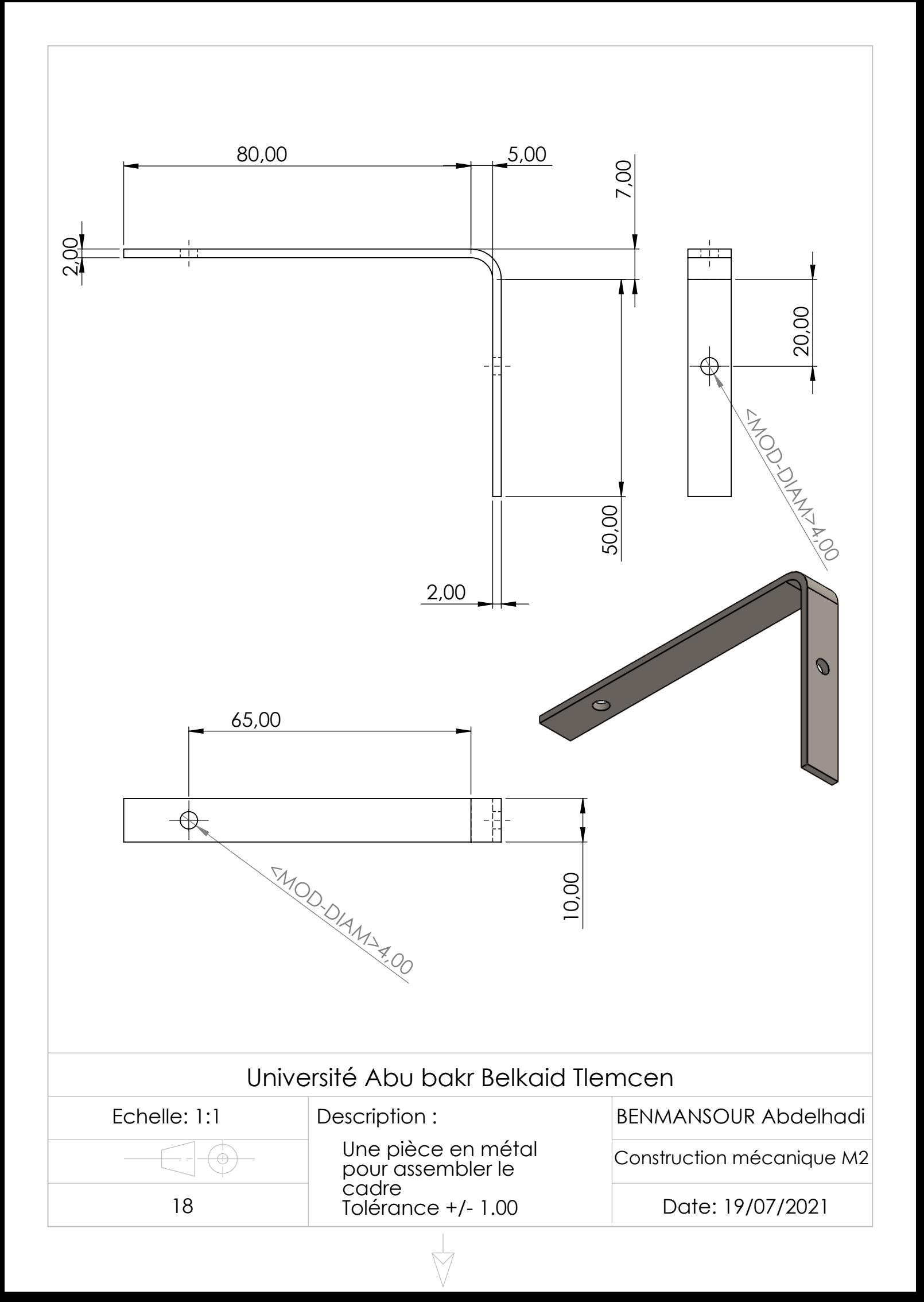

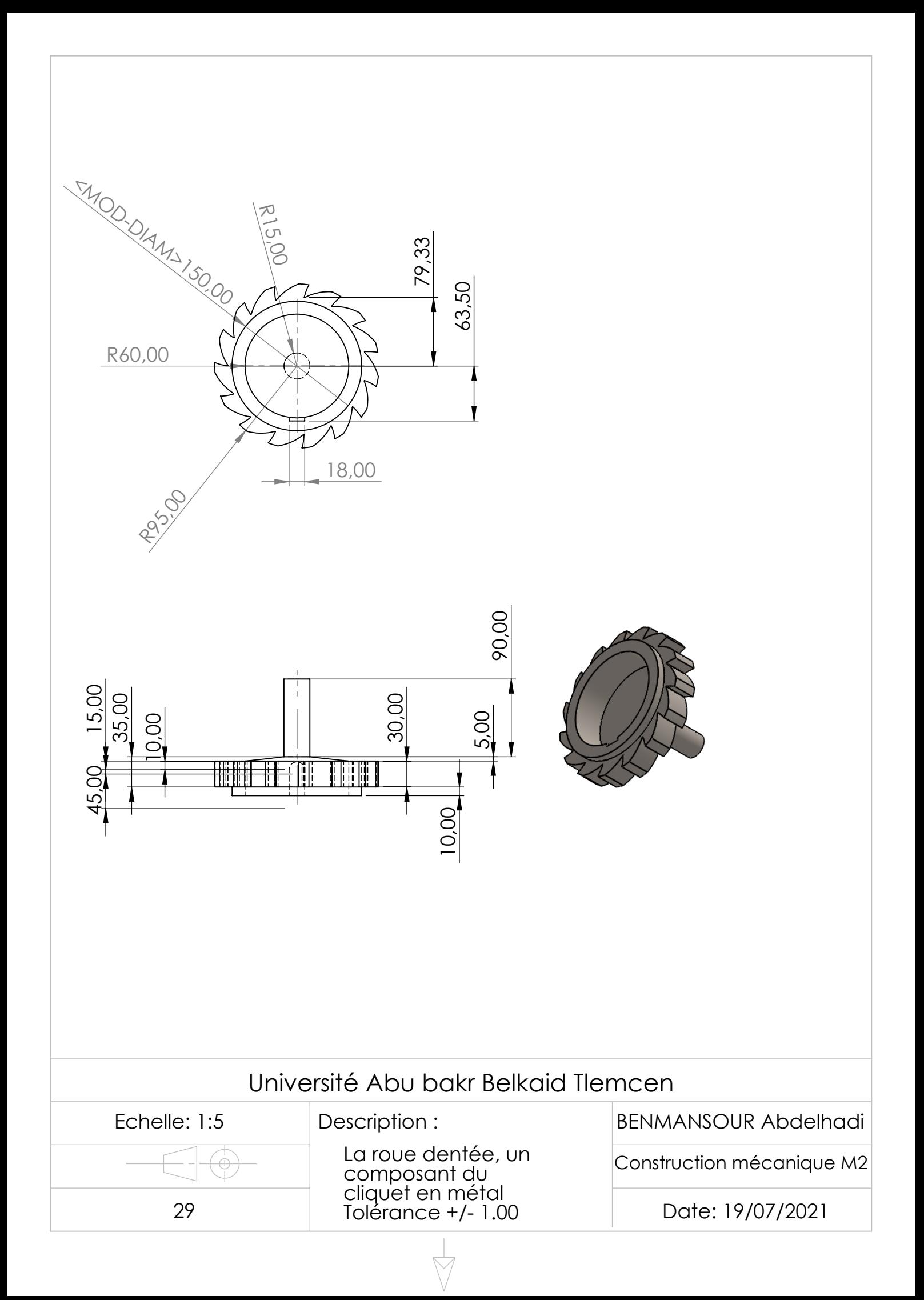

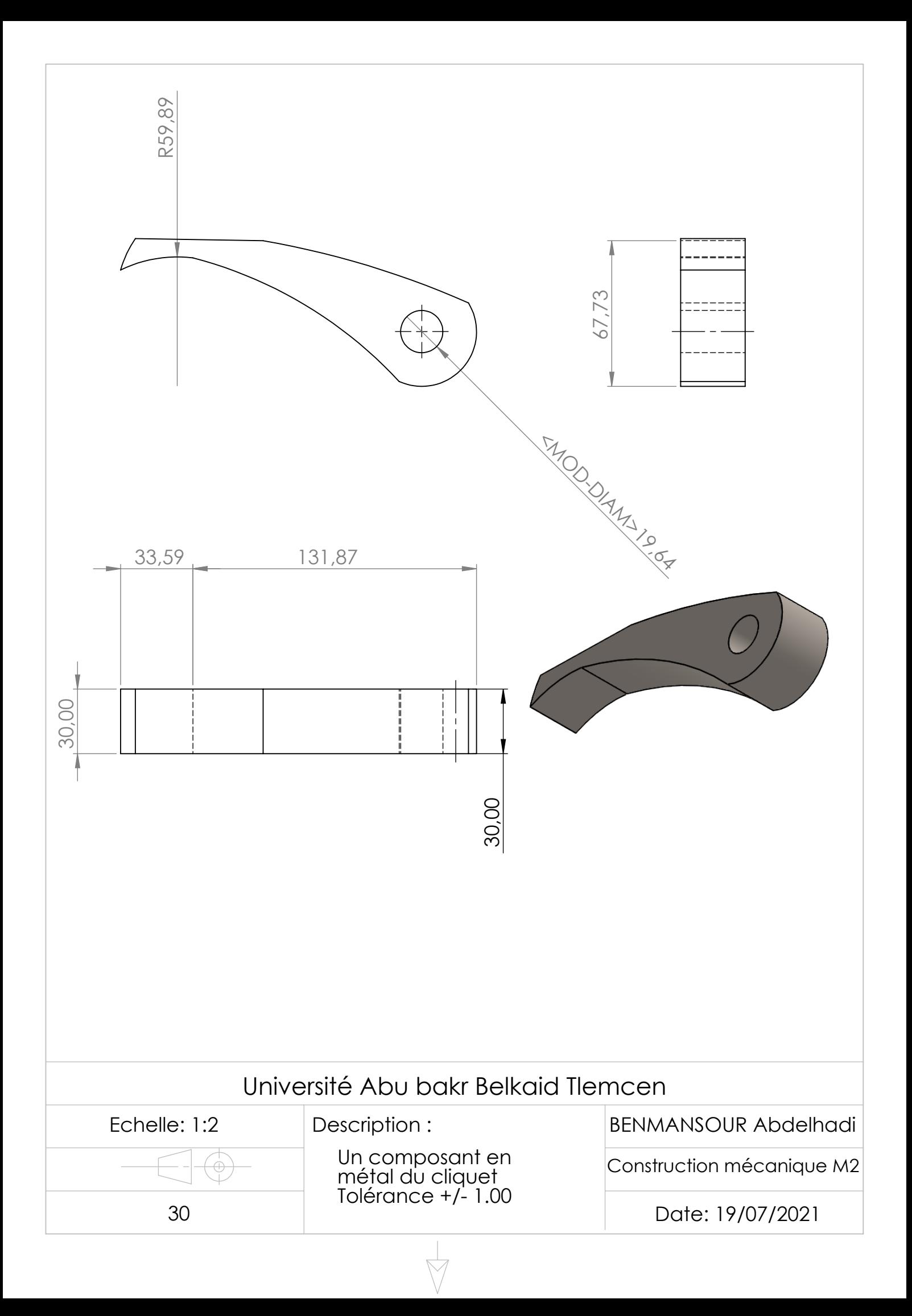

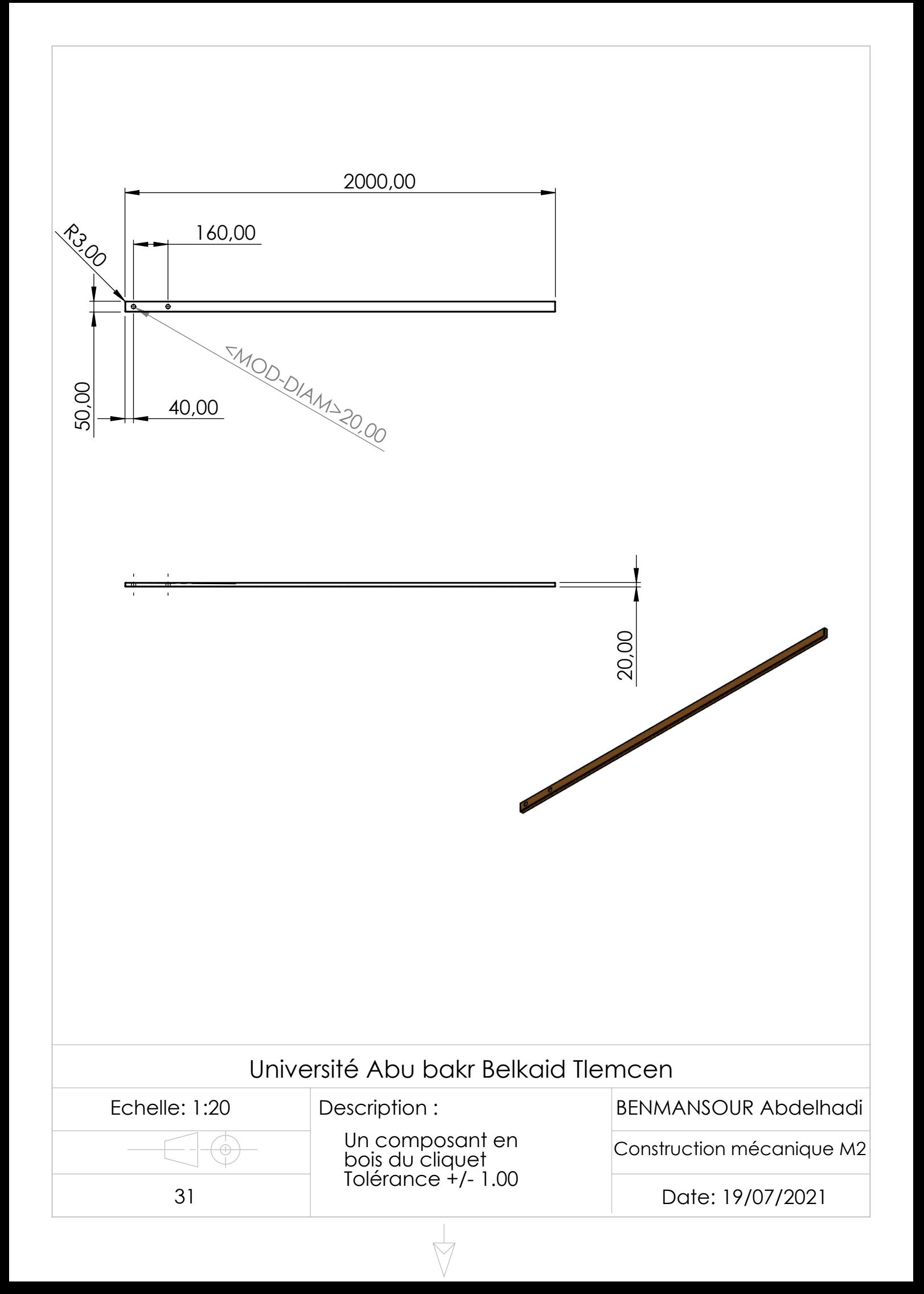

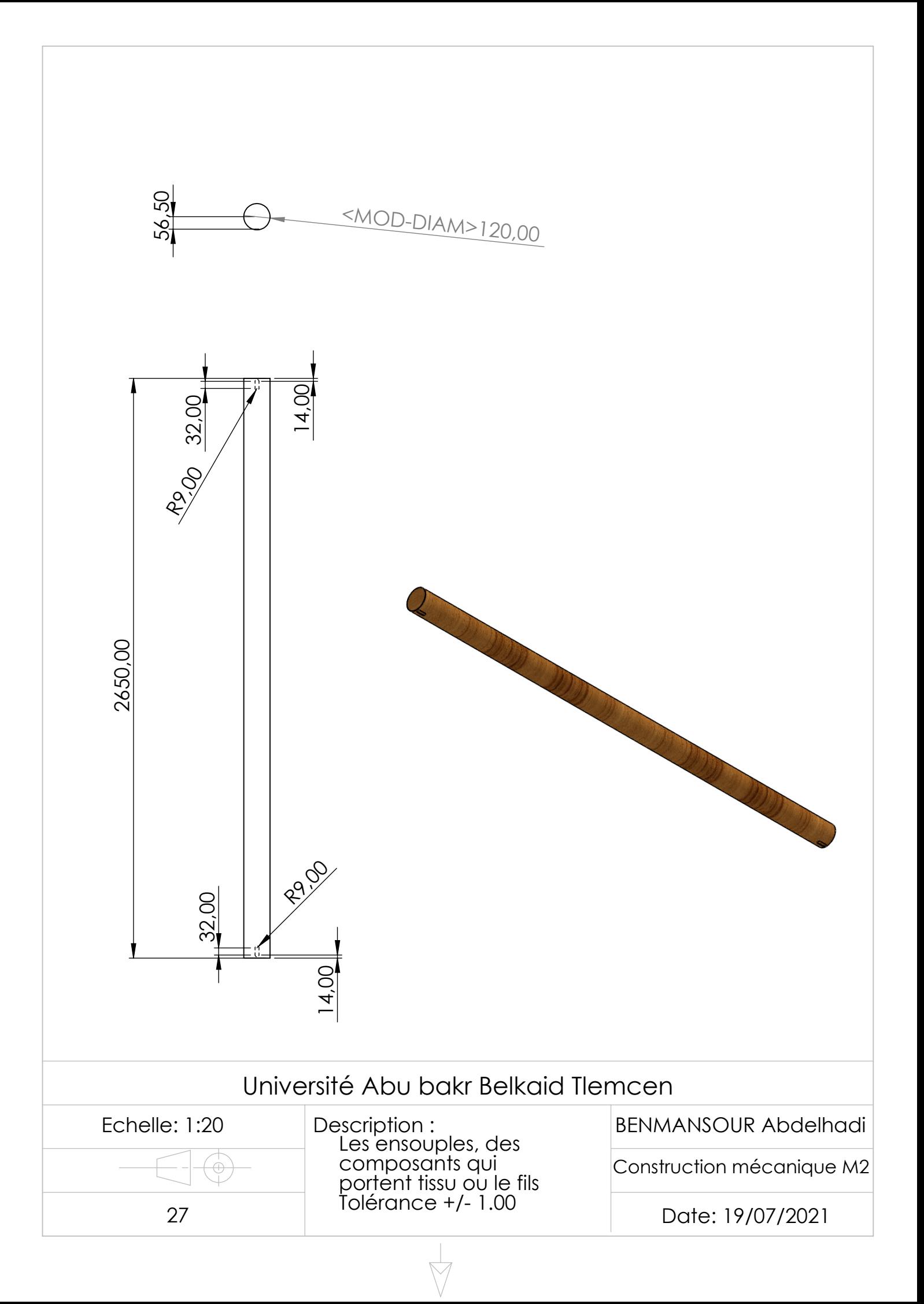

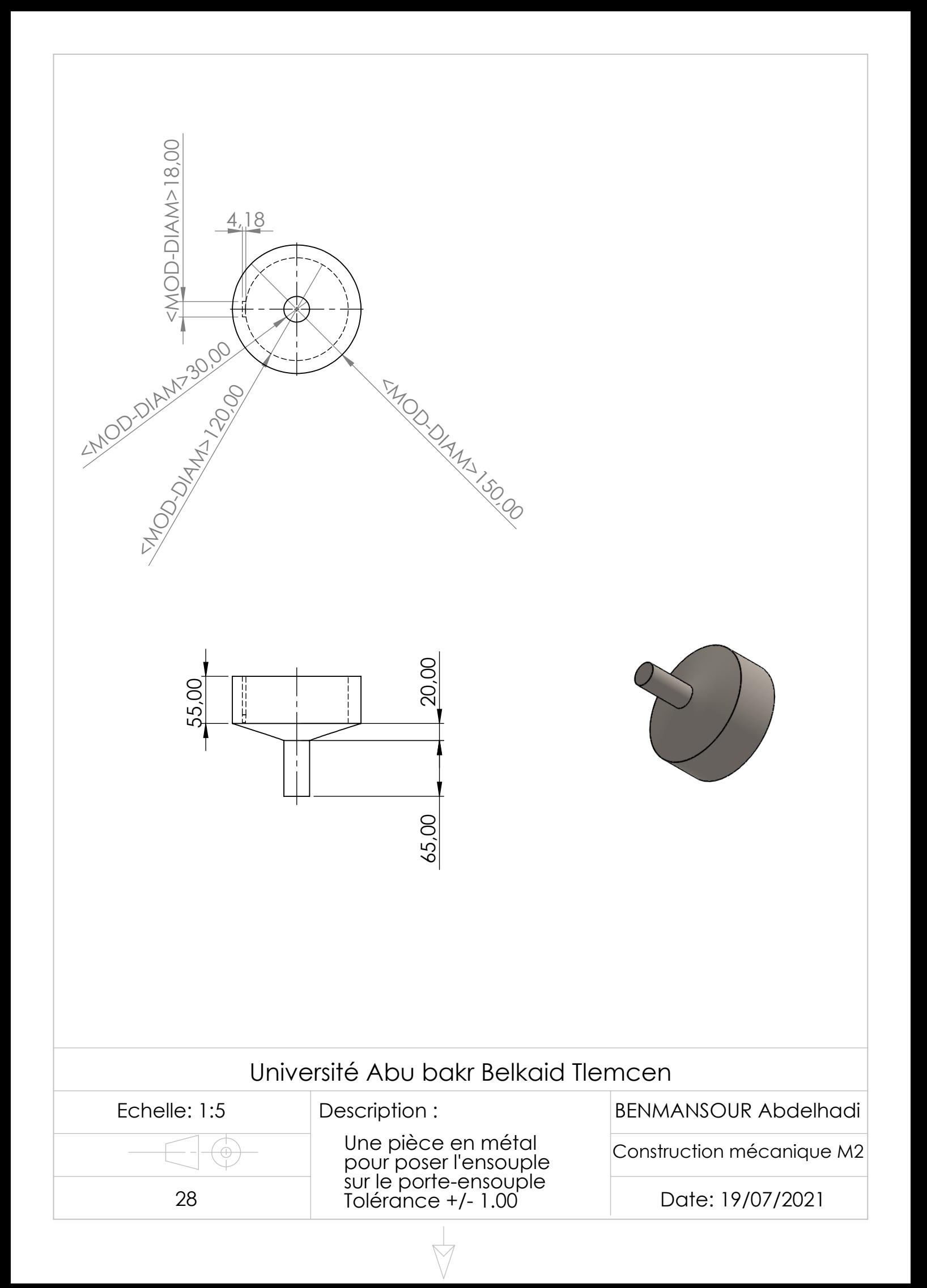
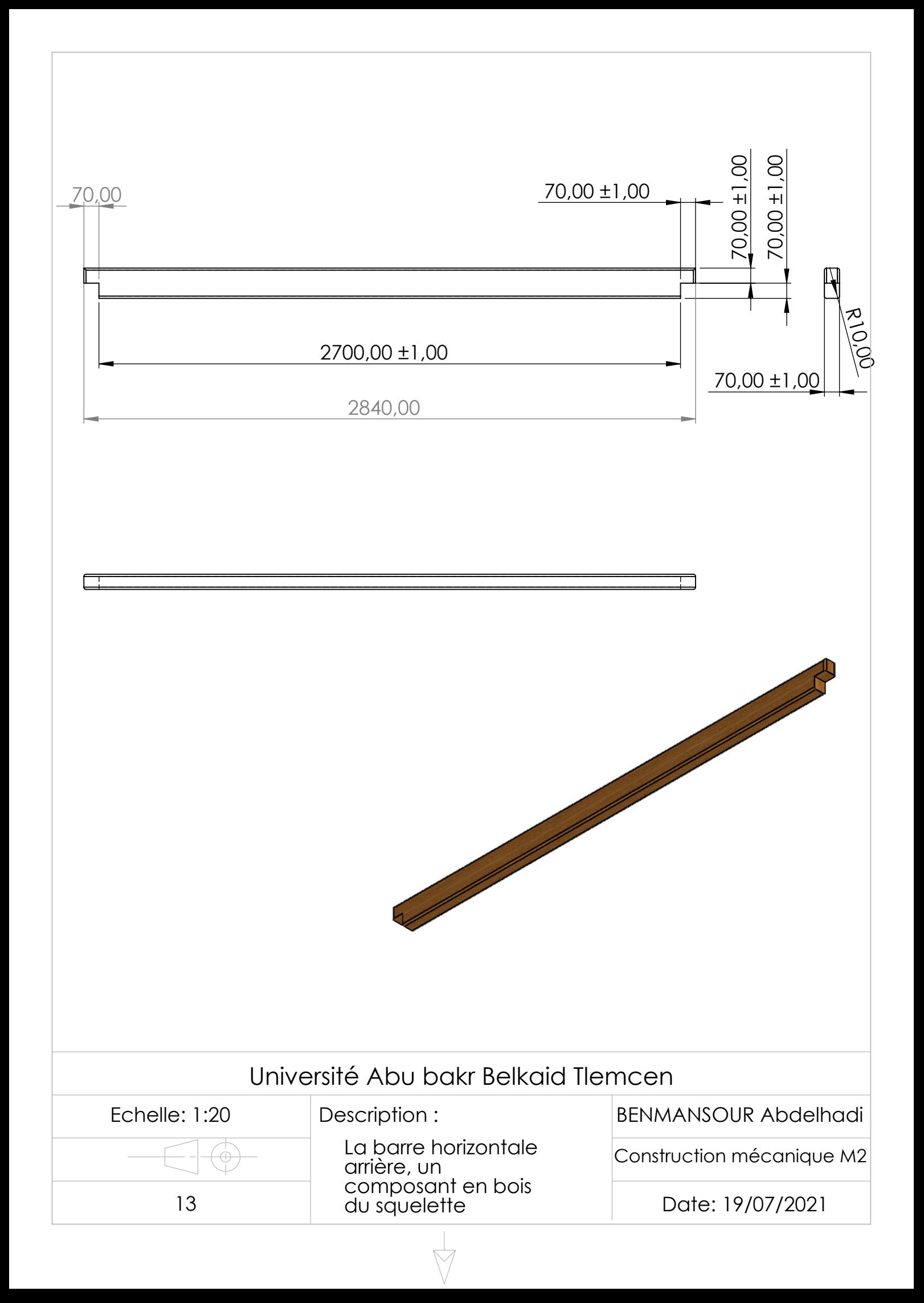

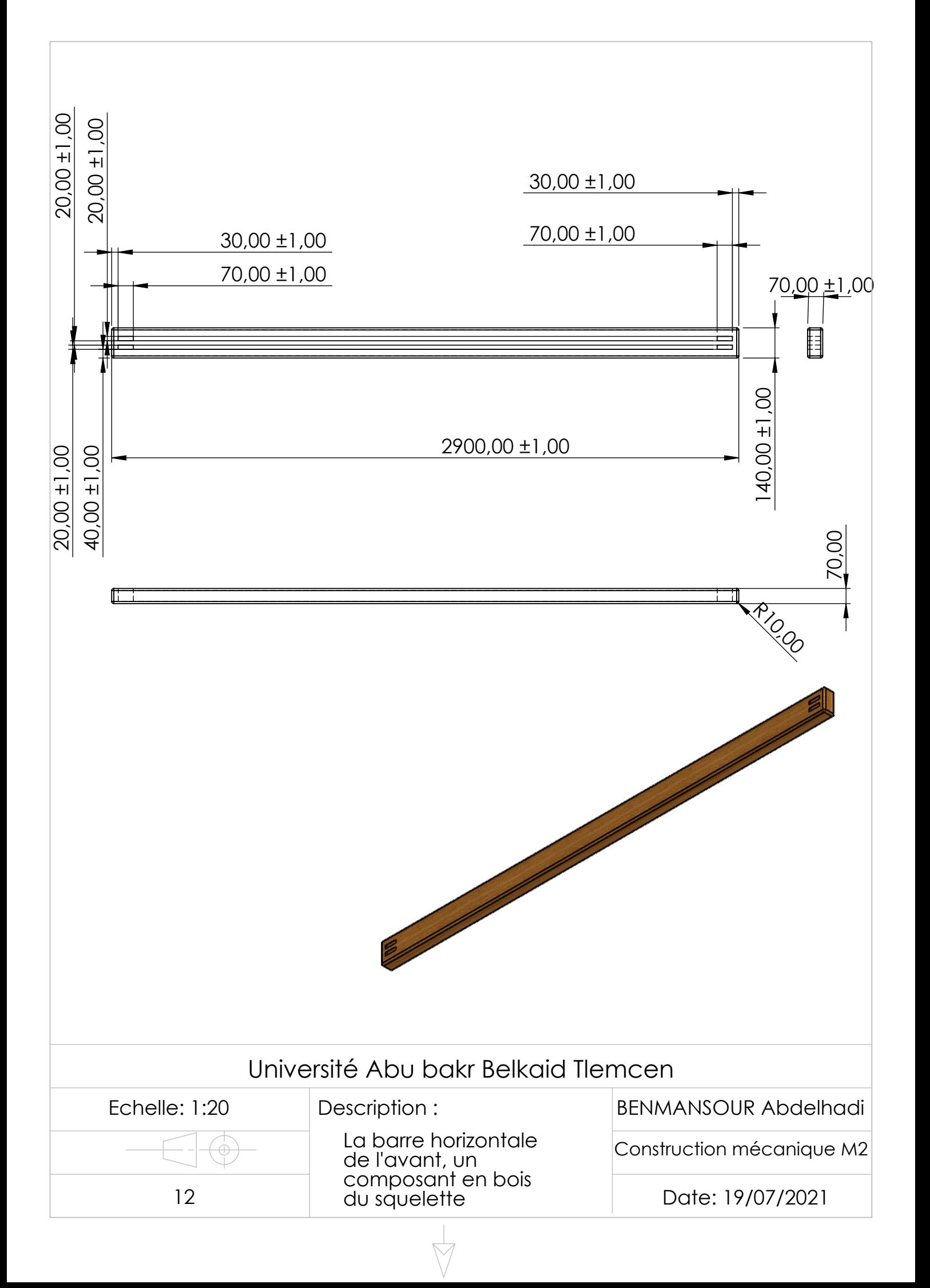

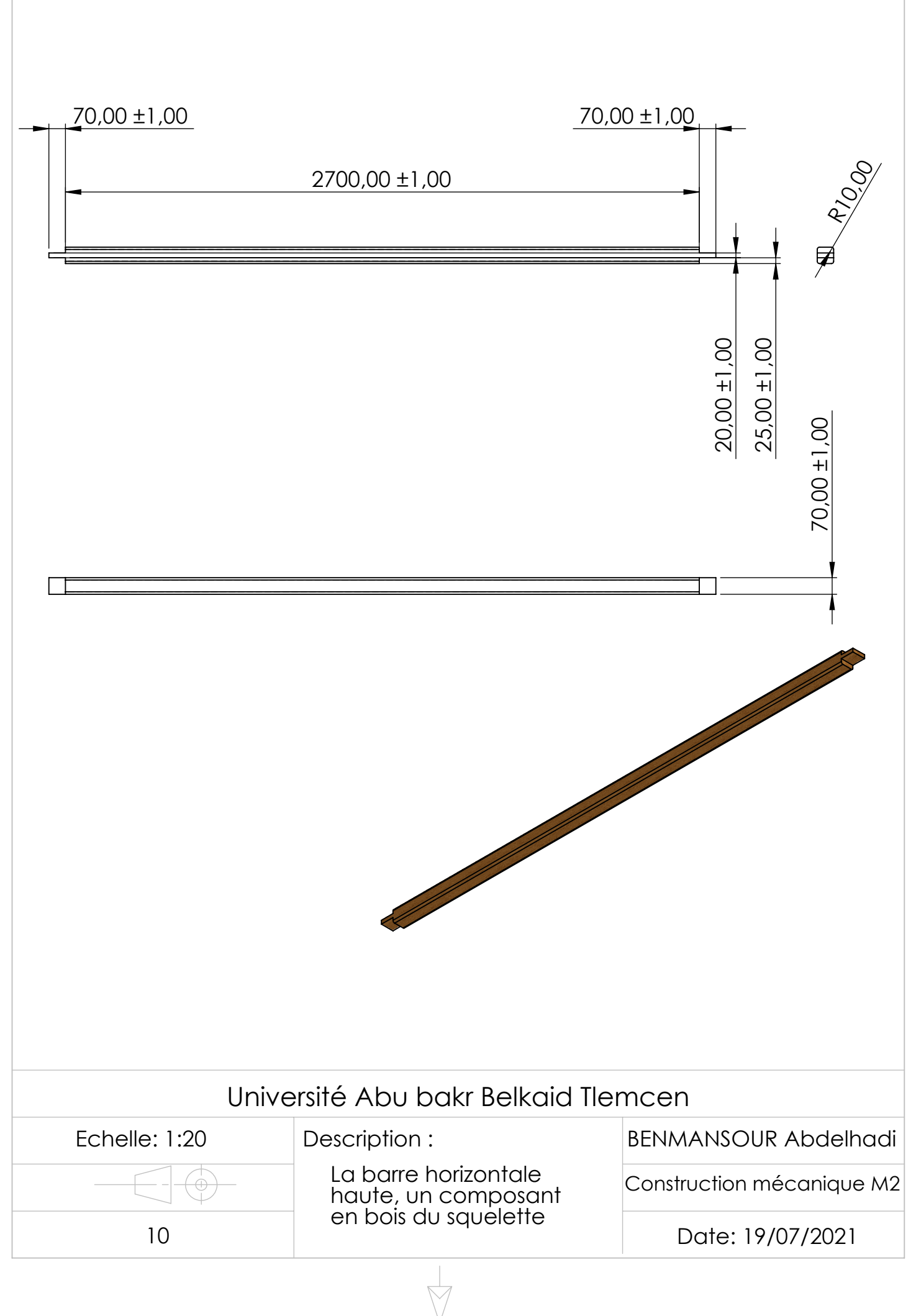

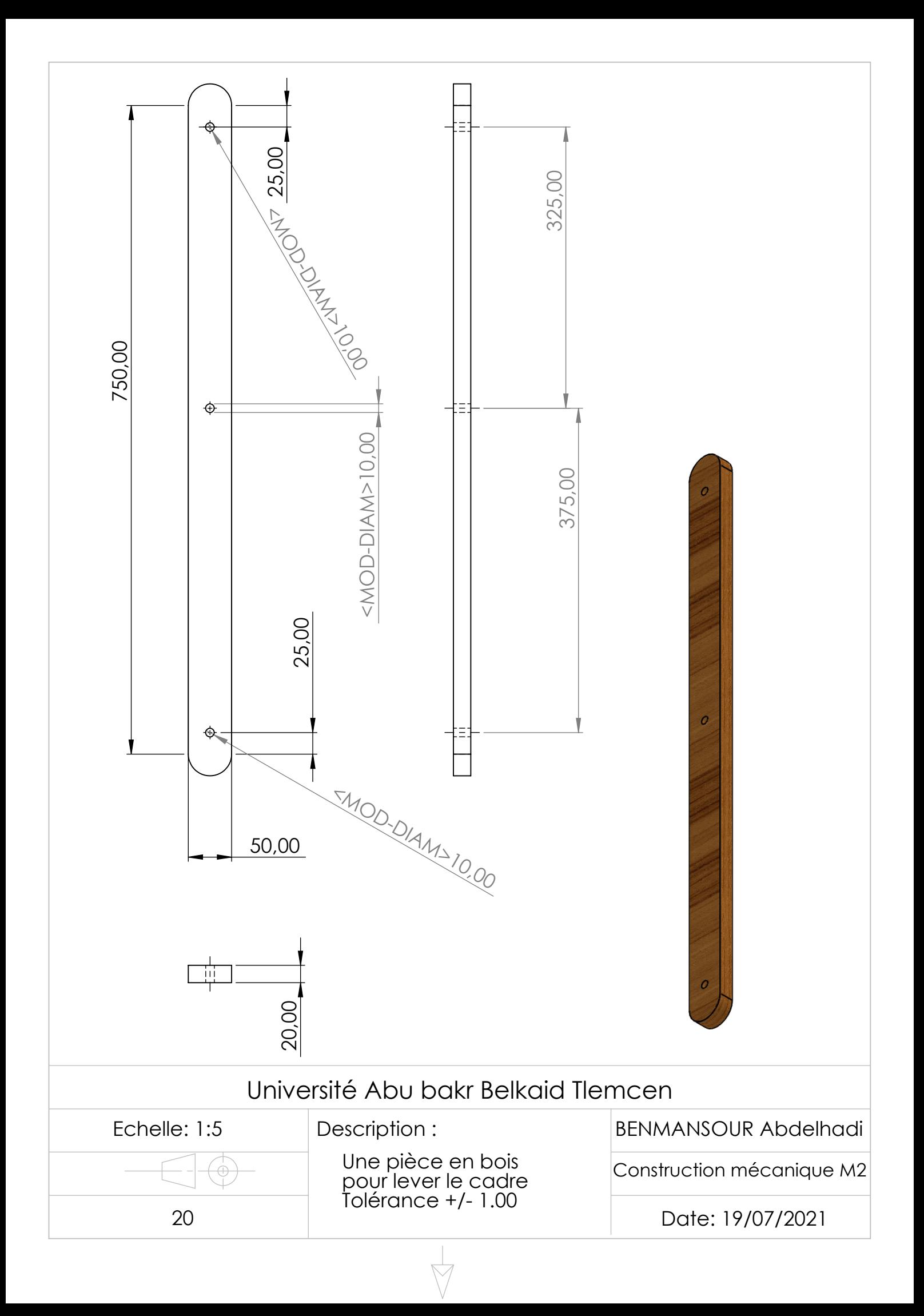

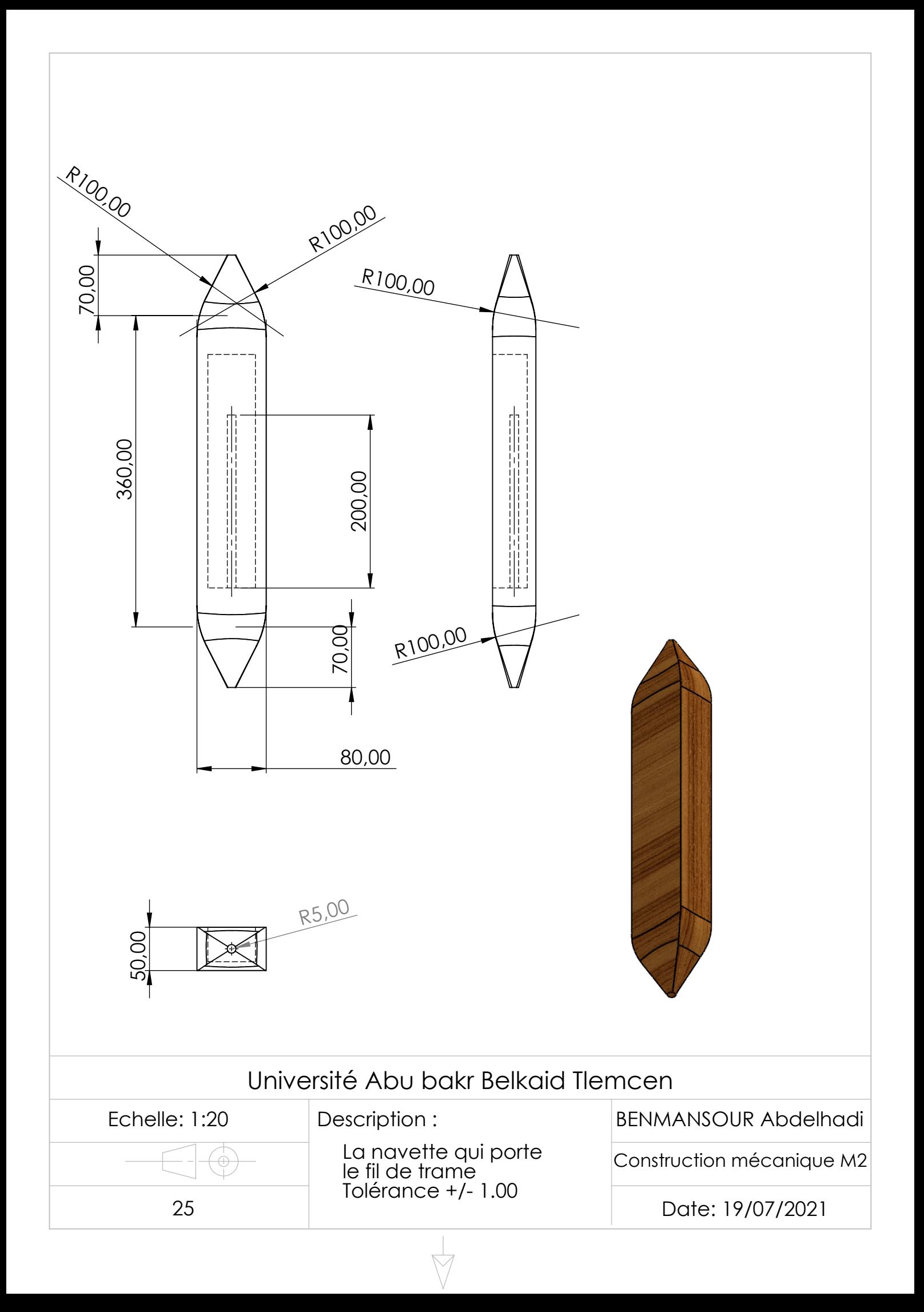

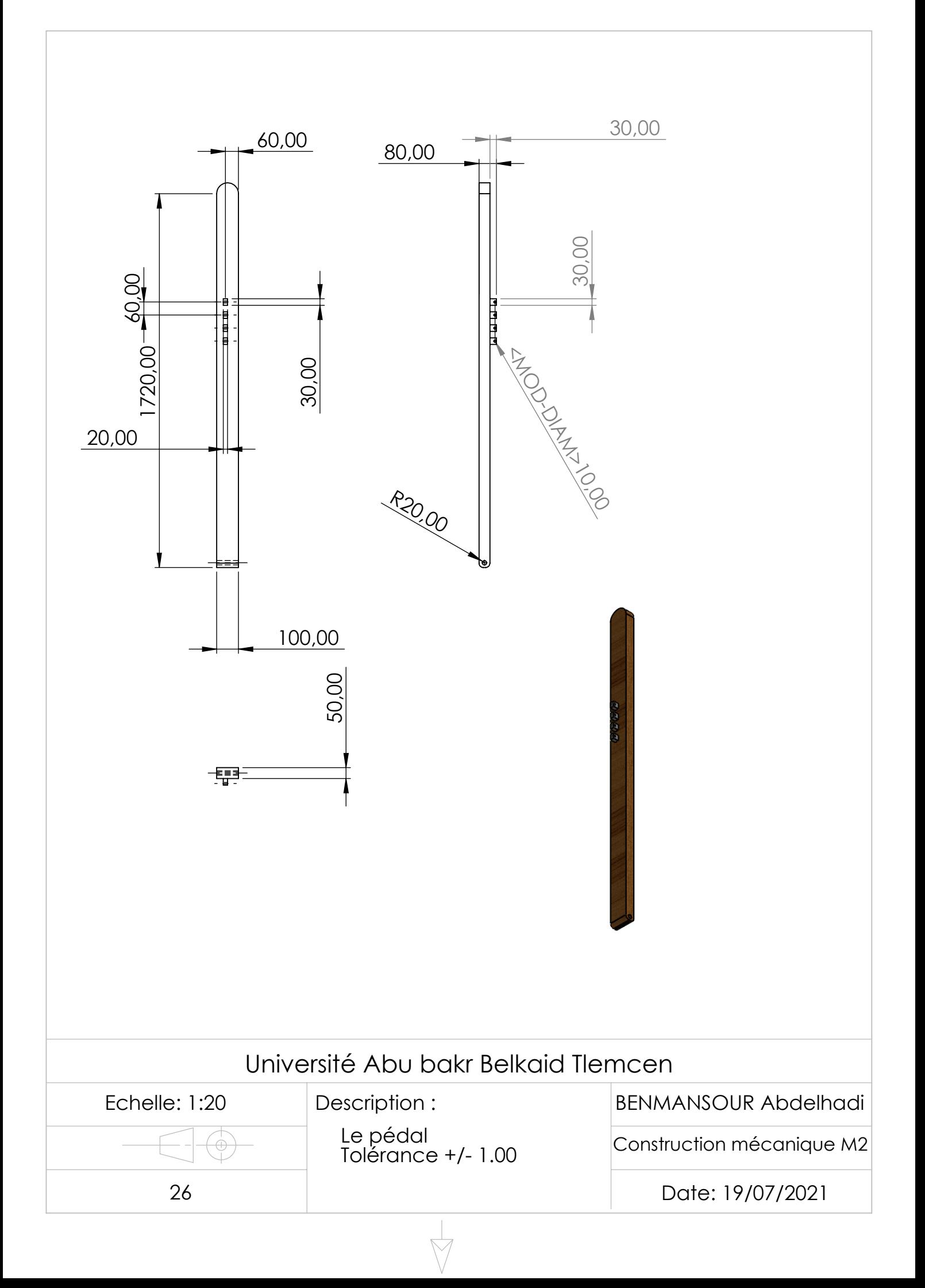

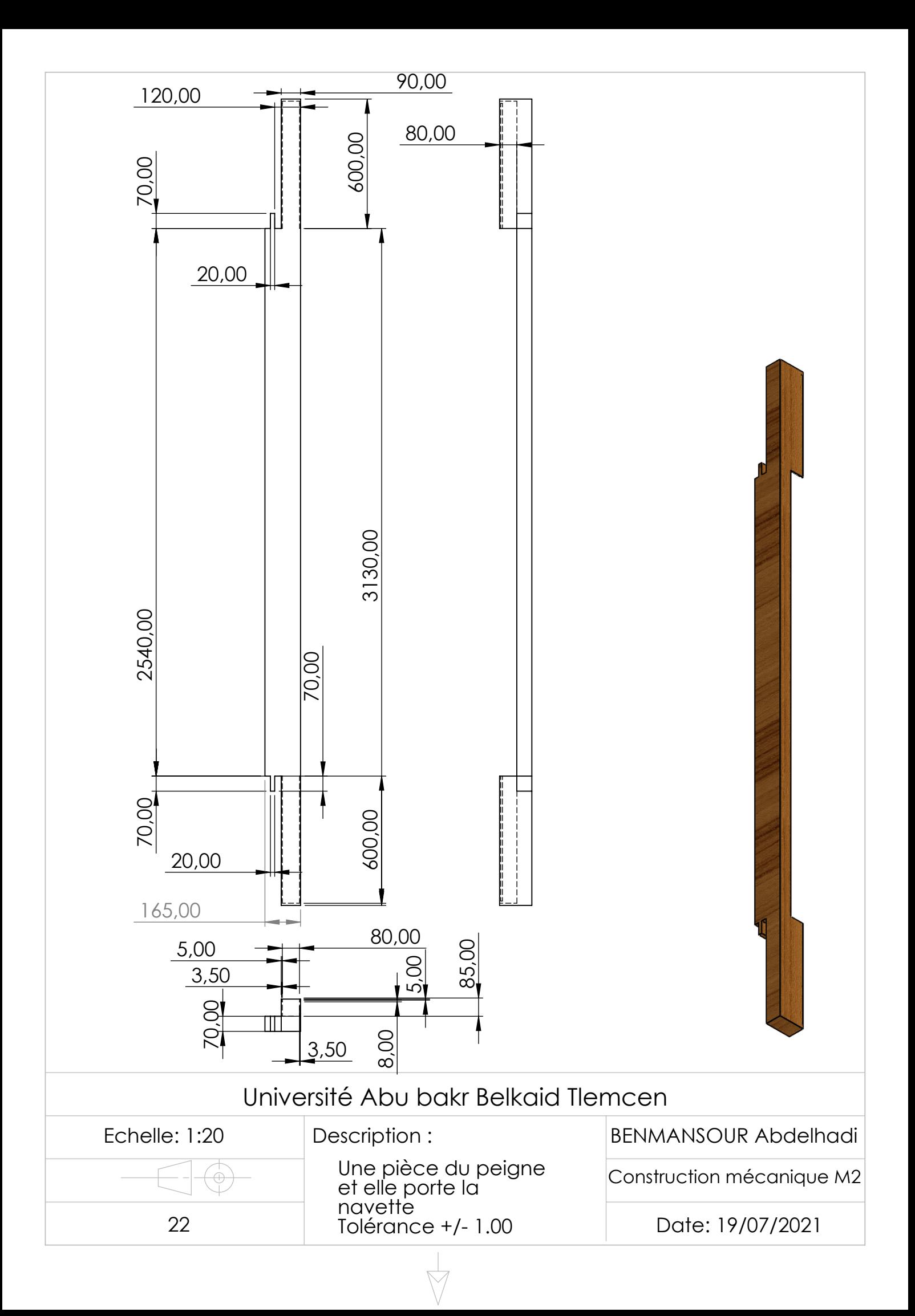

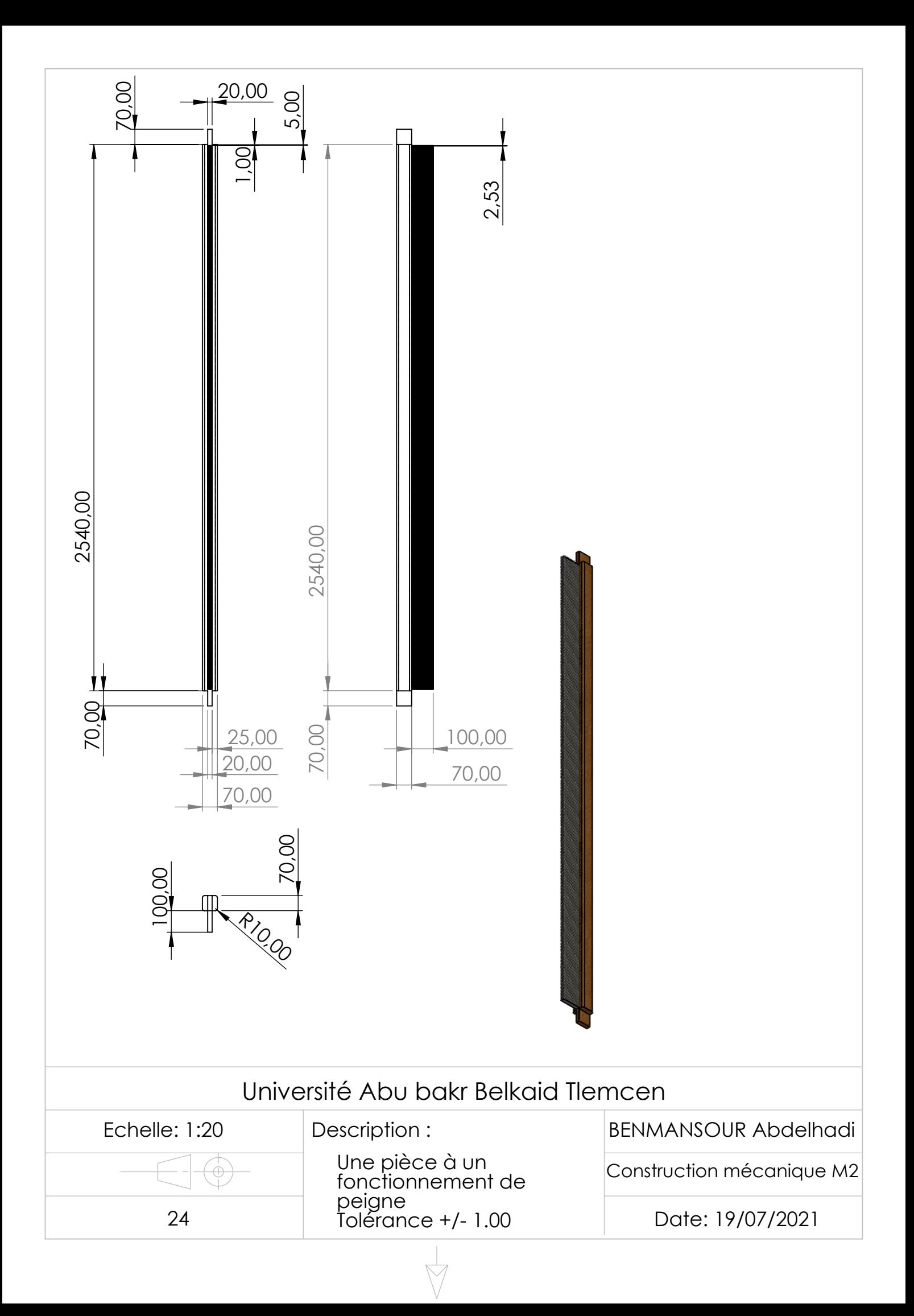

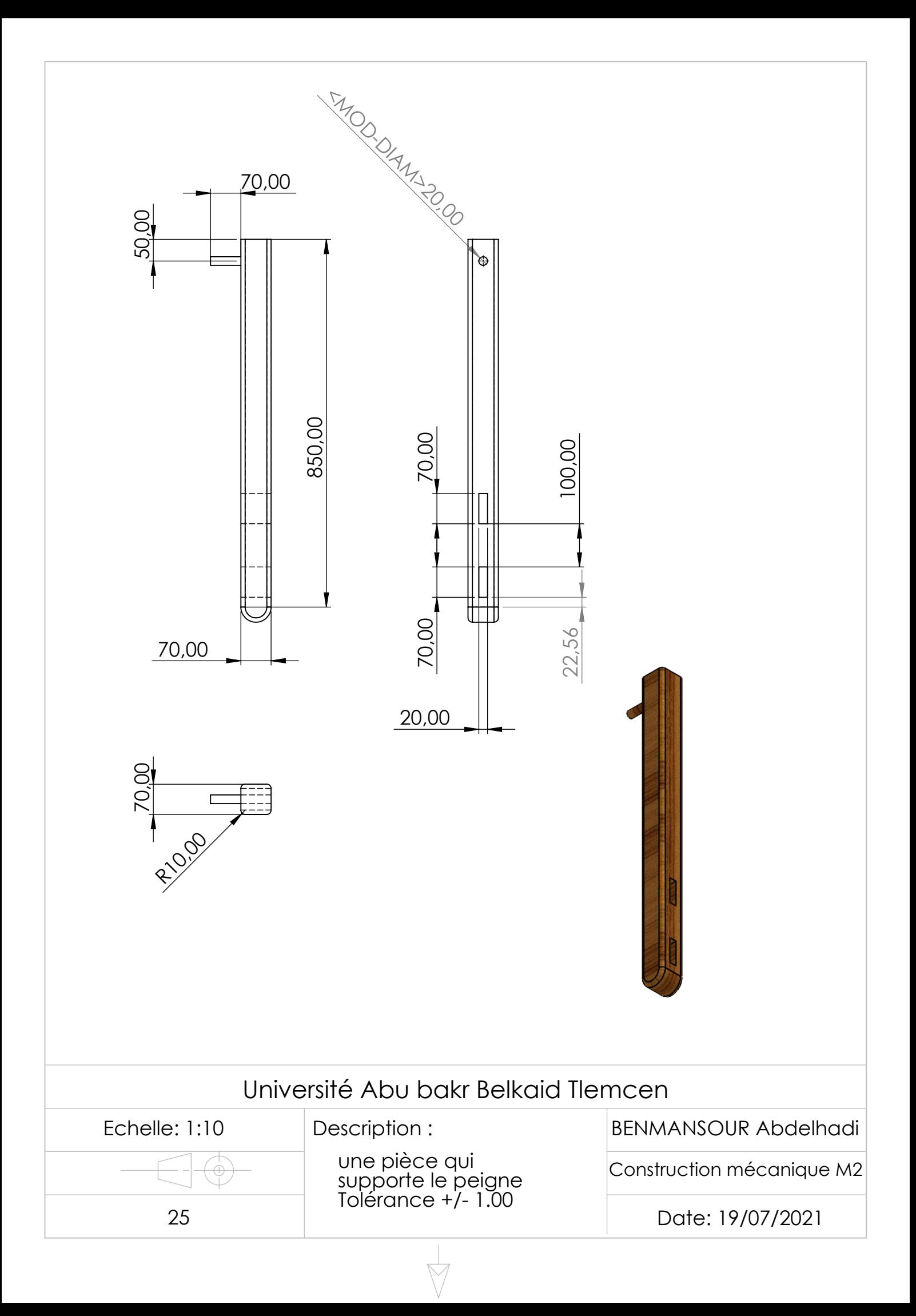

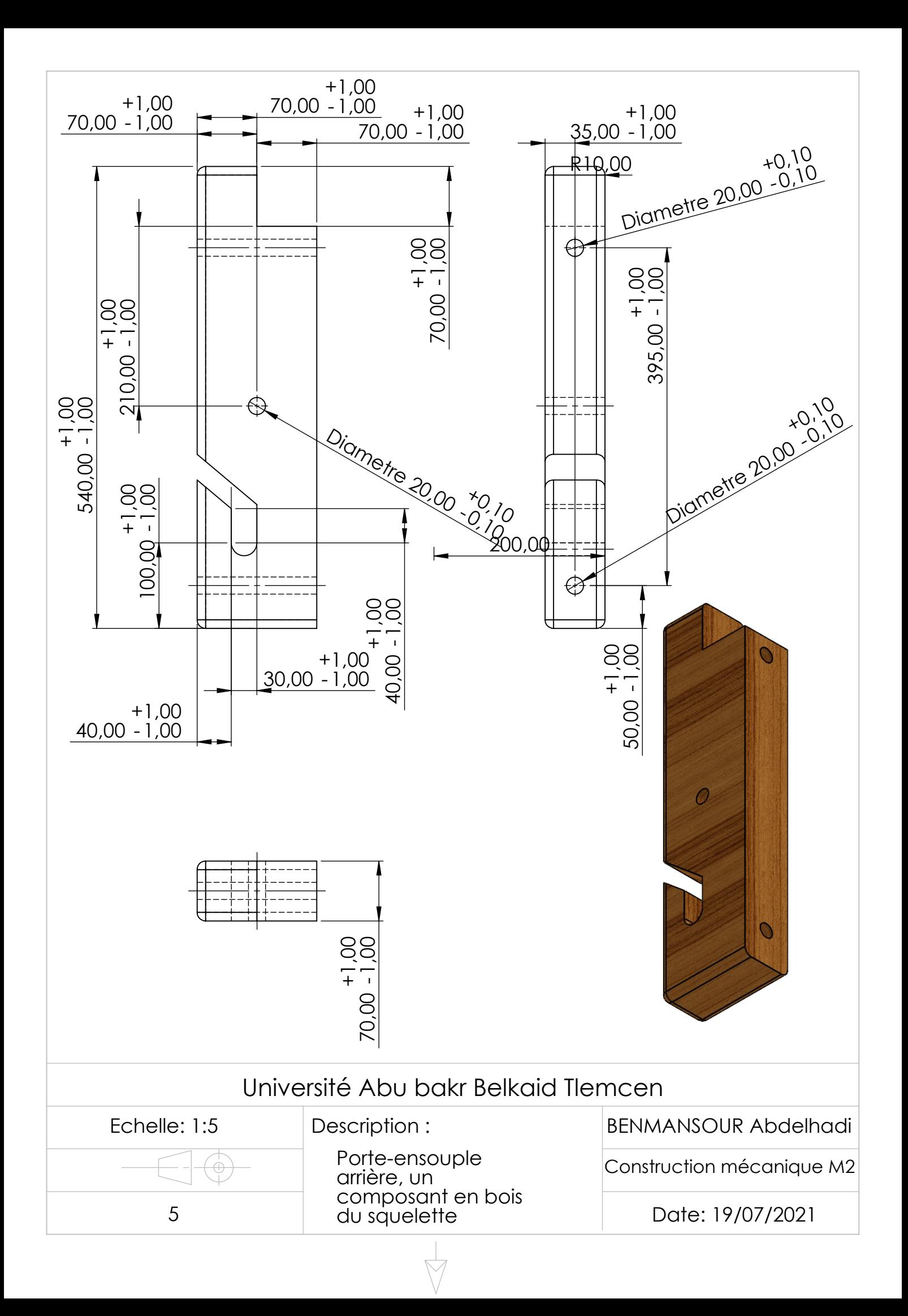

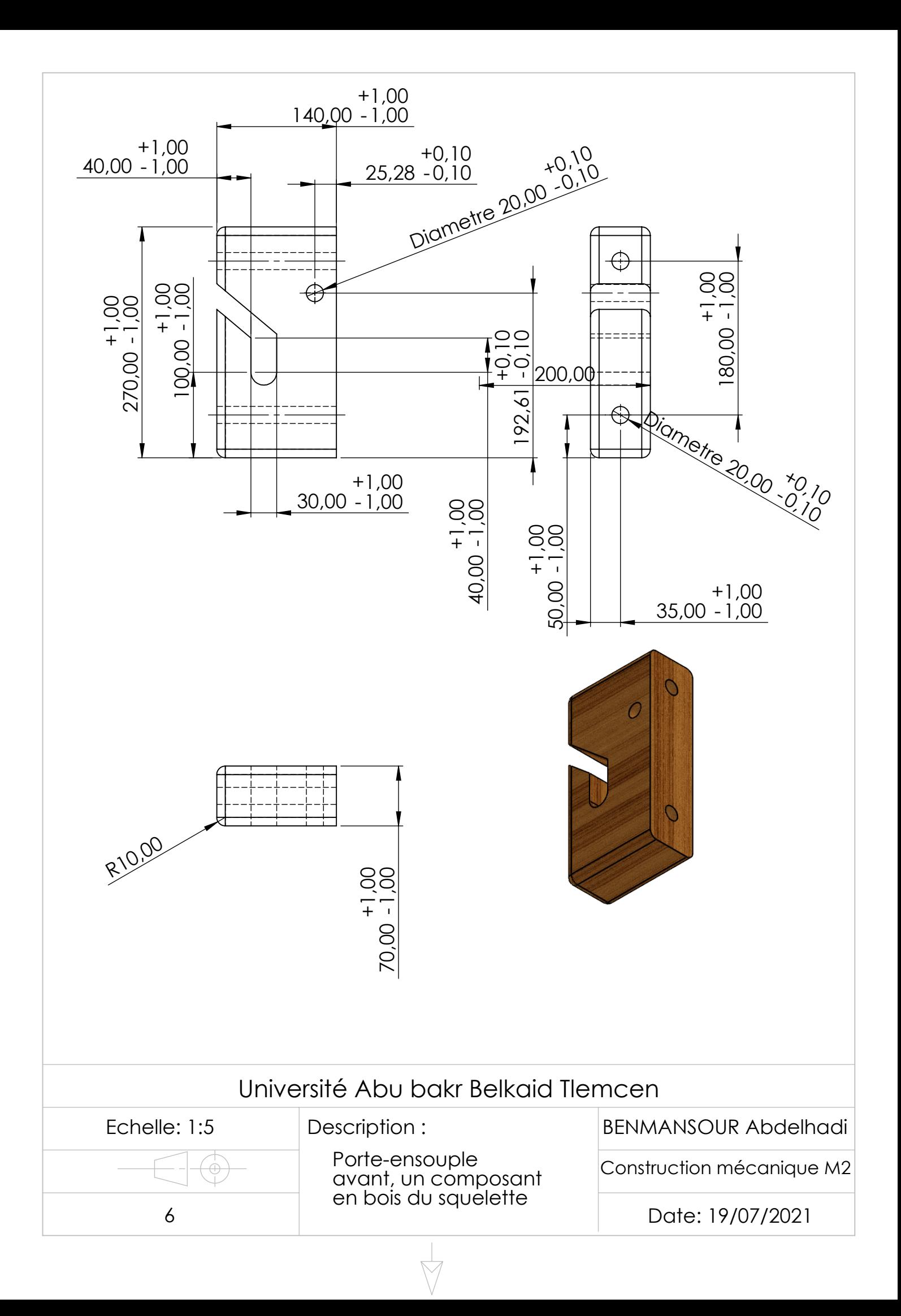